# **Mid-year CAFR**

#### FY20 – Year of COVID-19

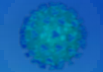

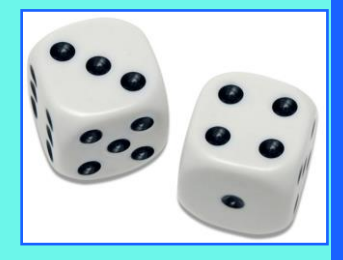

For whoever started this game at the beginning of 2020 please finish it quickly

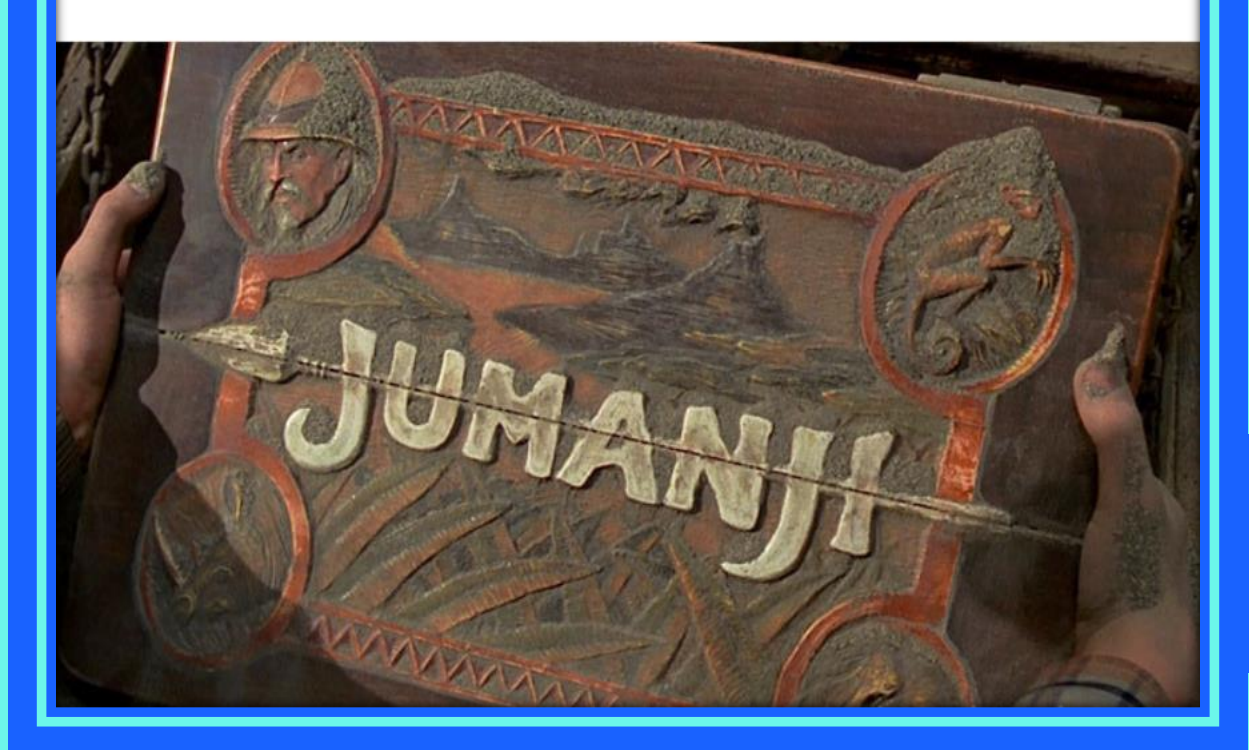

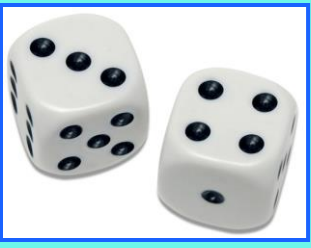

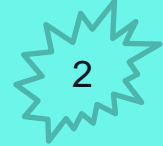

### **Table of Contents**

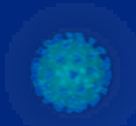

- **1) Covid and CARES Act**
- **2) Chart of Account Changes**
- **3) Year End Changes**
- **4) Accounting Method Change**
- **5) MAPs Changes**
- **6) Budget Trees**
- **7) Year End Crossover Issues**
- **8) Rollover Issues**
- **9) GASB**
- **10) Common Errors**
- **11) Reversions**
- **12) CAFR Packet Due Dates**
- **13) Misc. Items**
- **14) CAFR Trainings**

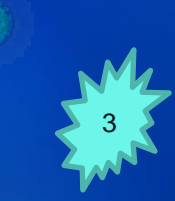

#### **CAFR Opinion:**

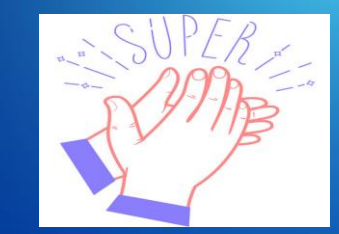

**Due to agencies making dramatic improvement in these following categories, the NM CAFR received an unmodified opinion for FY19.**

> **Transfers To/From other Agencies Due To/Due From other Agencies Monies to and from a Higher Educational Institutions Monies to and from a Component Unit**

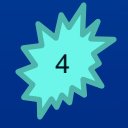

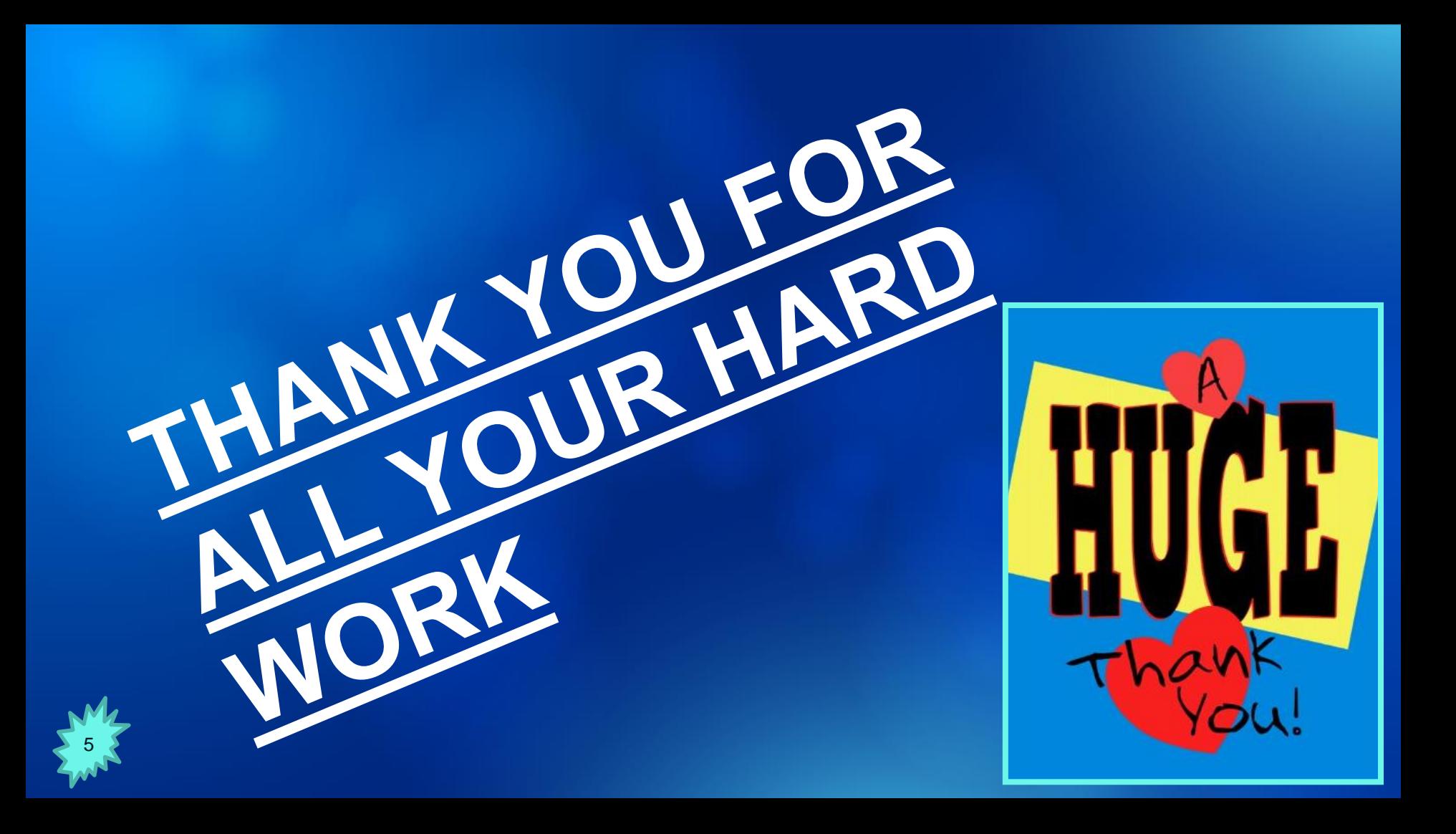

# **CAFR STAFF AND ASSIGNMENTS**

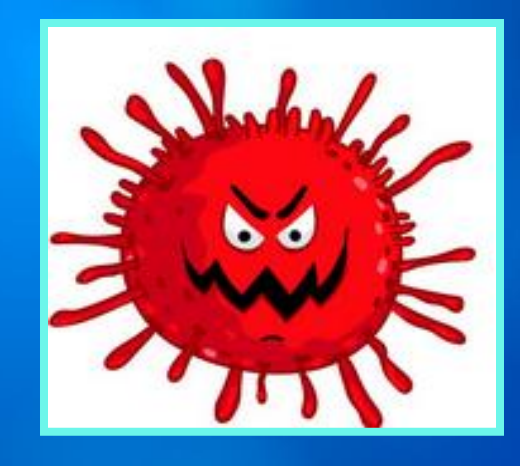

#### **RENAE HERNDON- LOPEZ**

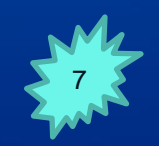

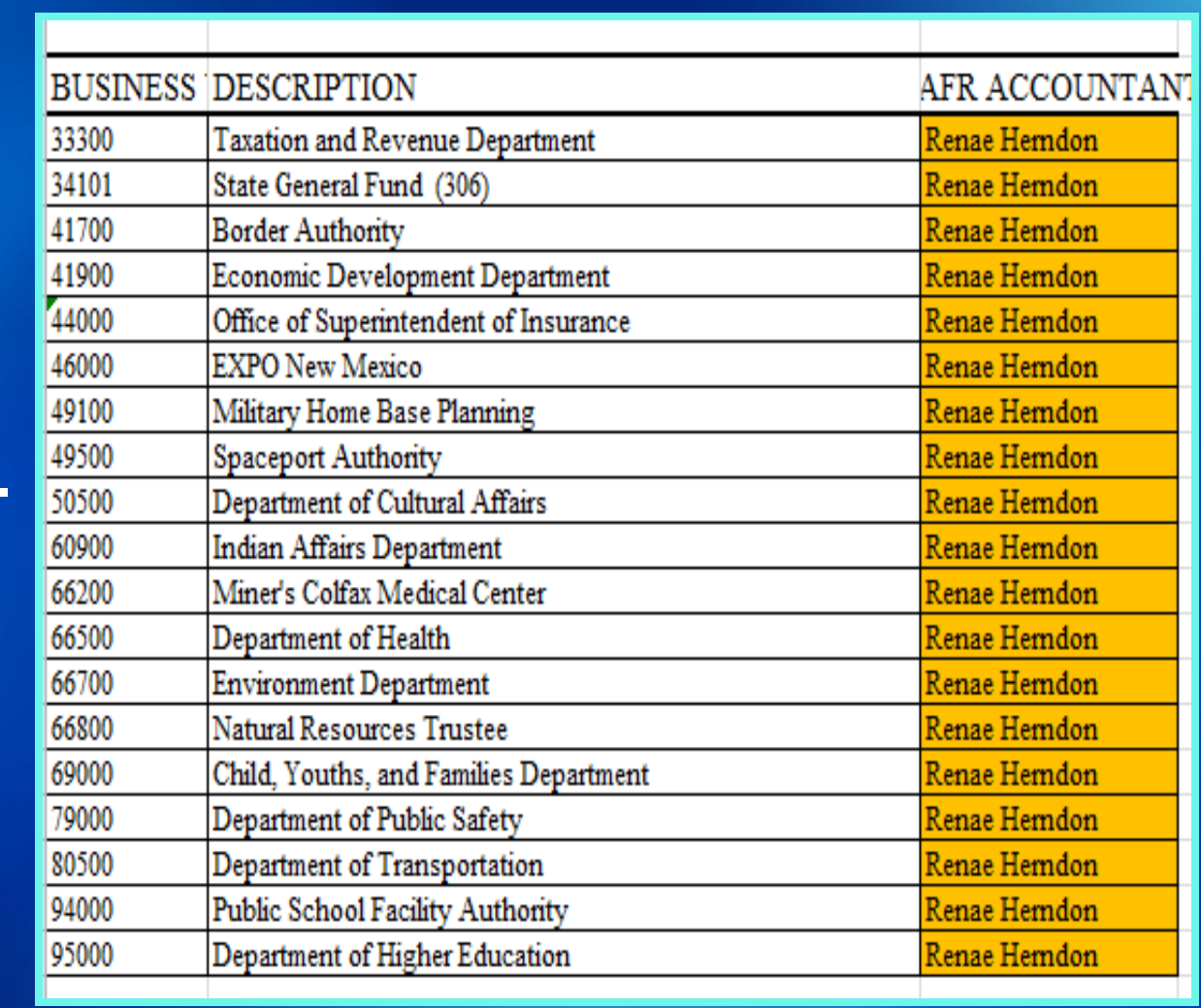

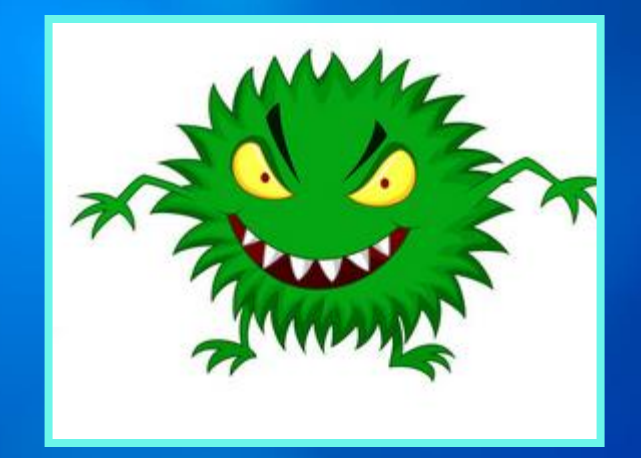

#### **RICHARD TORRENCE**

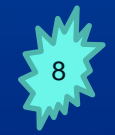

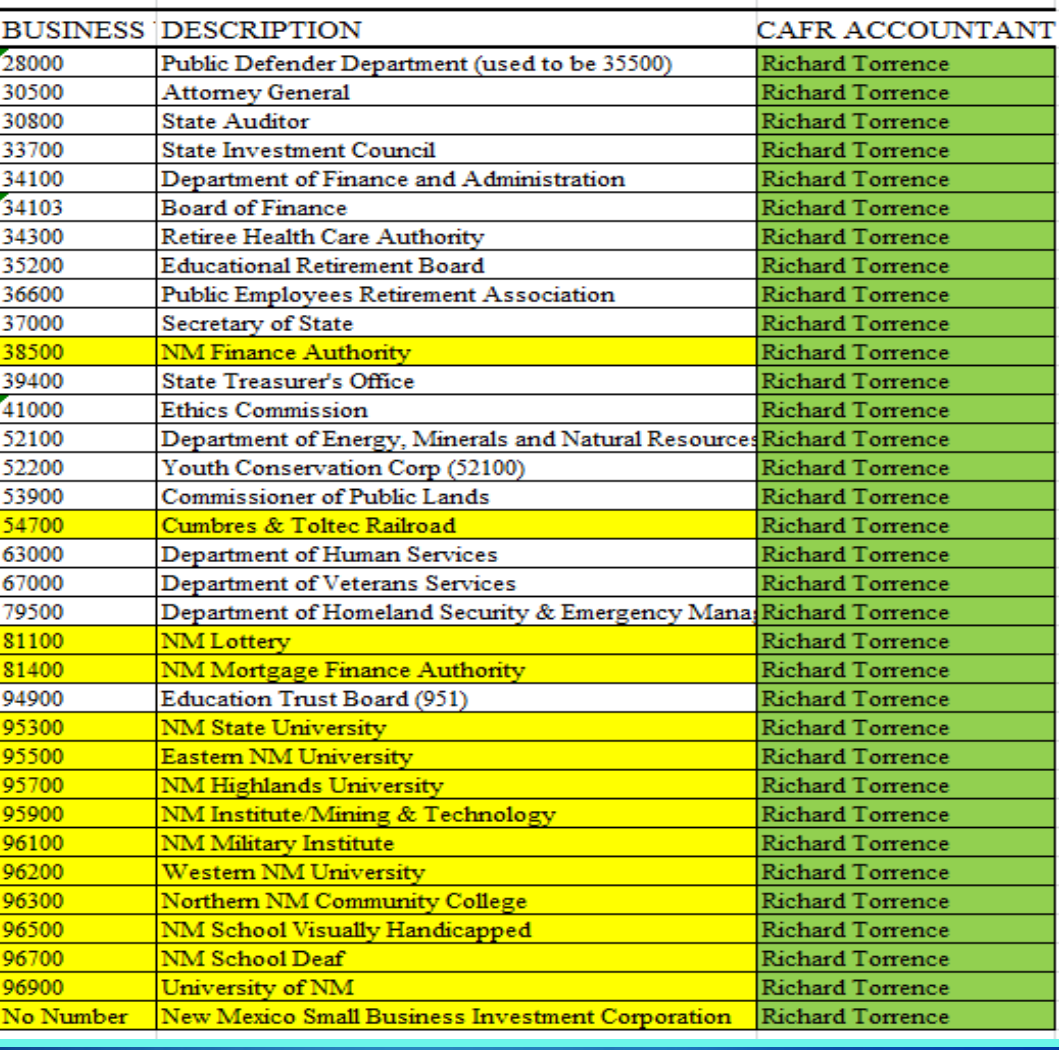

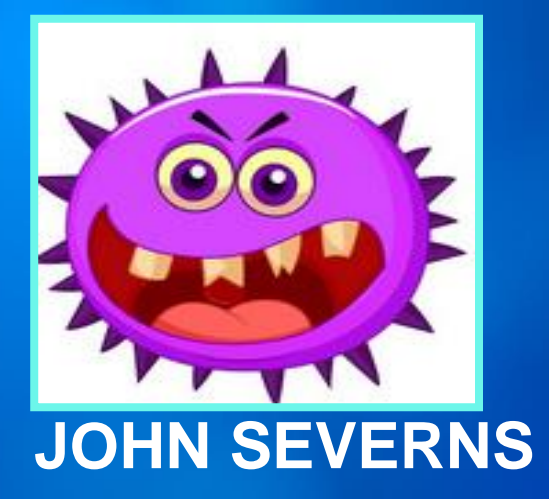

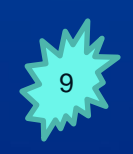

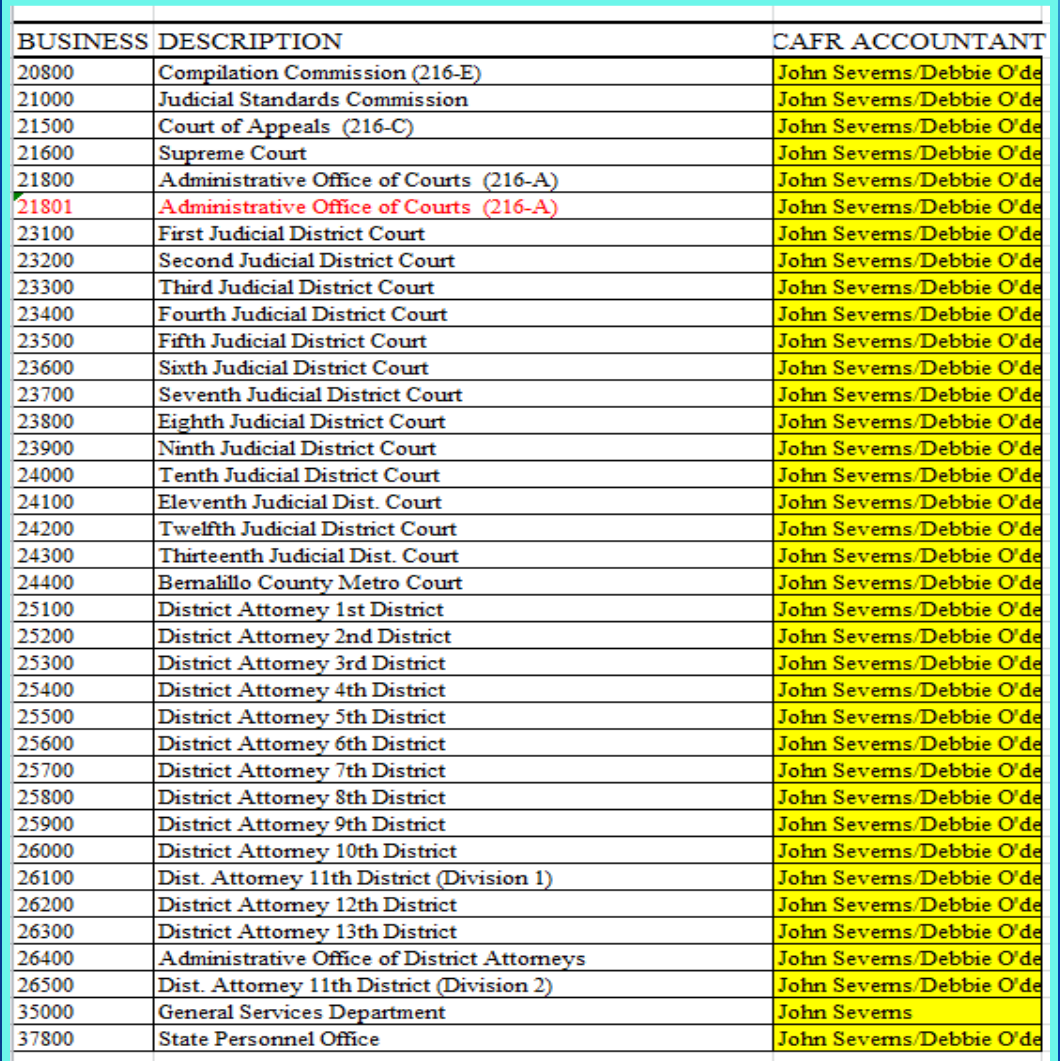

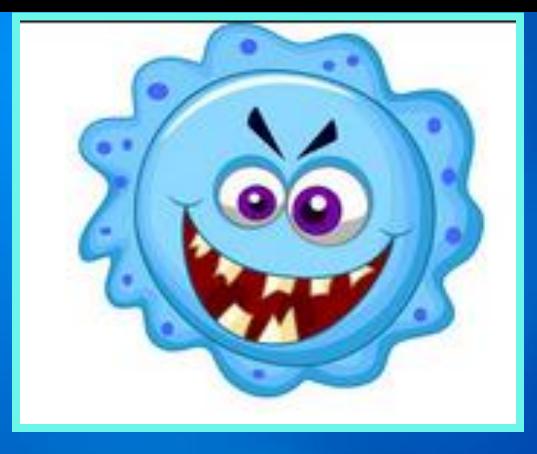

#### **LORI NARVAIZ**

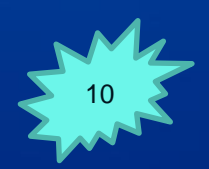

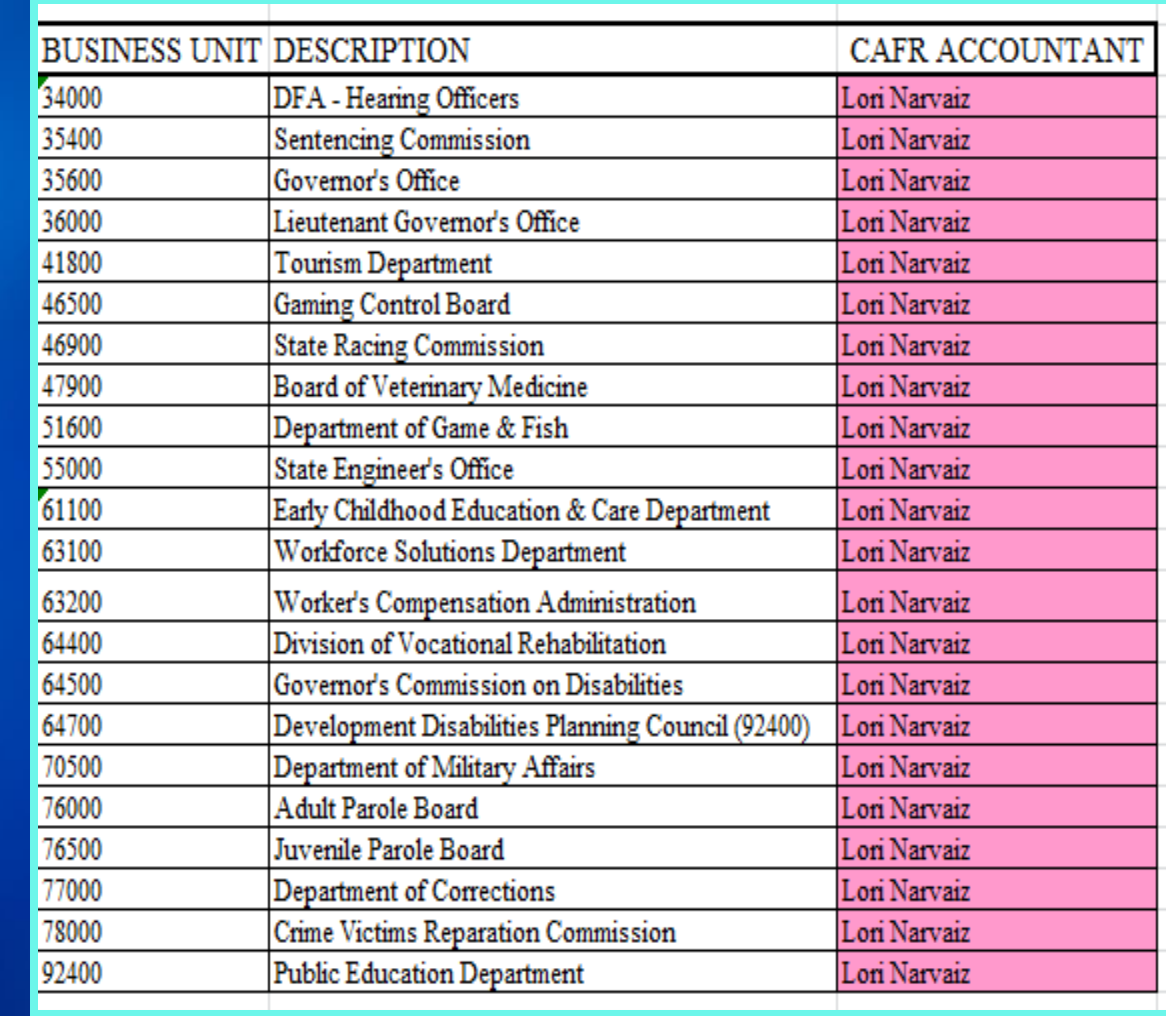

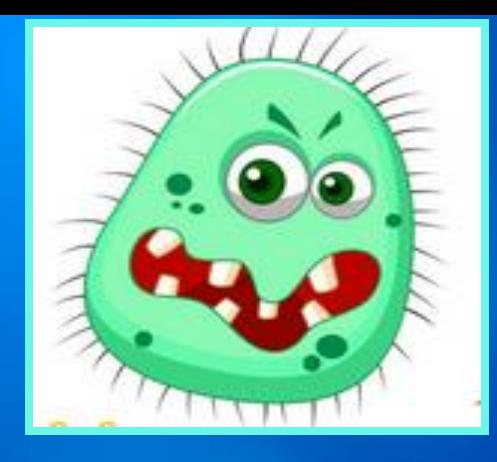

#### **LISA JENNINGS**

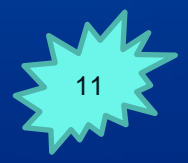

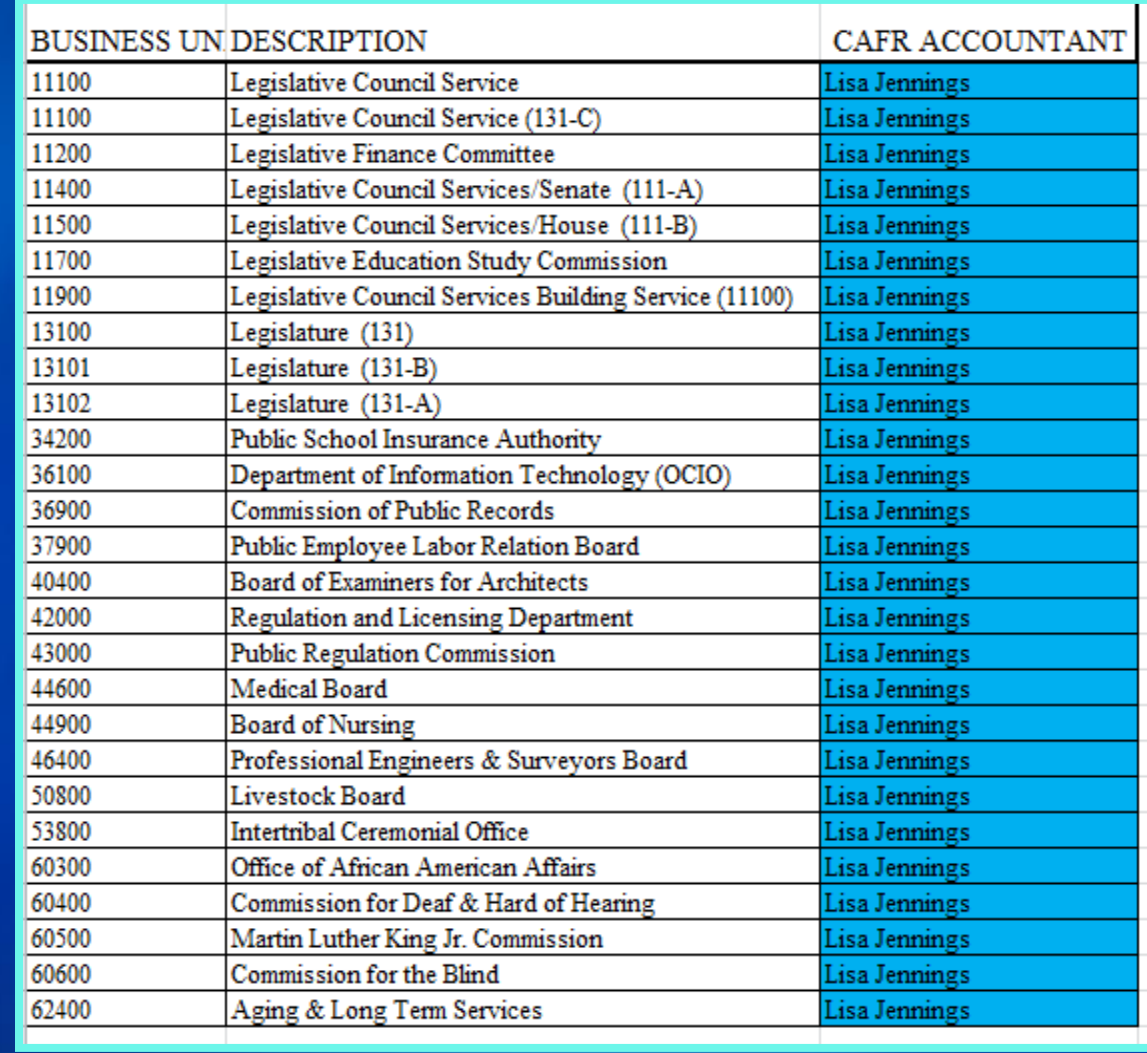

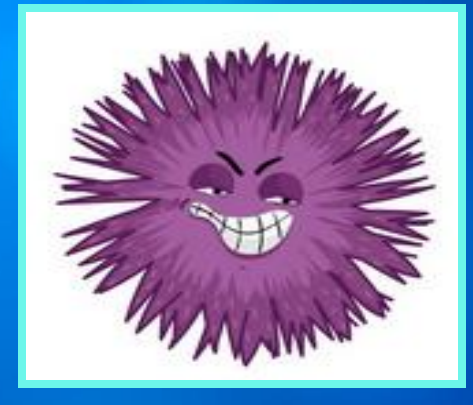

#### **DEBBIE O'DELL**

#### **NEWEST STAFF MEMBER – BEING TRAINED BY JOHN**

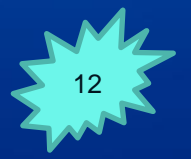

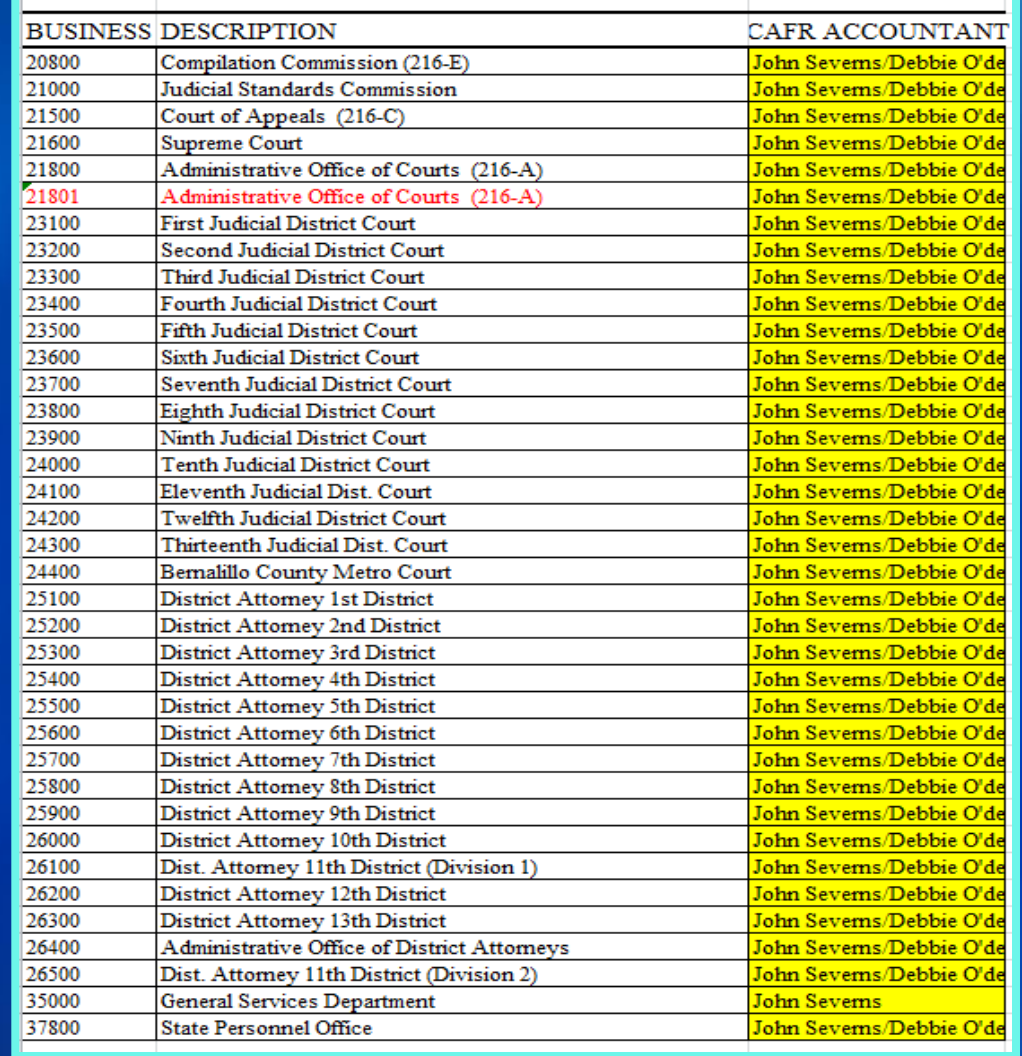

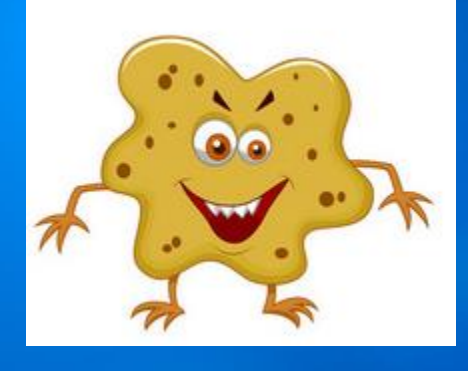

#### **JAMES CHADBURN**

- Responsible for reviewing and posting all OPRs.
- Responsible for reviewing and posting all deposit journal entries.
- Backup and support to all CAFR staff.
- Responsible for cash flows in the CAFR financial statements.
- Responsible for the Statistical Section in the CAFR financial statements.

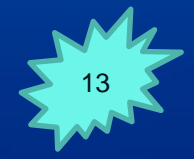

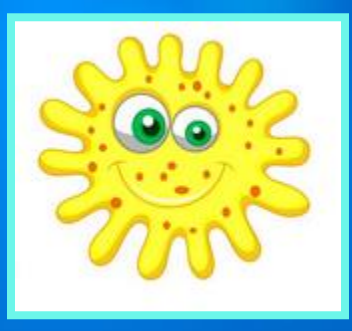

#### **CHRISTINA C'DE BACA**

- Backbone of CAFR
- Responsible for monitoring all Journal entries and ensuring posted by month close due date.
- Responsible for reviewing AGY and deposits over \$500 monthly.
- Backup and support to all CAFR staff.
- Responsible for training agencies on how to use the journal upload template.
- Responsible for assisting DoIT and DFA HelpDesk with testing and SHARE issues.

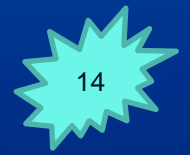

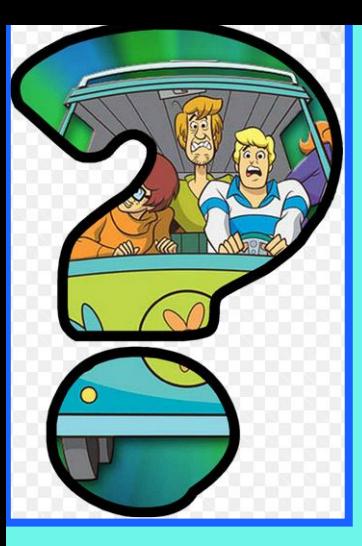

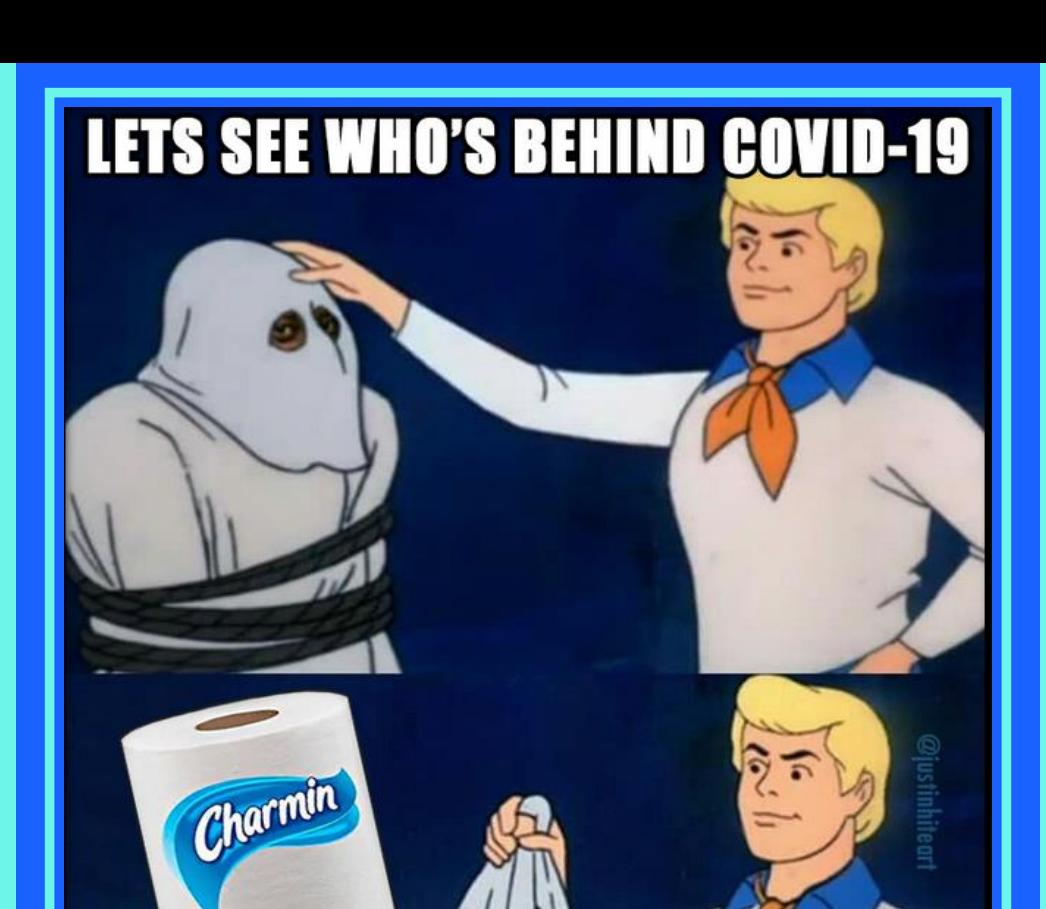

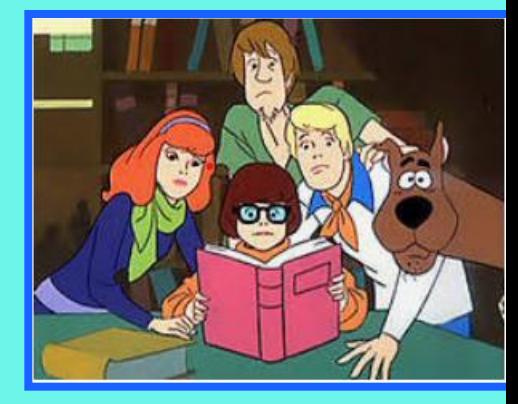

**COVID Transactions & Reporting**

### **COVID Transactions**

**Agencies need to ensure that COVID expenditures are accounted for properly.**

**1) Utilizing the proper payroll account codes. 2) Utilizing the Program Chartfield (used to be Specs) for COVID transactions by making use of that field with "COVID". This field can then be queried out of SHARE.**

### **COVID Transactions cont.**

**Agencies need to ensure that the expenditures for COVID are properly accounted for in FY20 AND in FY21.**

**Many agencies will need to complete journal entries in period 998 for FY20 to accommodate this.**

18

## **Program Chartfield**

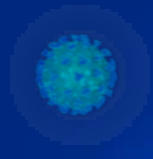

**To easily query/report any expenditures for Covid – the Specs chartfield was changed to 'Program'.**

 **Spec 10 was inactivated and can no longer be used without getting an error message.** 

 **Program Covid is available for use for FY20 and FY21.** 

### **New Account Codes Created**

**To help with reporting, new account codes were created for payroll expenditures related to COVID. Agencies were notified and asked to use those codes for any payroll expenditures.**

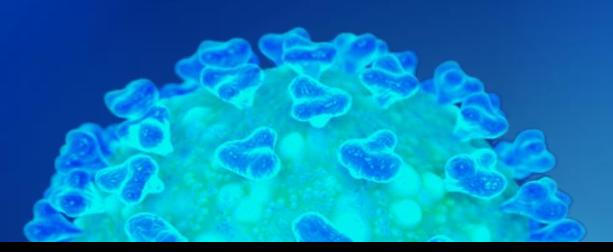

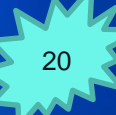

### **CARES Act**

**The CARES Act requires that the payments from the Coronavirus Relief Fund only be used to cover expenses that:**

**1) Are necessary expenditures incurred due to the public health emergency with respect to the Coronavirus Disease 2019 (COVID-19) 2) Were not accounted for in the budget most recently approved as of March 27, 2020 (the date of enactment of the CARES Act) for the State or government.**

### **CARES Act cont.**

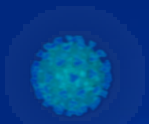

**3) Were incurred during the period that begins on March 1, 2020 and ends on December 30, 2020. 4) Not allowable expenditure if reimbursable under a different federal grant or part of a State matching.**

[https://home.treasury.gov/policy-issues/cares/state-](https://home.treasury.gov/policy-issues/cares/state-and-local-governments)*[a](https://home.treasury.gov/policy-issues/cares/state-and-local-governments)*[nd-local](https://home.treasury.gov/policy-issues/cares/state-and-local-governments)pvernments

# **CARES Expenditure Categories**

#### **Expenditure Categories**

- **Administrative Expenses**
- Budgeted Personnel and Services Diverted to a **Substantially Different Use**
- COVID-19 Testing and Contact Tracing ٠
- Economic Support (Other than Small Business, Housing, and Food Assistance)
- Expenses Associated with the Issuance of Tax **Anticipation Notes**
- **Facilitating Distance Learning**
- **Food Programs**
- **Housing Support**
- Improve Telework Capabilities of Public Employees
- **Medical Expenses**
- **Nursing Home Assistance**
- Payroll for Public Health and Safety Employees
- Personal Protective Equipment
- **Public Health Expenses**
- **Small Business Assistance**
- **Unemployment Benefits**
- Workers' Compensation
- Other (Item not listed)

### **CARES Reporting Requirements**

**The STATE and not each individual agency is responsible for completing the reporting requirements with the Federal Department of the Treasury.**

**Some agencies will have to report the Federal monies on their SEFA – additional guidance will be coming soon from Donna Trujillo**

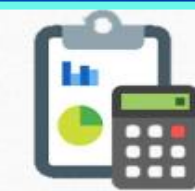

#### **Reporting Requirements**

- Prime recipients will begin reporting COVID-19 related costs incurred from March 1, 2020 - December 30, 2020 in the GrantSolutions portal beginning September 1, 2020.
- The first quarterly report must cover the period of March 1 through June 30, 2020 and is due by September 21, 2020.
- The GrantSolutions portal will be prepopulated with prime recipient data (amount, date, recipient identifier, and contact information)

## **CARES Reporting Requirements**

### cont.

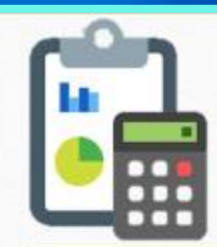

## **Reporting Requirements**

- Projects
- Obligations and<br>Expenditures
- Contracts  $\geq$  \$50,000
- Grants  $\geq$  \$50,000
- Loans  $\ge$  \$50,000
- Transfers  $\geq$  \$50,000
- Direct Payments ≥ \$50,000
- **Aggregate Reporting** below \$50,000
- Aggregate Reporting on<br>Payments to Individuals

### **CARES Reporting Timeline**

#### **Reporting Timeline**

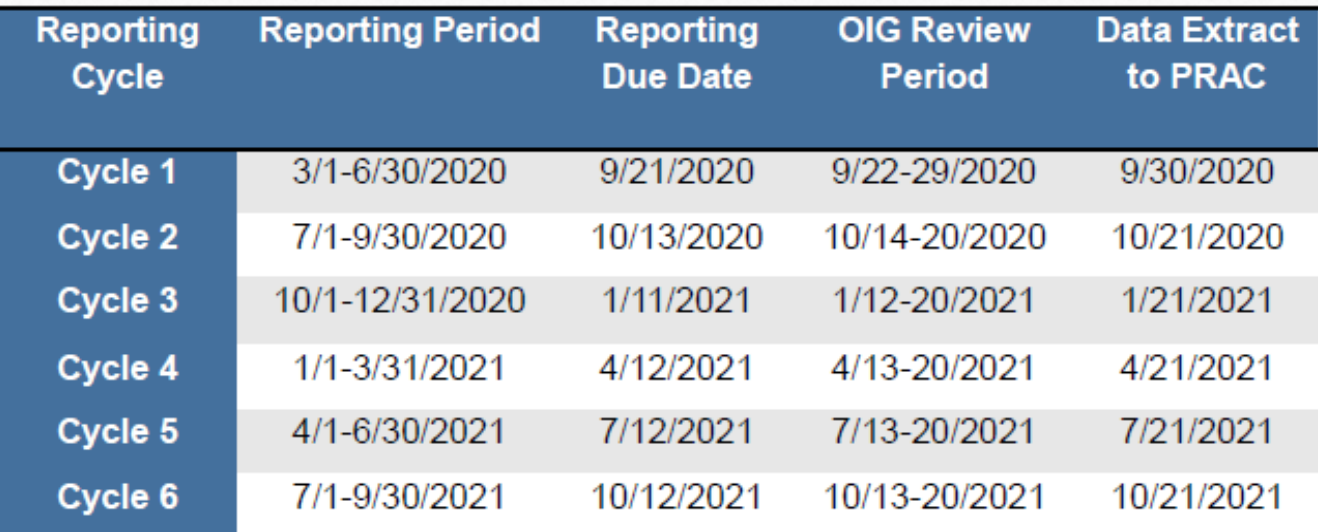

26

### **Why is this important?**

**Many agencies have stated that since they don't get the refund directly nor receive an increase in their budget, why do this?**

**The STATE is refunded the money from the Federal Government. This will help increase the fund balance of the General Fund so there is additional monies available for agencies when the taxes and oil monies are on a downward trend.**

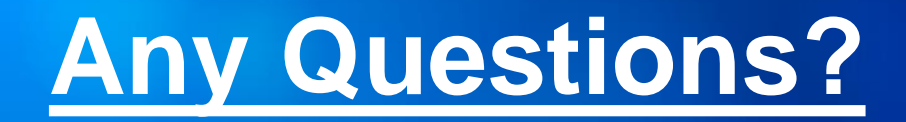

#### **Reach out to Donna Trujillo if you have any questions since she is responsible for the CARES reporting.**

#### **DonnaM.Trujillo@state.nm.us**

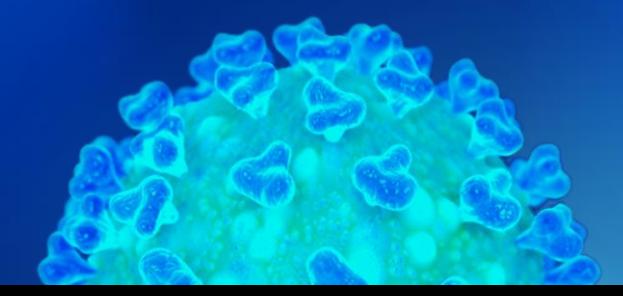

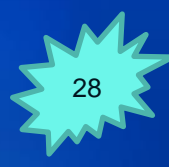

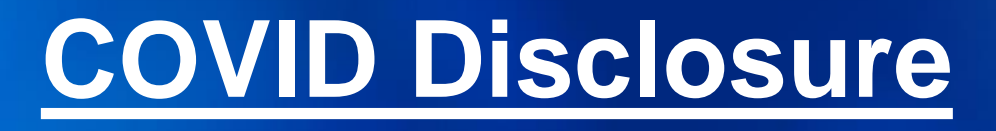

#### **Pandemic that is a continued issue.**

**Most agencies will need to complete a note disclosure regarding the impact of COVID and all the unknown impacts in the future of this pandemic.**

**Agency management will need to continually review and update the assessments up to the date the financial statements are issued given the fluid nature of the crisis and the uncertainties involved**.

29

### COVID Disclosure

#### **Items for the disclosure to be considered:**

- **1) Market value declines**
- **2) Tax revenue declines**
- **3) Oil and gas revenue declines**
- **4) Special Session program cuts**
- **5) Leases – obligations being met?**
- **6) Business Type Agencies – cash flow issues?**
- **7) General Business Impacts:**
	- **a) Closure of operations**
	- **b) Reduction in sales/processes**
	- **c) Supply chain disruptions**

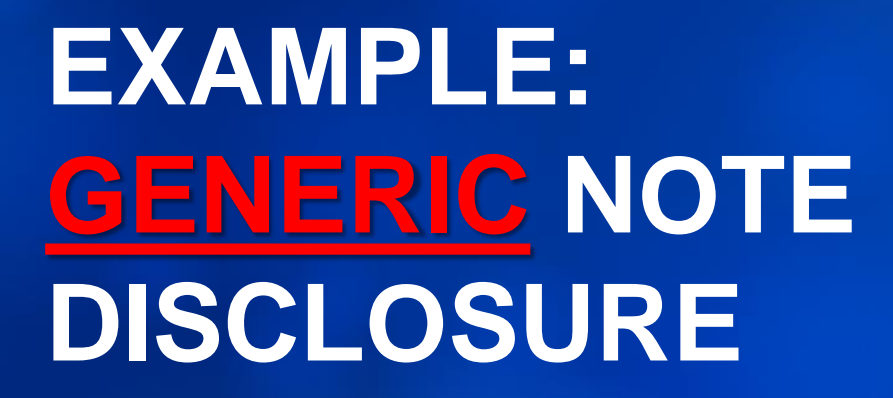

#### **COVID Draft Note Disclosure**

In response to the COVID 19 (Coronavirus) Pandemic, the <u>(court, agency, department, office)</u> has seen several significant changes to the court, agency, department, office)'s operations for the last few months of fiscal year 2020 and to the start of fiscal year 2021. In light of recent public health orders mandated by the Office of the Governor, all non-essential staff and those staff eligible to telecommute were sent home. The safety and health of our employees as well as the general public that we serve is of great importance to the court, agency, department, office). We remain committed to the purpose of our (court, agency, department, office) and ensuring that adequate internal controls over financial transactions and reporting were maintained.

As a result of this pandemic, the economy in which we operate has seen significant declines in the market values of investments, gross receipts tax revenues, and revenues derived from the oil and gas industry, all of which are significant sources of revenue for the State of New Mexico, which allocates these resources through appropriations to individual state agencies. Due to these significant declines, a Special Session of the legislature was called in June of 2020 to consider and take action on proposed budget cuts to ensure the continued operation of state government. Agencies received a four percent reduction to their operating budget for the upcoming fiscal year.

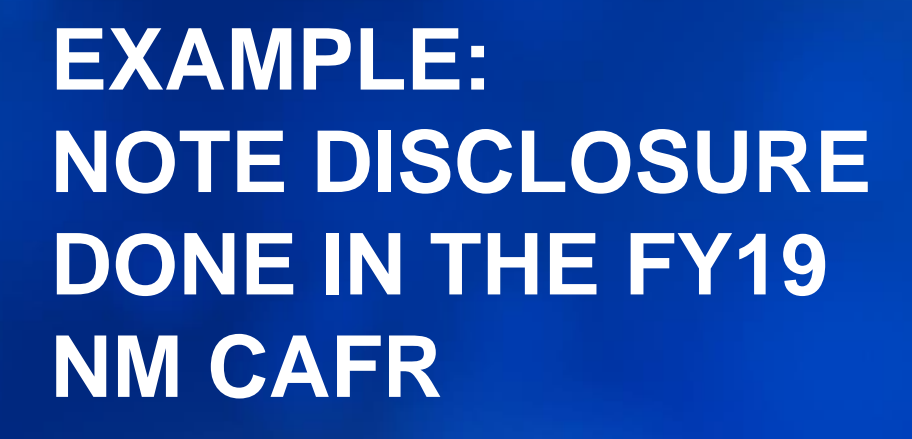

#### State of New Mexico

Subsequent to year end, the World Health Organization declared the spread of Coronavirus Disease (COVID-19) a worldwide pandemic. The COVID-19 pandemic is having significant effects on global markets, supply chains, businesses, and communities. Specific to the State of New Mexico, COVID-19 may impact various parts of its 2020 operations and financial results including, but not limited to, reduction in investments, reduction in lodging tax, reduction in gas prices, costs for emergency preparedness and shortages of personnel. Management believes the State of New Mexico is taking appropriate actions to mitigate the negative impact. However, the full impact of COVID-19 is unknown and cannot be reasonably estimated as these events occurred subsequent to year end and are still developing.

During the period January 1, 2020 through March 30, 2020, both domestic and international equity markets have experienced large declines. These investment loses are not included in the financial statements for the year ended June 30, 2019.

Concurrent with the spread of the Coronavirus, the oil-producing nations of the world engaged in a price war, which precipitated a substantial decrease in the price of oil. The State of New Mexico is very dependent on oil and gas extraction industries for a substantial portion of its revenues. As a result of the oil price decrease, the State may need to revise the budget which was recently adopted to adjust spending in light of predicted decrease in State revenues.

Due to COVID-19, the State implemented numerous policies in early March to help fight the virus. Public schools were to be closed from March 16, 2020 through the end of the school year. These policies included a teleworking policy for State of New Mexico employees, and restaurants are not allowed to have dine in customers through April 10, 2020. These restrictions are subject to change. The Department of Workforce Solutions had policy changes to accommodate all the individuals that are temporarily laid off due to the emergency. The Department of Economic Development had been instructed to assist small businesses with loans to ensure businesses can survive the crisis. Governor Michelle Lujan Grisham has set aside \$3.25 million in the budget to for emergency spending regarding the coronavirus.

Effective from March 19, 2020 to April 10, 2020, the Governor of New Mexico made a public health order regarding the virus. Restaurants, eateries, breweries and bars are to be closed except for either delivery or take out services. Spas, gyms, casinos, movie theaters and shopping centers are closed. Hotels and lodging establishments must be at fifty percent capacity. Due to hoarding of products, the Governor has mandated that certain toiletries and medical items can only be purchased at 3 per individual.

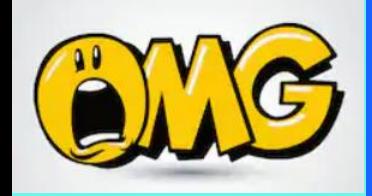

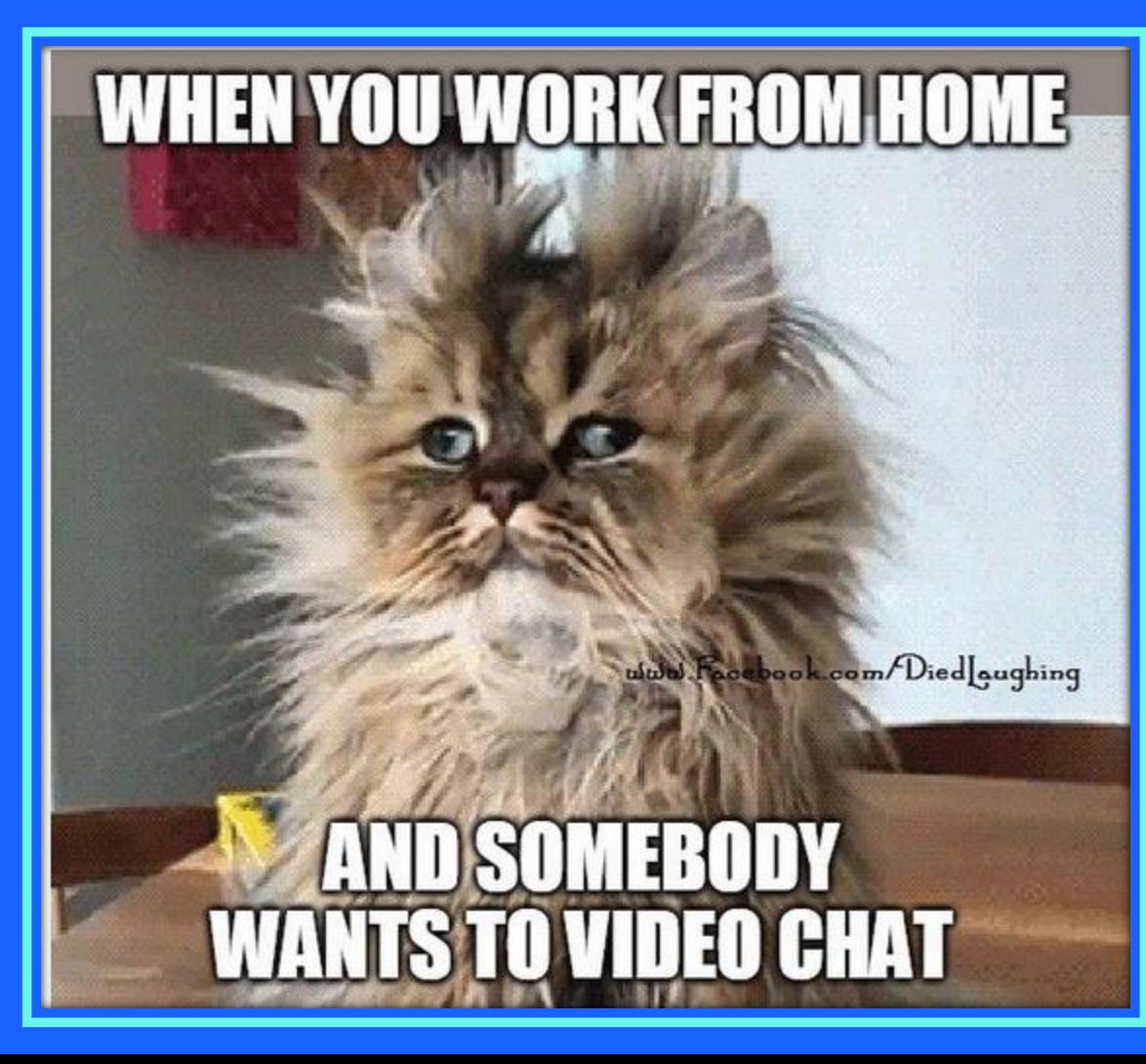

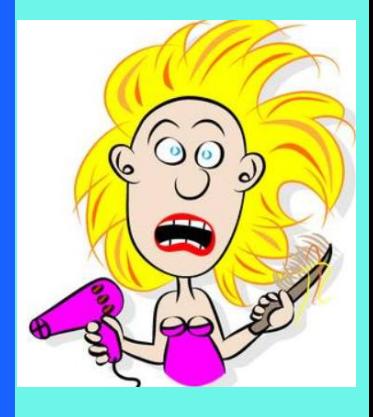
# **CHART OF ACCOUNT CHANGES**

# **NEW ACCOUNTS FY20**

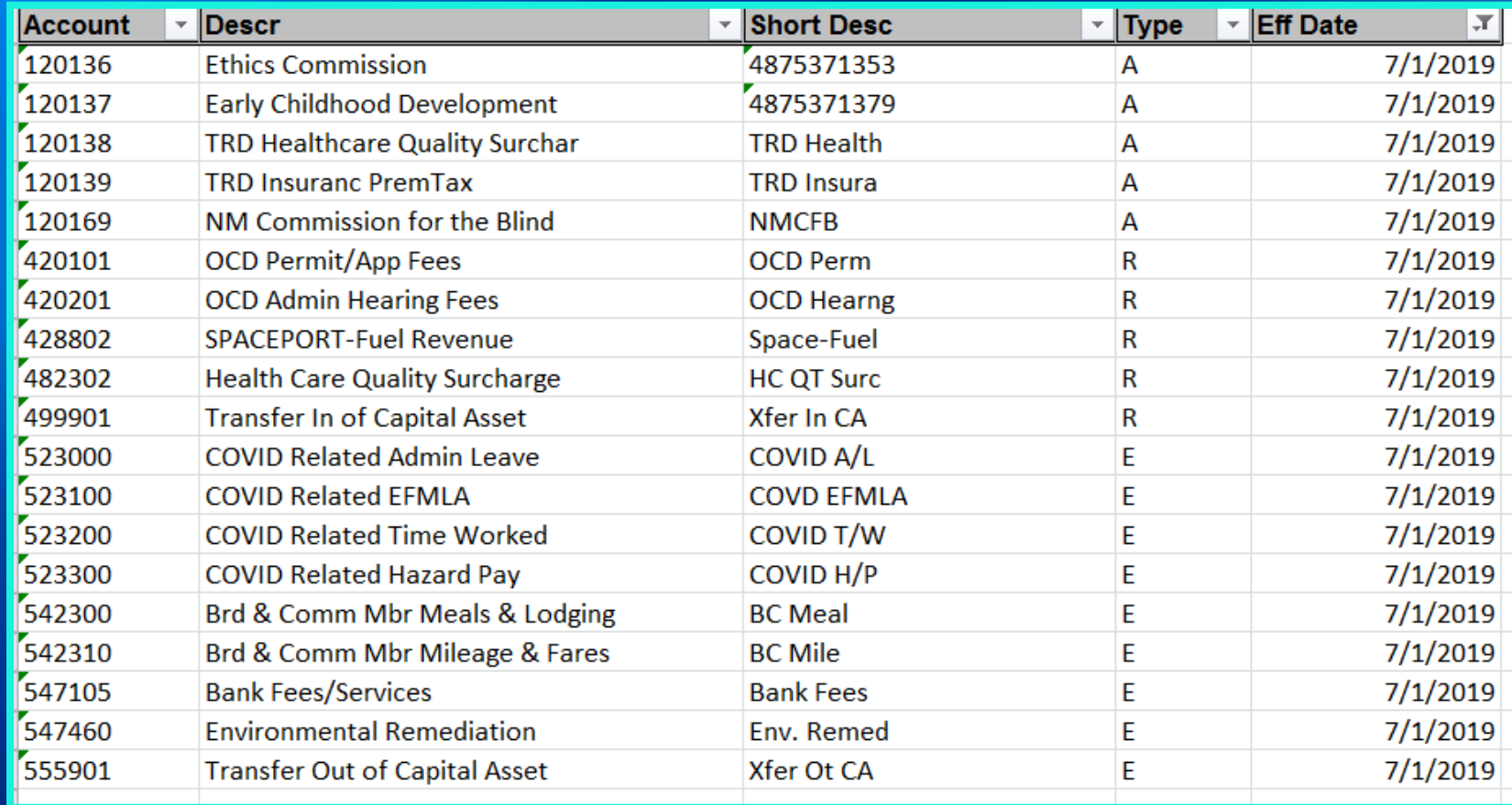

# **New Payroll accounts for COVID**

**Make sure to charge any COVID appropriate salary expenditures to the new account codes that were created in FY20.**

 **523000 COVID Related Admin Leave 523100 COVID Related EFMLA 523200 COVID Related Time Worked**  $>$  **523300 COVID Related Hazard Pay** 

# **TRANSFER ACCOUNTS**

### **499901 AND 555901**

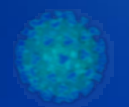

- **These accounts are to be used in FULLACCRUE when transferring a capital asset from one Agency to another Agency.**
- **Affiliate and fund affiliate are required on these chartfields.**

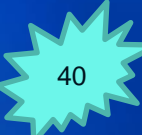

## **INTER-AGENCY REVERSION ACCOUNT**

## **566109**

**This account is to be used when reverting monies back to another Agency, not the State General Fund.**

 **Example: Grant MOU between two agencies in which the money was given up front and MOU stated anything not spent needed to go back to the originating agency.** 

## **INTER-AGENCY REVERSION ACCOUNT**

### **cont.**

## **499905**

**Currently there is not a Transfer In account code specifically for inter-agency reversions. The receiving agency should use account 499905 not 499305.**

**499305 is for the State General Fund only.**

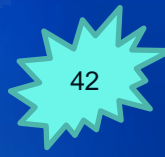

# **Difference between 566100 and 566109**

## **566100 – Reversion to the General Fund only.**

**566109 – Reversion to another agency that awarded a grant to your agency and you didn't spend the all the monies allocated and need to revert monies**  back to the originating agency.

A couple of weeks of isolation with the family. What can go wrong? 720 × 493

 $\times$ 

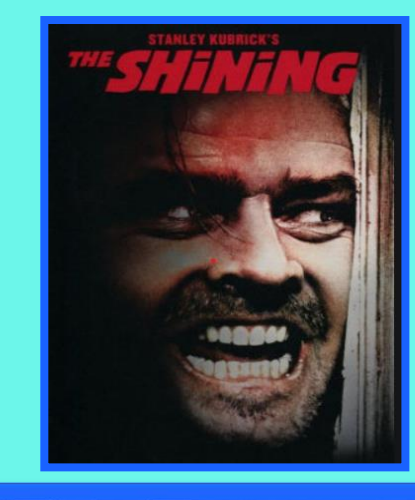

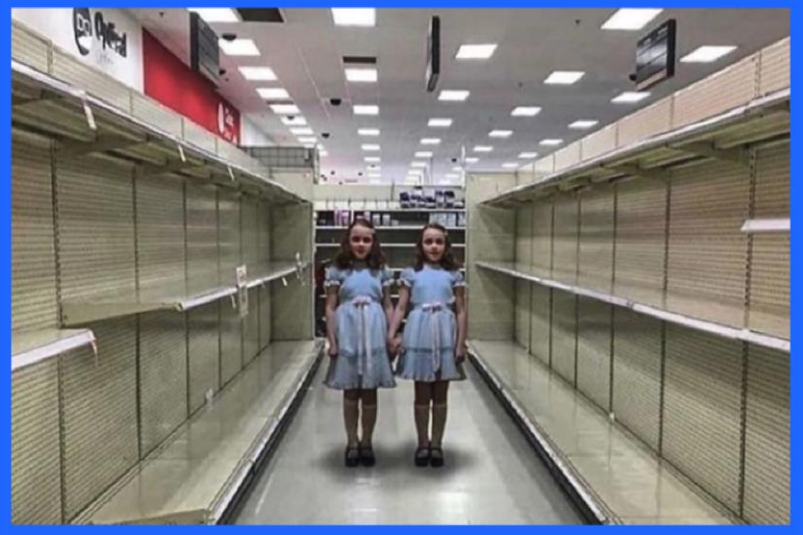

# **YEAR-END CHANGES**

# **Change to AP Accrual (296900)**

**Year-End Closing Instruction #CDS.1.3 (page 8)**

**Big change – instead of getting permission 1st from the CAFR and then completing the journal entry after receiving approval – NOW you just complete the journal entry and ensure sufficient support. CAFR recommends using old form for support as documentation for JE.**

# **Change to AP Accrual (296900) cont.**

**NOTE: Make sure if the payment is to a Component Unit of the State, Higher Educational Institution included in the CAFR and any local government, utilize the proper liability code instead of 296900. (Listing is in the appendix at end)**

 **233500 Due to Higher Educational Institution 233700 Due to Component Unit 233900 Due to Local Government** 

# **Change to AP Accrual (296900) cont.**

**Many agencies are using the same form as in years past, even though not required.** 

**The form is located at Financial Control/Resource Information/Forms**

**[http://www.nmdfa.state.nm.us/Forms\\_5.aspx](http://www.nmdfa.state.nm.us/Forms_5.aspx)**

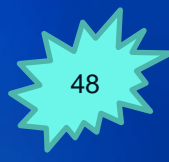

## **Change to AP Accrual (296900) cont.**

**Journal entry must be done by 8/31**

**Payment must be done by 9/30**

 **NOTE: If the payment is not done, the agency will then be required to complete the Request to Pay Prior Year and have the expenditure come out of current year budget.**

## **Need To Close PO if trying to prepare JE**

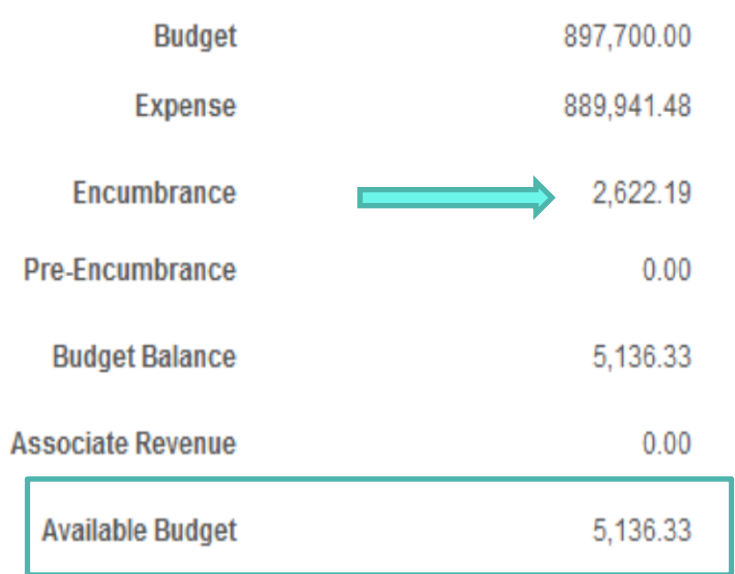

**Agency completed a journal entry to record accruals for \$7,000 but kept getting a budget error on the journal entry. Per the system, only \$5,000 available.**

**The \$2,000 PO amounts need to be closed so the system will show there is \$7,000 available.**

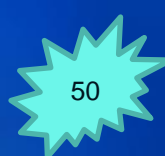

## **Required Support to pay a 296900 AP Voucher**

**Just need to attach 2 items: 1) Copy of the posted Journal entry accruing the amount. 2) Invoice**

# **Other Accrual Changes**

**NOTE: All the information regarding utilizing 202900 has been eliminated from the Year End Closing instructions.** This means that if you (or your auditor) discover that an accrual was not completed on the 296900 accrual process, the option is no longer available to utilize 202900 to pay the vendor.

52

# **Other Accrual Changes cont.**

**To ensure that SHARE reconciles to the audited financials, CAFR will still have agencies accrue amounts to 202900 that are discovered – Agencies just cannot PAY a vendor using that liability code.**

**The agency will have to complete a Request to Pay Prior Year and pay out of current budget.**

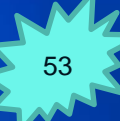

## **Other Accrual Changes cont.**

## **BE CAREFUL OF THE ACCOUNTING IF YOU END UP WITH A 202900 ACCRUAL**

**1) Entered the accrual in FY20 Debit: Expenditure Credit: 202900**

- **2) The accrual (202900) will then rollover into FY21**
- **3) Completed the Request to Pay for Prior Year to now pay the vendor in FY21.**

**4) Now this one invoice is on the books TWICE.**

**5) Entry in FY21 to resolve the double counting.**

**Debit: 202900 Credit: 547999**

**Working** from home Day 1

**Working** from home Day 2

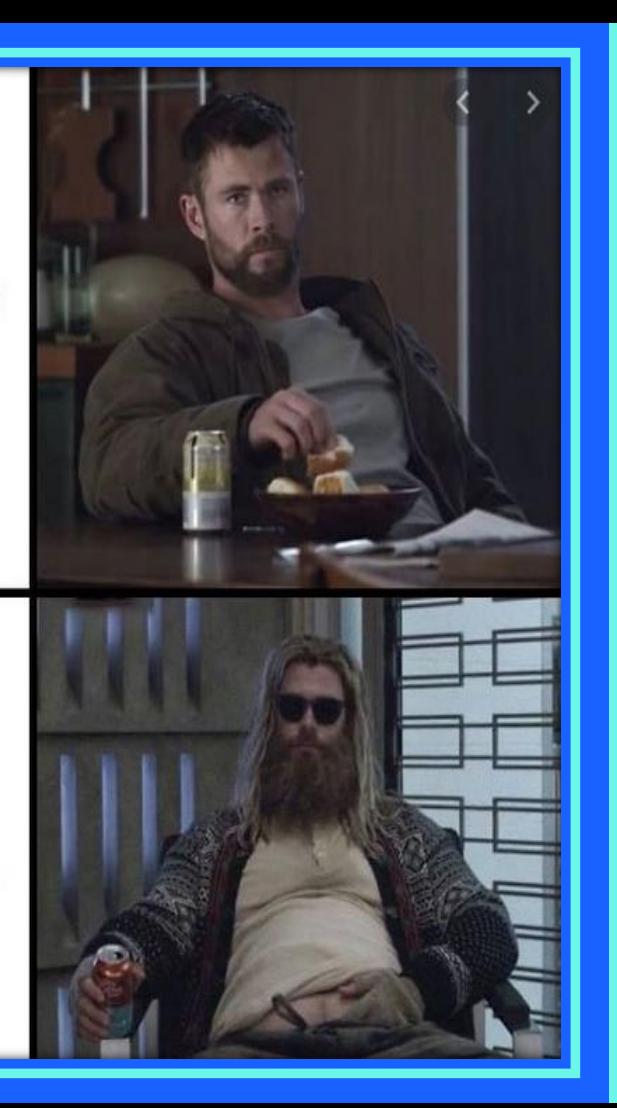

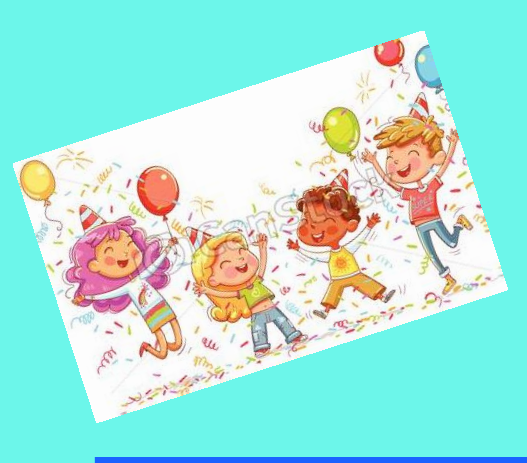

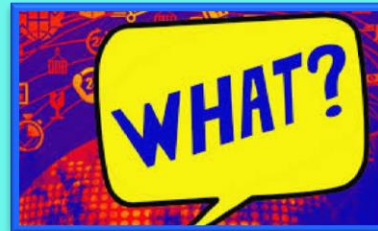

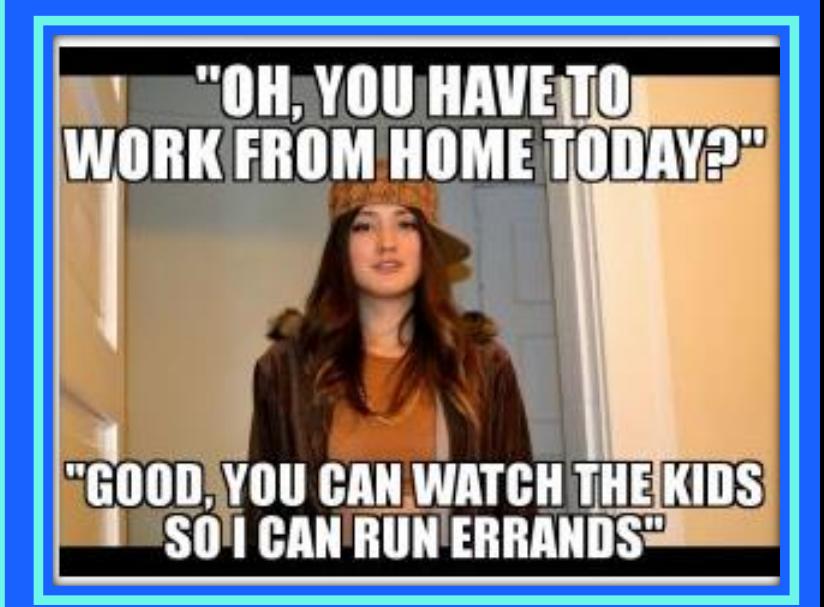

# **ACCOUNTING METHOD CHANGES**

# **Accounting Method Change**

**Email went out to CFO's on May 27th notifying them of the new accounting method change that affects the Fiduciary and Proprietary funds.**

> **Basically, ALL agencies will now use the FULLACCRUE ledger for entries that are required for full accrual basis.**

57

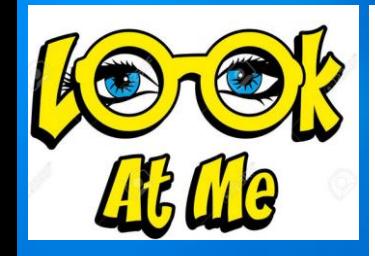

#### New accounting process for Fiduciary and Proprietary Funds 2)

a. The entries required for the recording of capital assets and other full accrual entries in the Fiduciary and Proprietary funds have been and is currently creating issues with the budget.

Example: Agency receives a special appropriation to buy a car. The agency completes the purchase and charges the correct budget ref/class codes and the expenditure account code. Commitment Control displays that the budget has been spent. Then, the agency completes an accrual entry in the ACTUALS ledger to move the expenditure to an asset account code. Now, in the Commitment control ledger it appears that the agency did not spend that money and the whole budget needs to be spent for that special appropriation.

- b. This issue has caused many special appropriations to be incorrect in commitment control and has become an issue for the Budget Department at DFA.
- The new accounting principle will be that all agencies (no matter if Governmental, C. Fiduciary, or Proprietary) will now do all full accrual entries in the FULLACCRUE ledger. In SHARE, ACTUALS ledger will be modified accrual basis and FULLACCRUE ledger will be the full accrual basis. With this change, all agencies will now utilize 2 ledgers to complete their financial statements.
- d. If your agency utilizes the Asset Module in SHARE and your agency is not able to accommodate the new accounting principle for SHARE, please reach out to your CAFR accountant to discuss.
- e. Journal entries will need to be done by some Fiduciary and Proprietary funds to move balances currently in ACTUALS ledger to the FULLACCRUE ledger. Please reach out to your appropriate CAFR accountant. If additional training is required after working with your CAFR accountant, Richard Torrence (Richard.Torrence @state.nm.us) will be the CAFR accountant to contact.

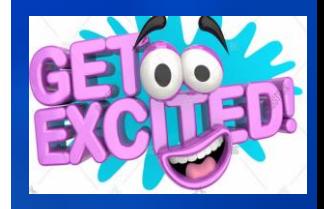

# **Accounting Method Changes cont.**

 $\triangleright$  **Due to issues with Commitment. Control, all agencies will now complete full accrual entries in the FULLACCRUE ledger instead of ACTUALS.** 

 **FULLACCRUE ledger does not affect Commitment Control balances.** 

# **Example: GW Entry in ACTUALS**

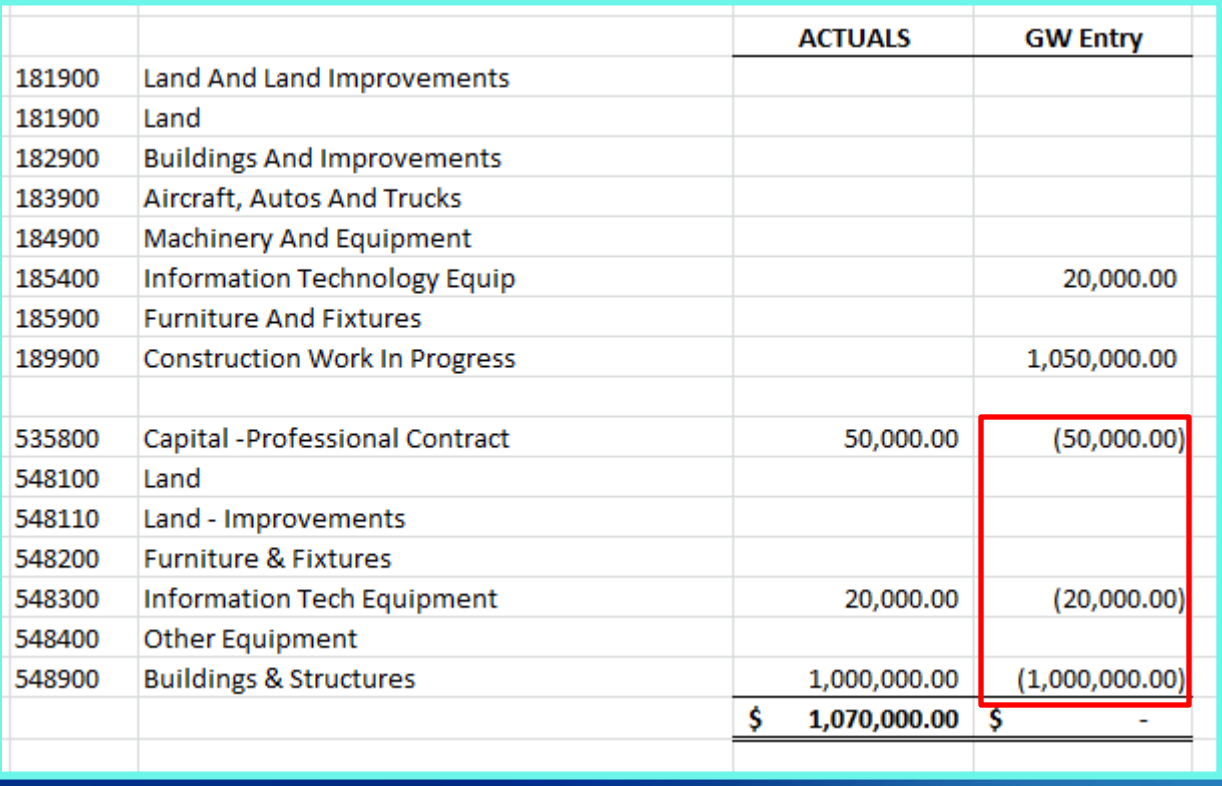

**The entry to reduce the expenditures and move amounts to the balance sheet accounts will cause the reduction in the expenditures to also reduce the amounts in commitment control since ACTUALS affects Commitment Control.**

60

# **Example: GW Entry in ACTUALS cont.**

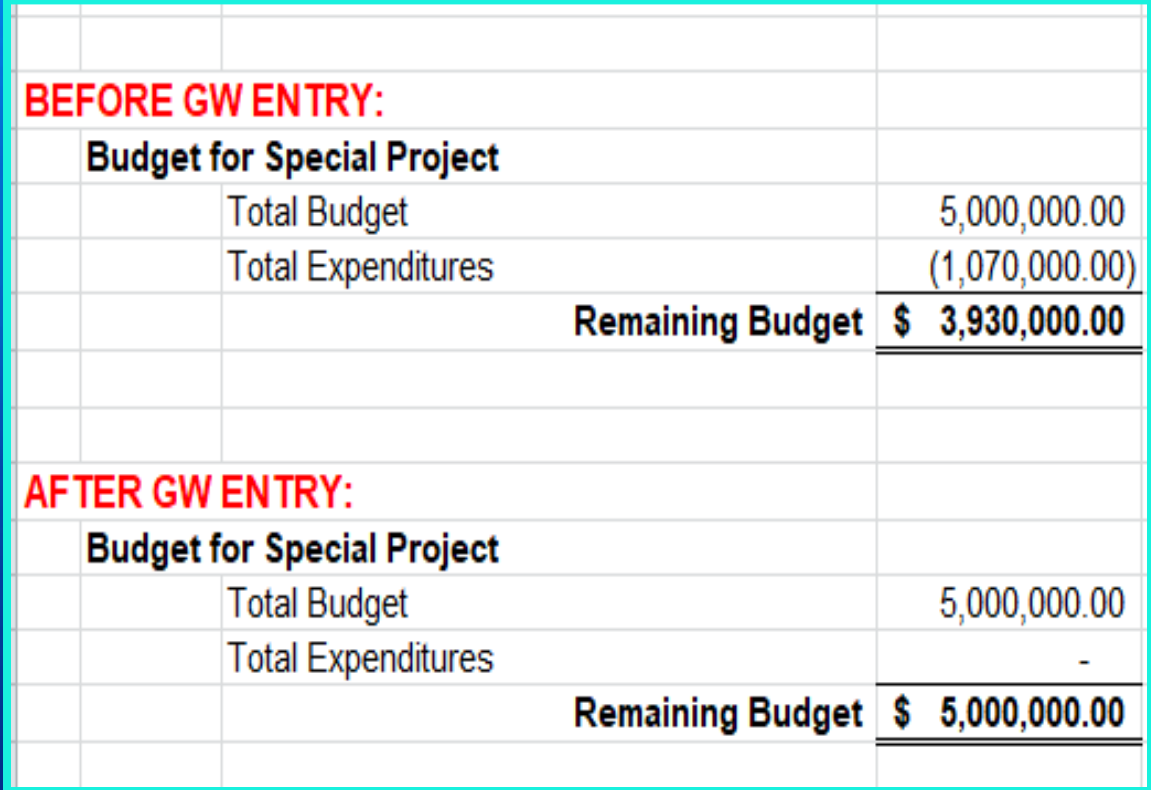

**After the entry was done in ACTUALS, Commitment Control would show that no money had been spent on the project, when in fact already over \$1 million was spent.**

61

# **Accounting Method Changes cont.**

**Examples of entries that used to be in ACTUALS but need to be in FULLACCRUE starting in FY20:** 

> **Compensated Absences Depreciation Debt Capital Assets**

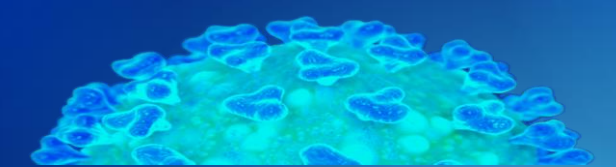

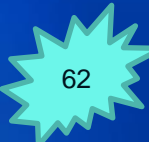

#### When the Navy works from home

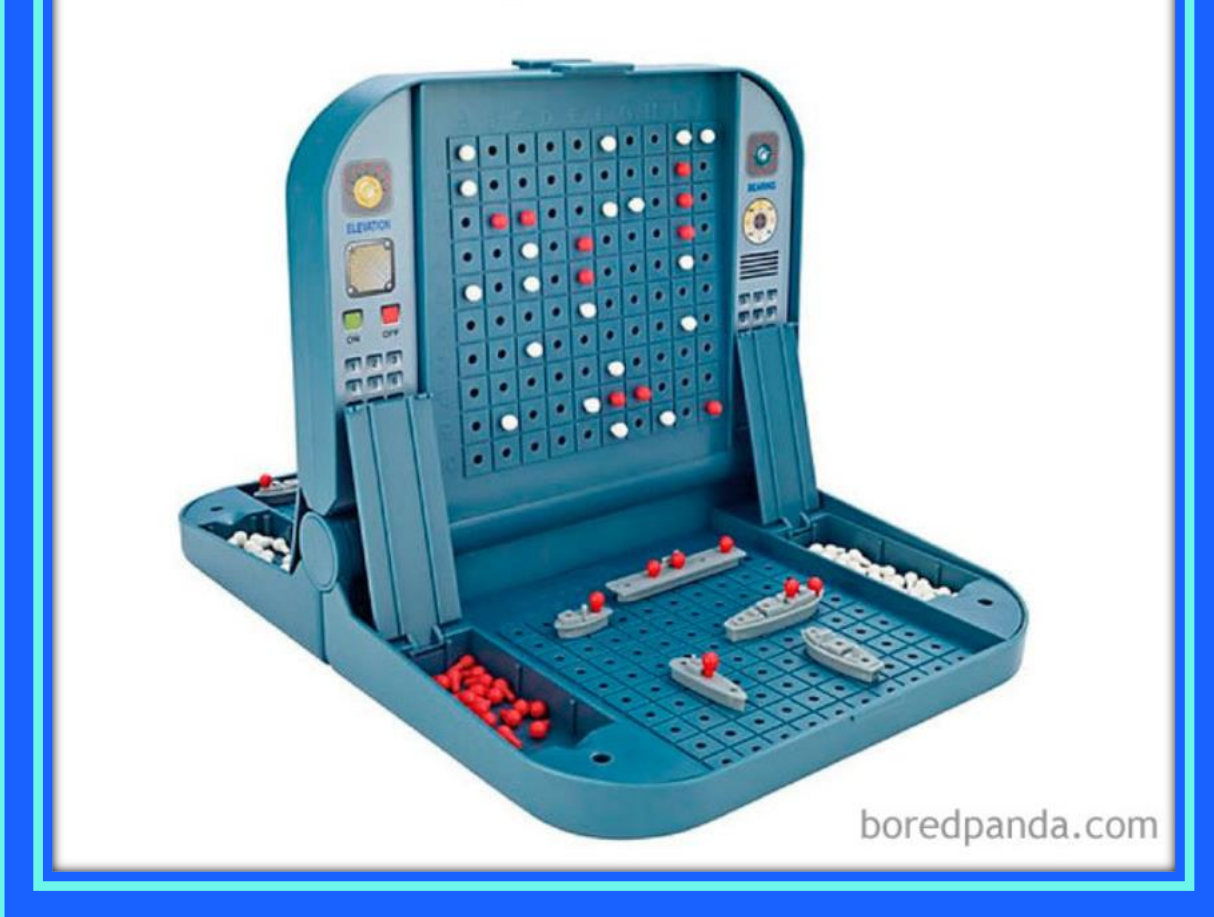

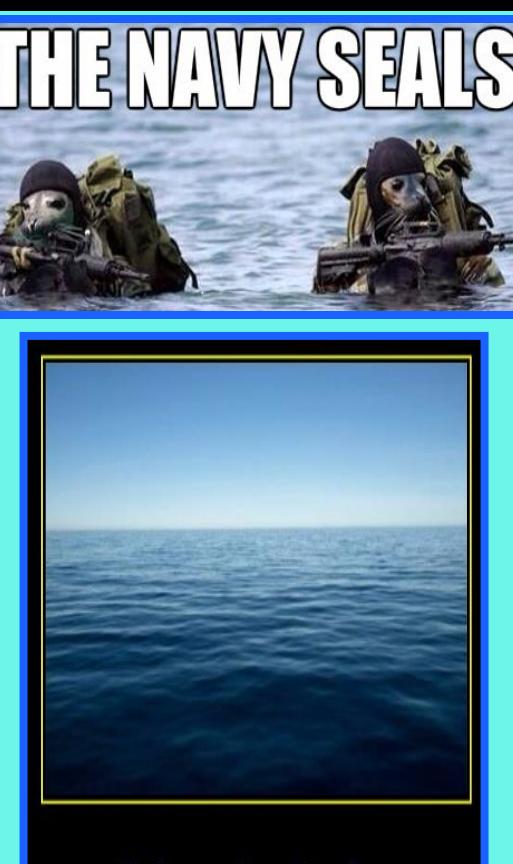

**Submarine Racing** 

Probably looks something like that

# **MAPS CHANGES**

# **MAPS FIN 6.3 – Asset Transfers**

#### **MAPS FIN 6.3 was UPDATED**

**6.3 (14) – section was updated to include the new account codes that should be used in FULLACCRUE for asset transfers between agencies.**

# **MAPS FIN 14.1 – Draft Financial**

## **Statements**

**This standard stayed.**

**Draft financial statements prepared by the AGENCY are due to the CAFR unit 15 days prior to their audit due date.**

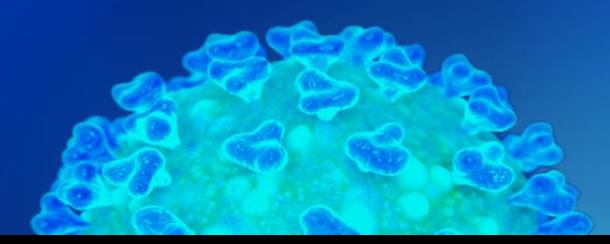

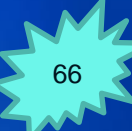

# **MAPS FIN 14.3 – Exit Conference**

#### **MAPS FIN 14.3**

**Requirement of DFA or CAFR being invited to the agency's exit conference was REMOVED.**

# **MAPS FIN 16.9 – Report Card**

# **MAPS FIN 16.9 (D) (3) (b) Report Card was REMOVED.**

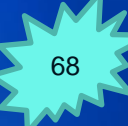

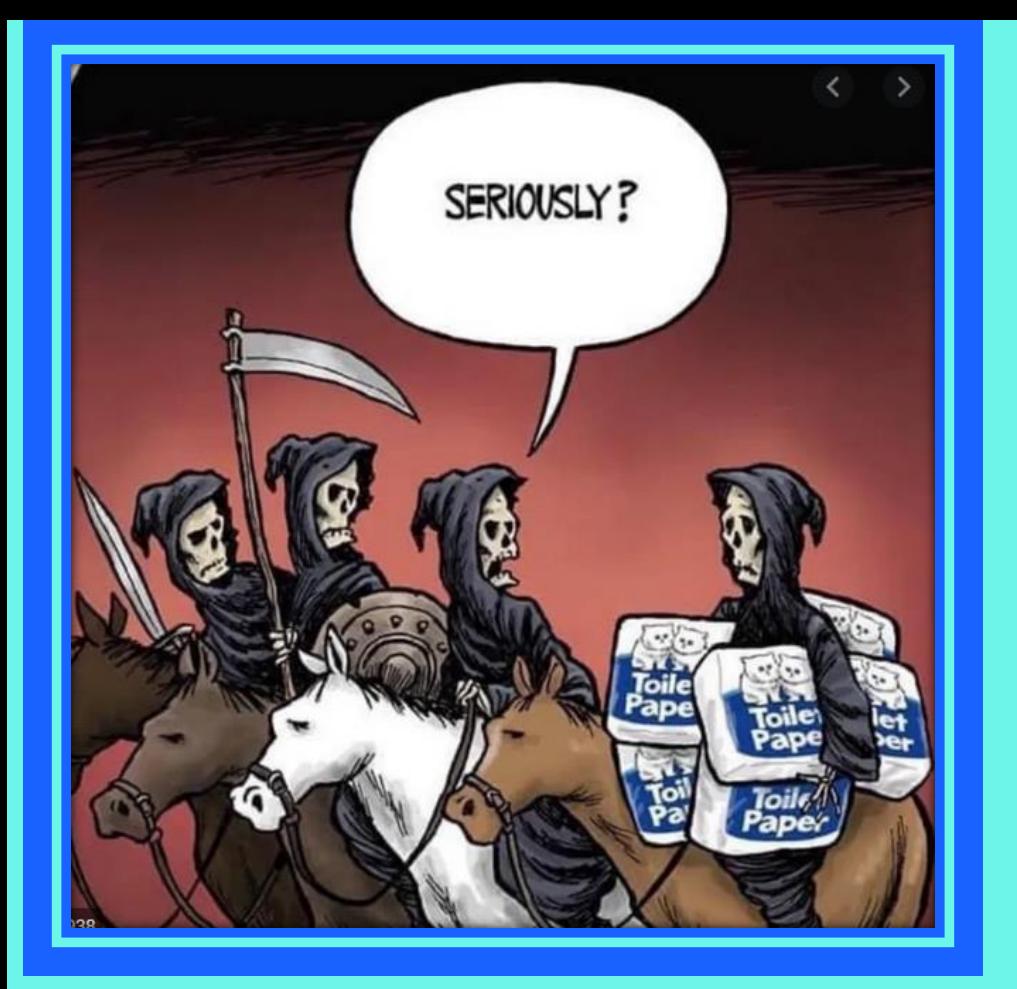

Me trying to figure out how<br>"wash your hands" translates to<br>"buy alllll the toilet paper".

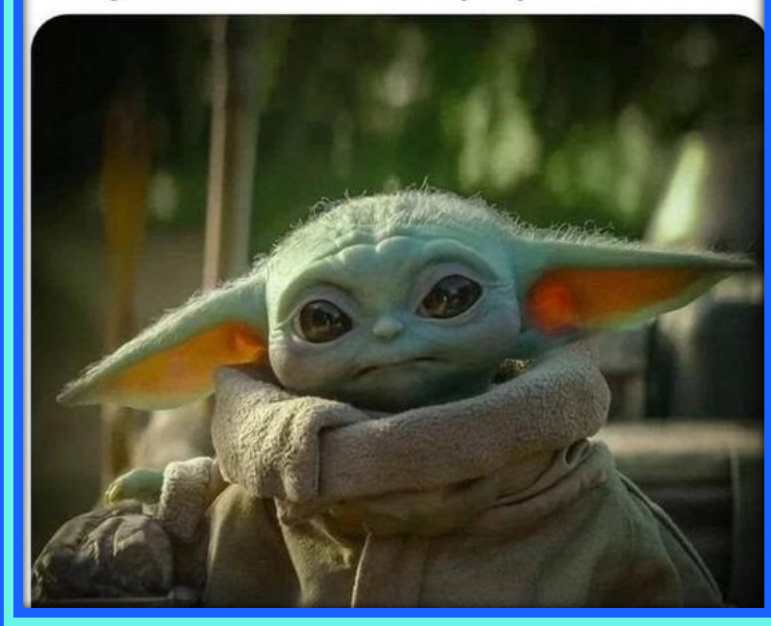

# **BUDGET TREES CHANGED**

# **Budget Trees**

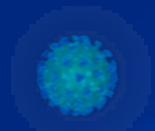

**Utilizing the same tree (1/1/1951) for most agencies year after year, adding a new department was causing issues in the system.**

**It was decided by DoIT that the trees would be rolled yearly with a new date as the start of the fiscal year (7/1/20xx) to ensure best practices for the handling of budget trees**

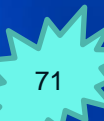

# **Example of Budget Trees:**

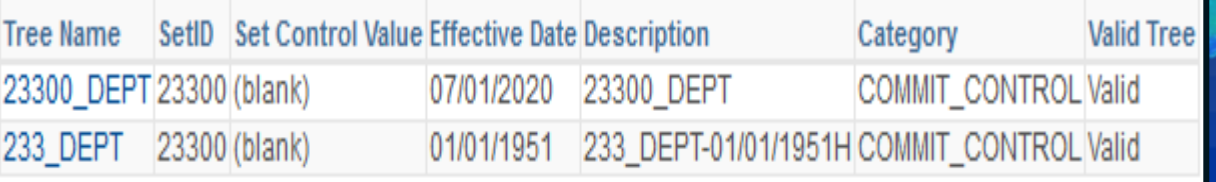

Agency used the same tree since SHARE started.

Agency changed trees many years but notice effective date stayed 1/1/1951

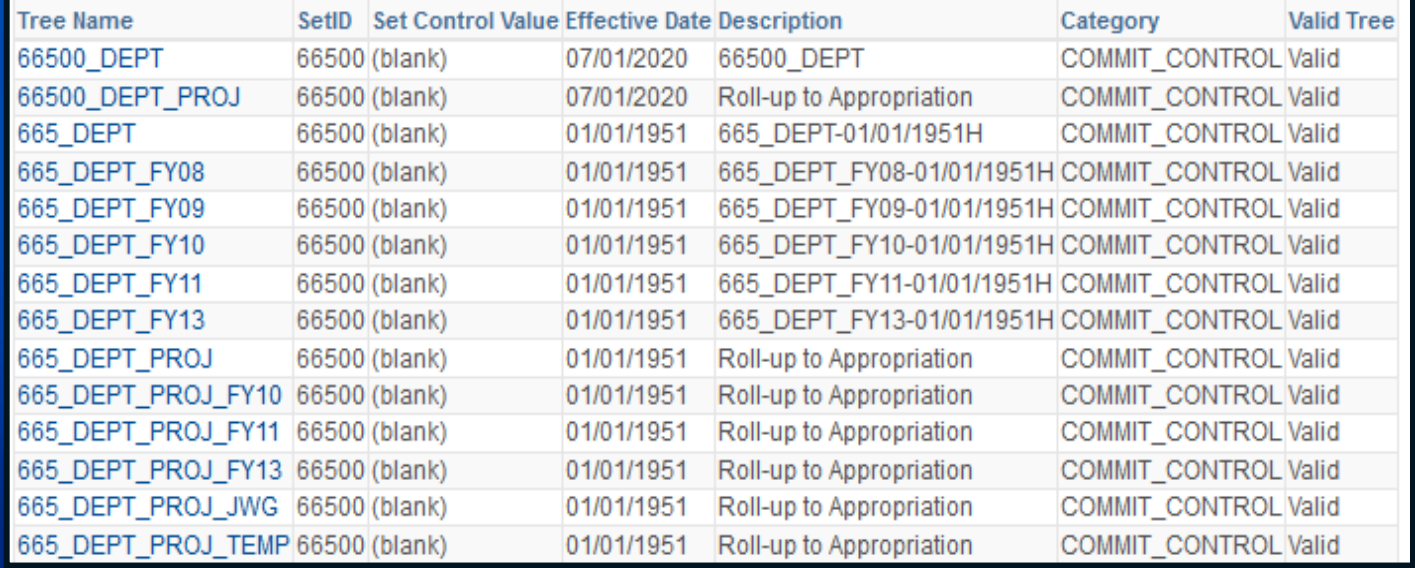
### **Commitment Control Reports**

#### **Now when running commitment control reports, make sure to pick the correct**

**tree.**

**Even though the Bud Ref was updated to current year – the correct tree did not**  update.

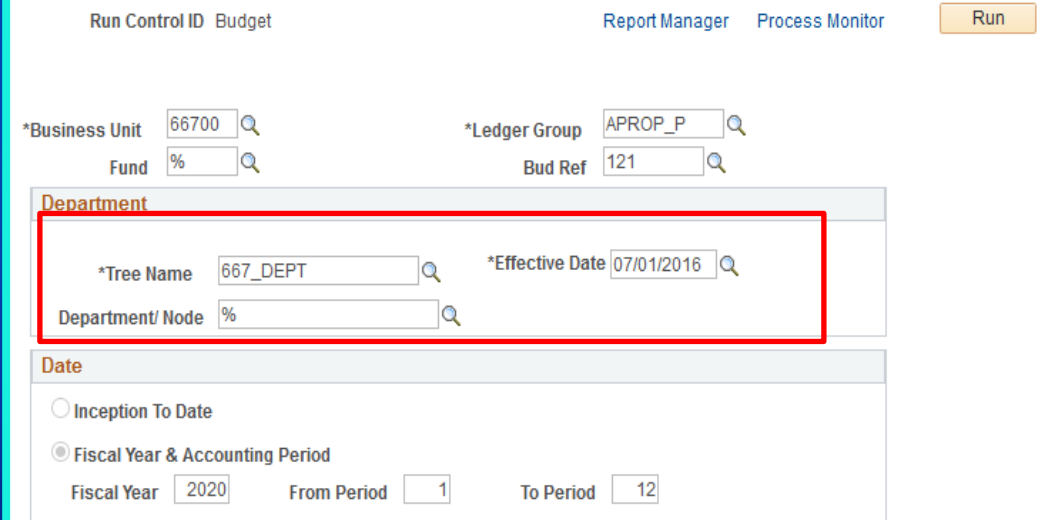

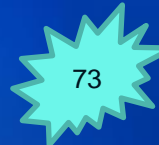

## **Commitment Control Reports cont. The correct tree for FY21 should be all 5 of the agency numbers \_DEPT**

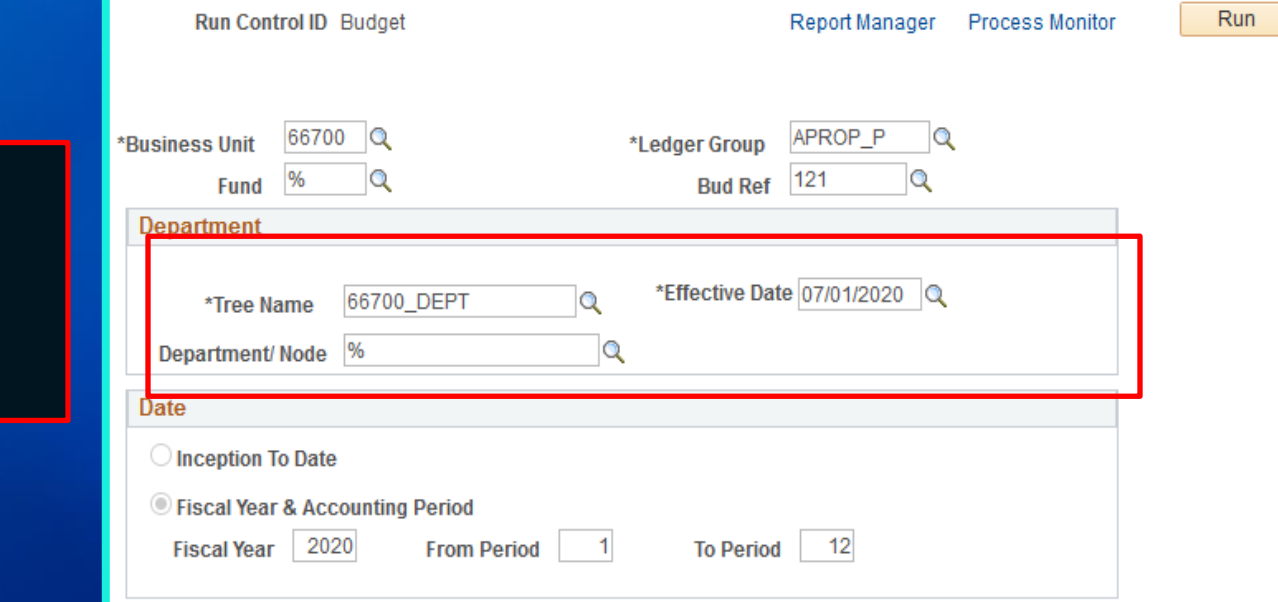

74

**Correct tree for this agency: 66700\_DEPT**

### **Commitment Control Reports cont.**

**If you are researching prior year information, make sure to pick the proper tree for the applicable period or you'll get incorrect information.**

#### **Example: Researching something from FY17. Need to pick the correct tree. This tree is for FY17 to FY20.**

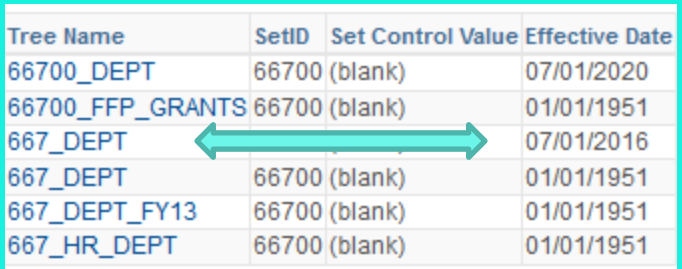

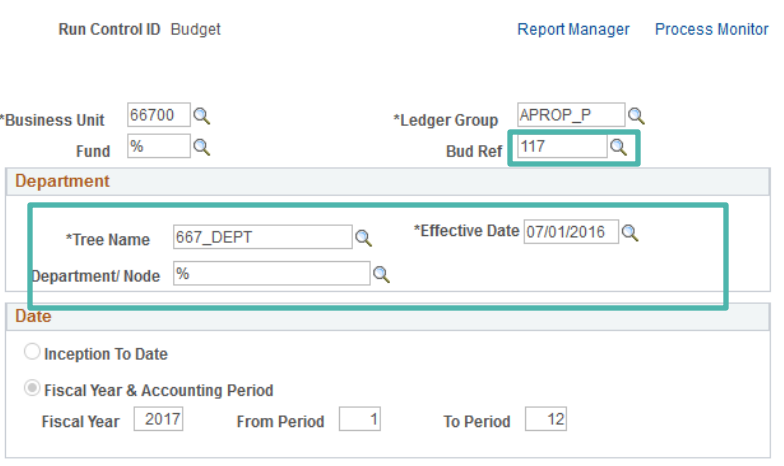

### **Commitment Control Module**

**Remember – commitment control recognizes transactions even if NOT POSTED.**

#### **Examples:**

- **JE entered and saved, but not submitted**
- **PO or Requisition entered but not submitted.**
- **Voucher entered but not processed – it will be in both Encumbrance AND in Expenditure.**

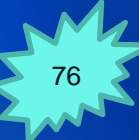

#### **Commitment Control Module cont.**

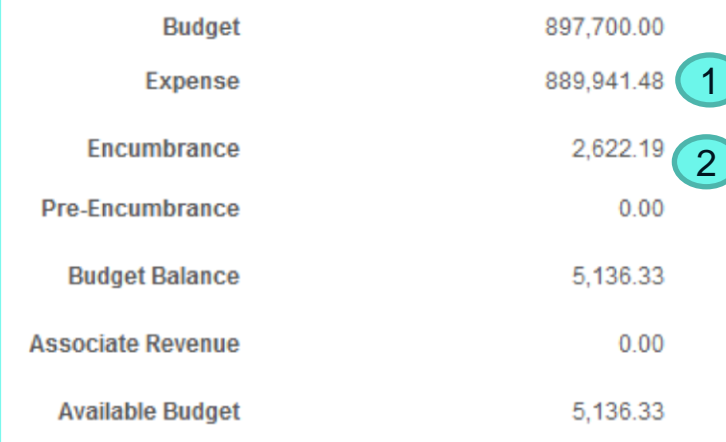

**\$1500 AP Voucher submitted (but not approved by AP) to pay vendor – included twice in**  commitment control **1** in **Expense and <sup>2</sup> Encumbrance** 

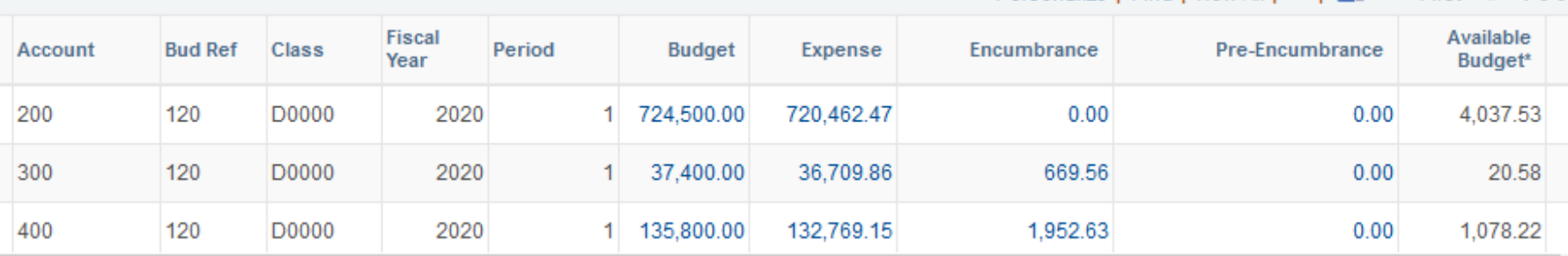

### **Commitment Control Module cont.**

**Payroll transactions will post even if there is no budget available.**

**This agency was extremely careful about the 300/400 categories but was shocked due to the 200 going overbudget.**

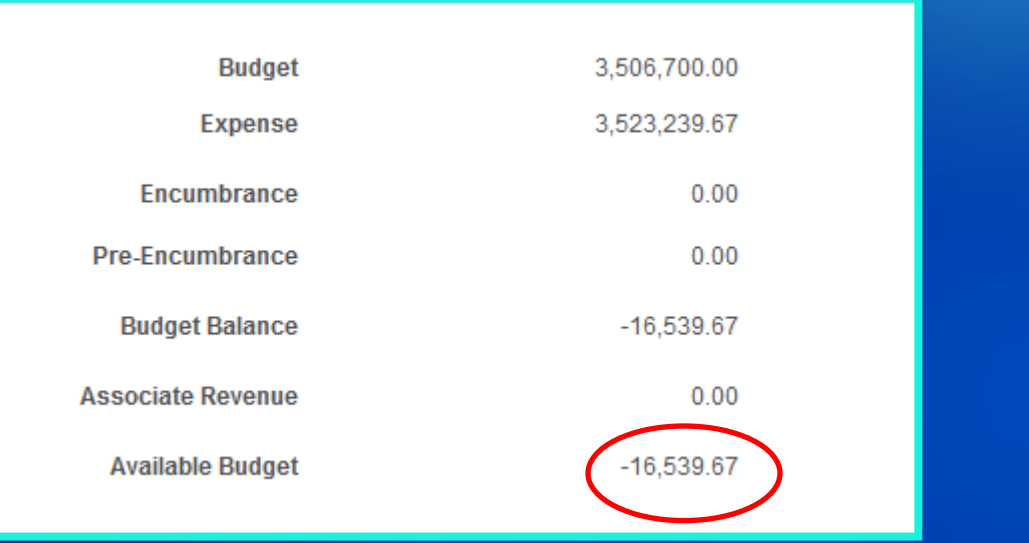

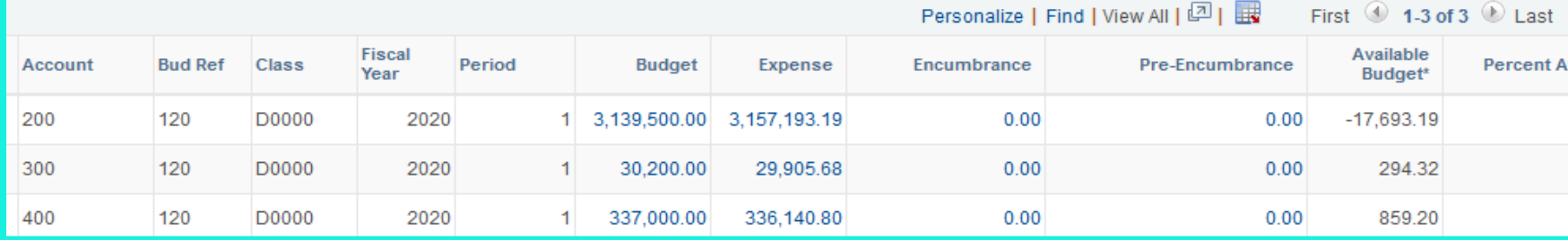

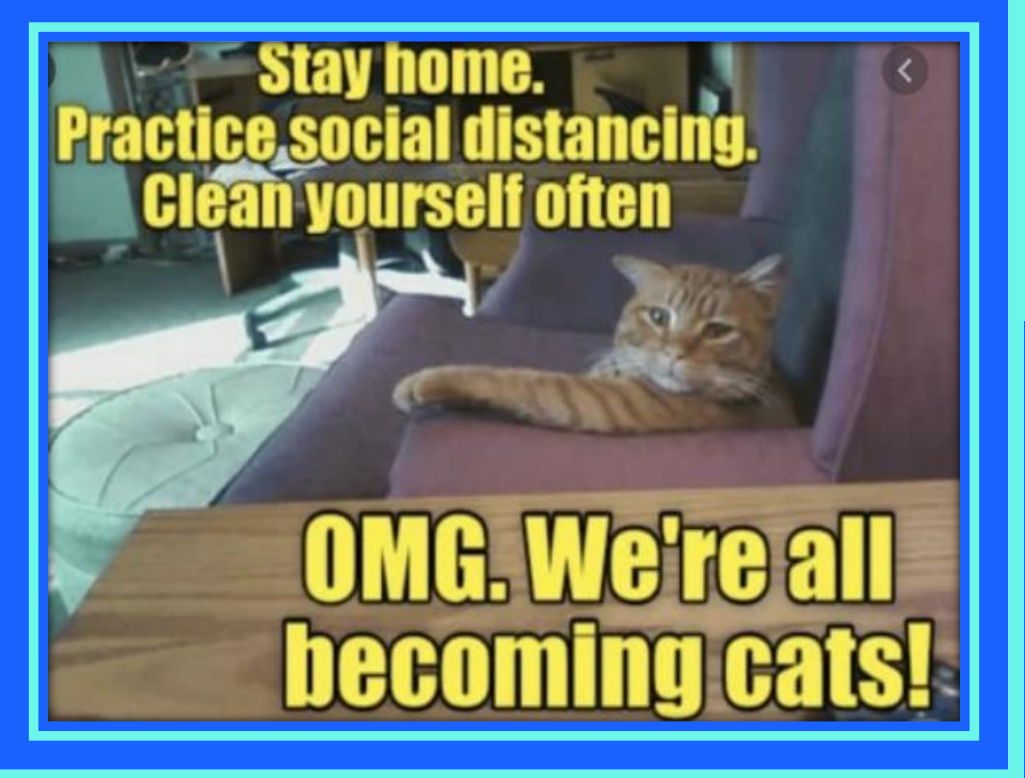

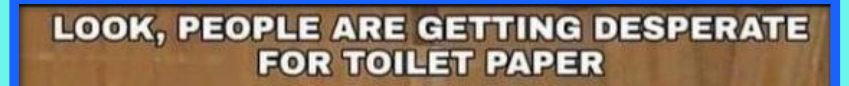

YOU'RE WHITE AND SOFT, STAY VIGILANT **IS ALL I'M SAYING** 

**YEAR END CROSSOVER ISSUES**

### **Why is a cross-over issue important?**

**Need to understand that if these transactions have a Bud Ref of 120 but posted in SHARE during FY21, the general ledger will show the transaction in FY21 but in regards to a budget reconciliation, it will be shown for FY20 NOT for FY21.**

### **Example: Crossover Issue**

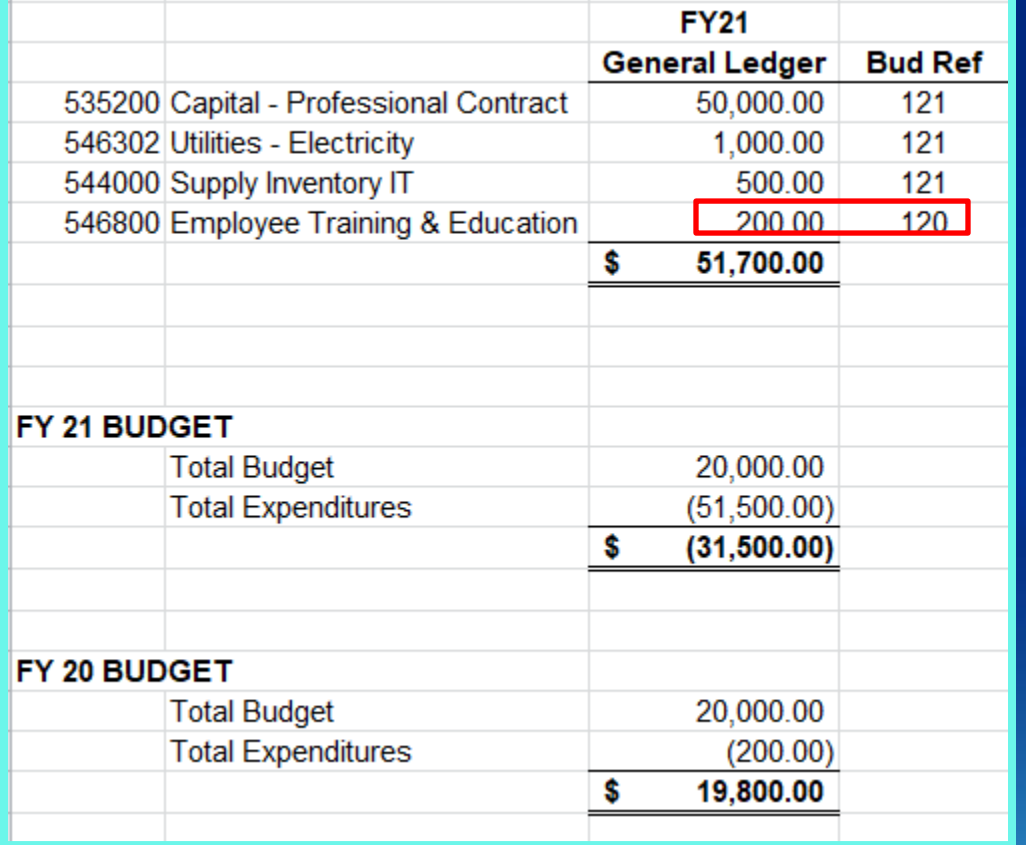

**A voucher was done in AP for employee training that was applicable to FY20, due to not doing the AP voucher correctly, the voucher posted in FY21.**

**In this example, instead of FY21 expenditures of \$51,700 matching between the GL and Commitment Control. They are off by \$200** 

# **Accounts Payable Vouchers**

**Accounts Payable staff are changing the budget dates on account payable vouchers to 6/30/20 but the transaction date is after 7/1/20 – so the transaction will post in FY21.**

Accounting Date should match the Budget Date.

This example the FY20 Invoice with accounting date 7/6/20 (defaulted by system) and budget date of 7/6/20 but bud ref is 120 - causing an exception error "Budget Date out of Bounds". The Accounting date and the budget date on this transaction should be  $6/30/20$ .

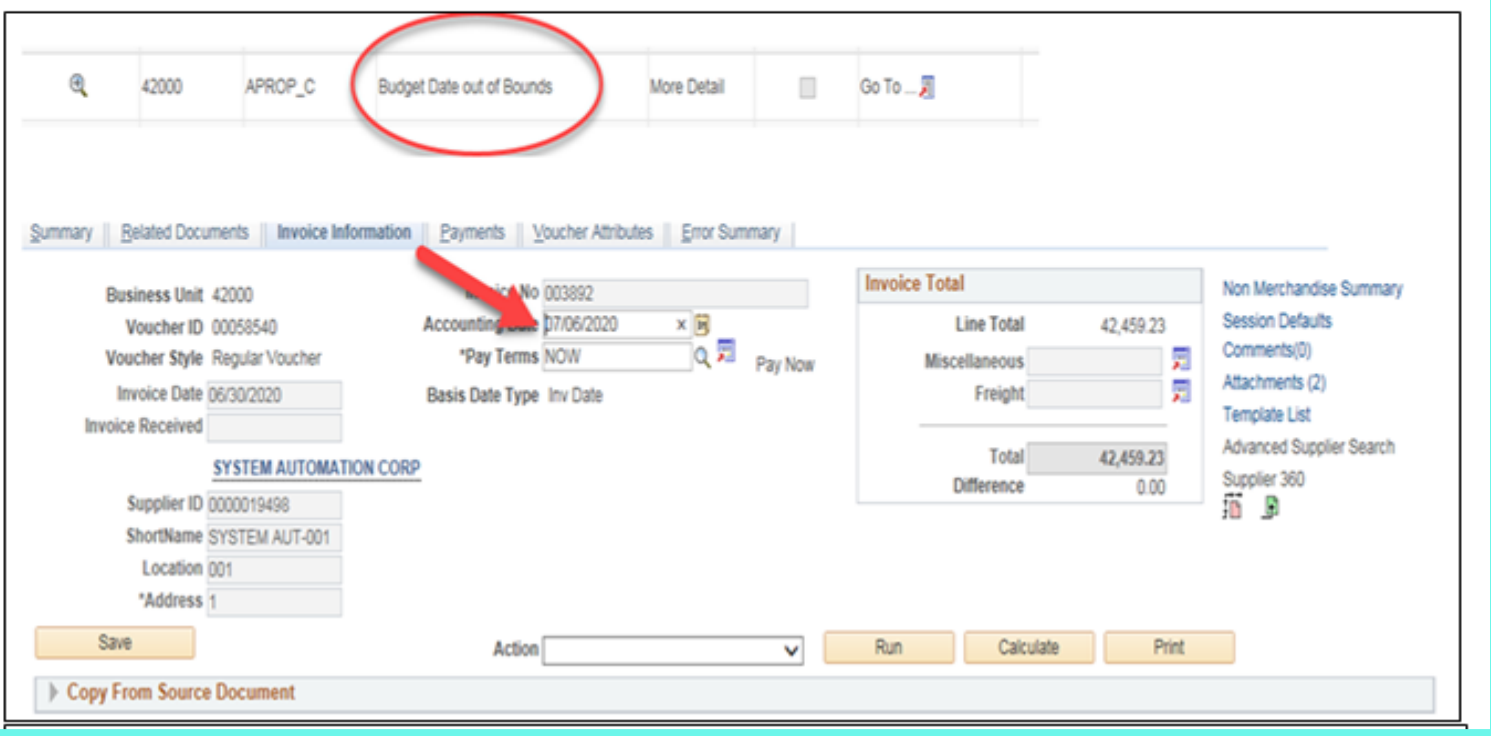

#### **Page 1 of 2 Voucher Exampl**e

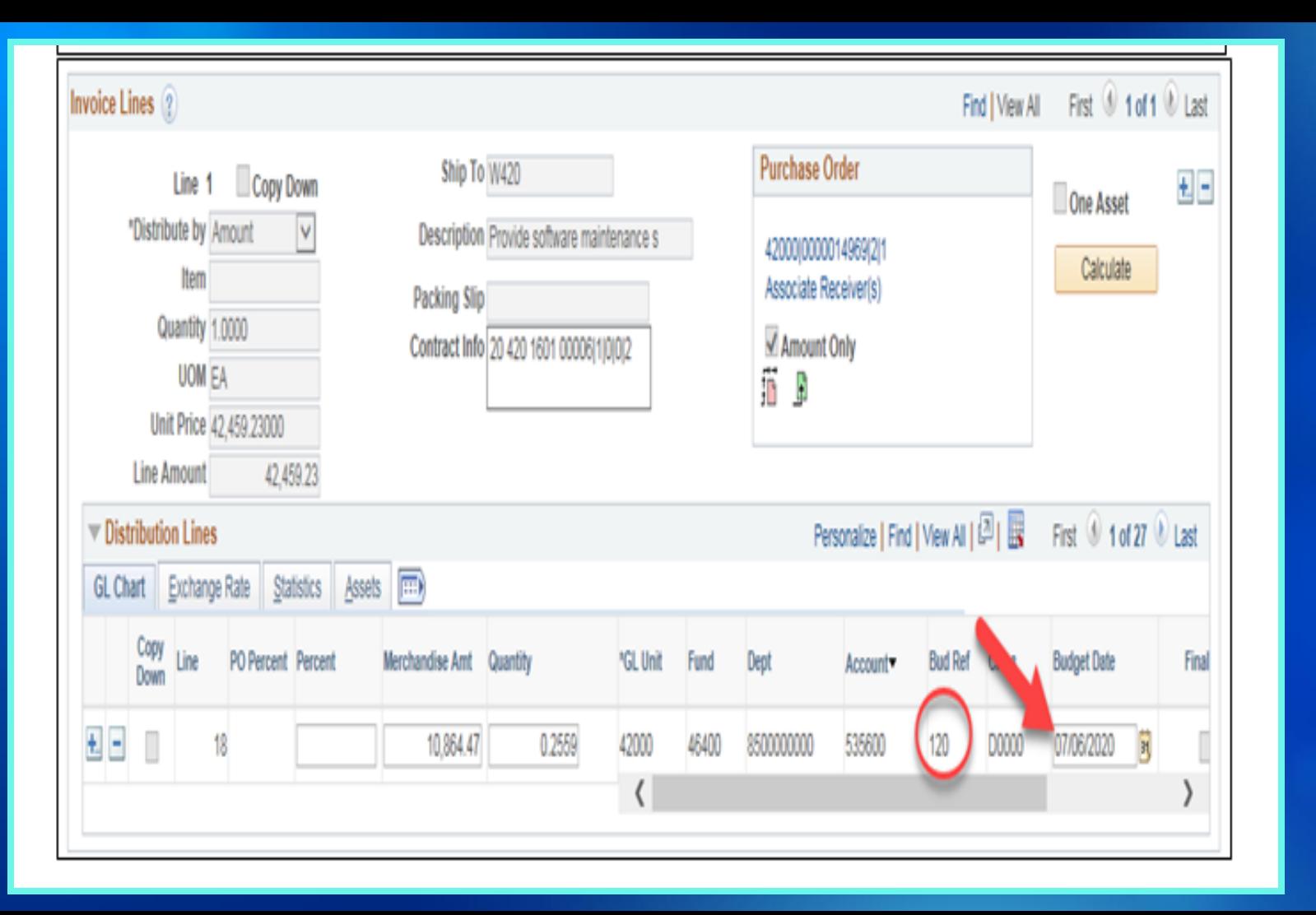

#### **Page 2 of 2 Voucher Exampl**e

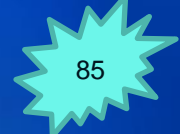

# **Deposits in FY21 for FY20**

**There are no edit rules for deposits.** 

86

**The system will allow deposit revenue accounting lines to include the Bud Ref and Class codes from FY20 with no warning or error message.**

This agency received a refund in July for Fiscal Year 2020 expenditures. Agencies are trying to then do a journal entry in FY21 to move the money from the original deposit account to trying to reduce the expenditure from FY20. This will not work with a transaction date greater than 7/1/20. You cannot have bud ref 120 in FY21.

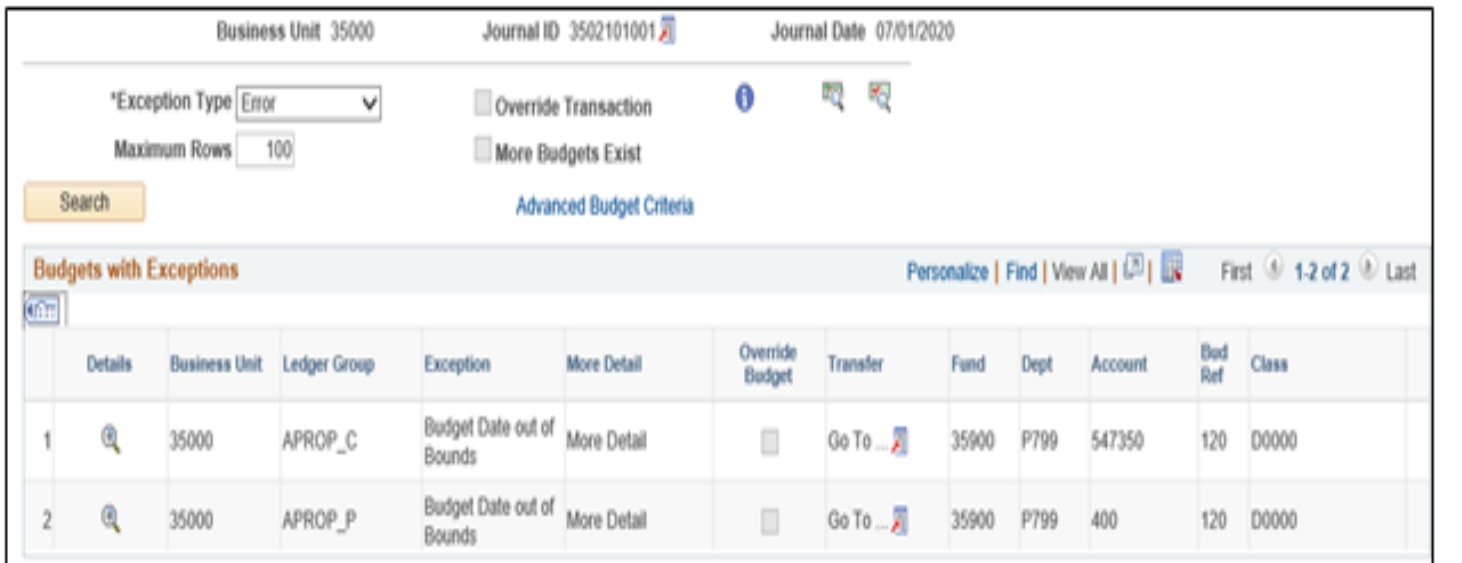

**Page 1 of 2 Deposit Exampl**e

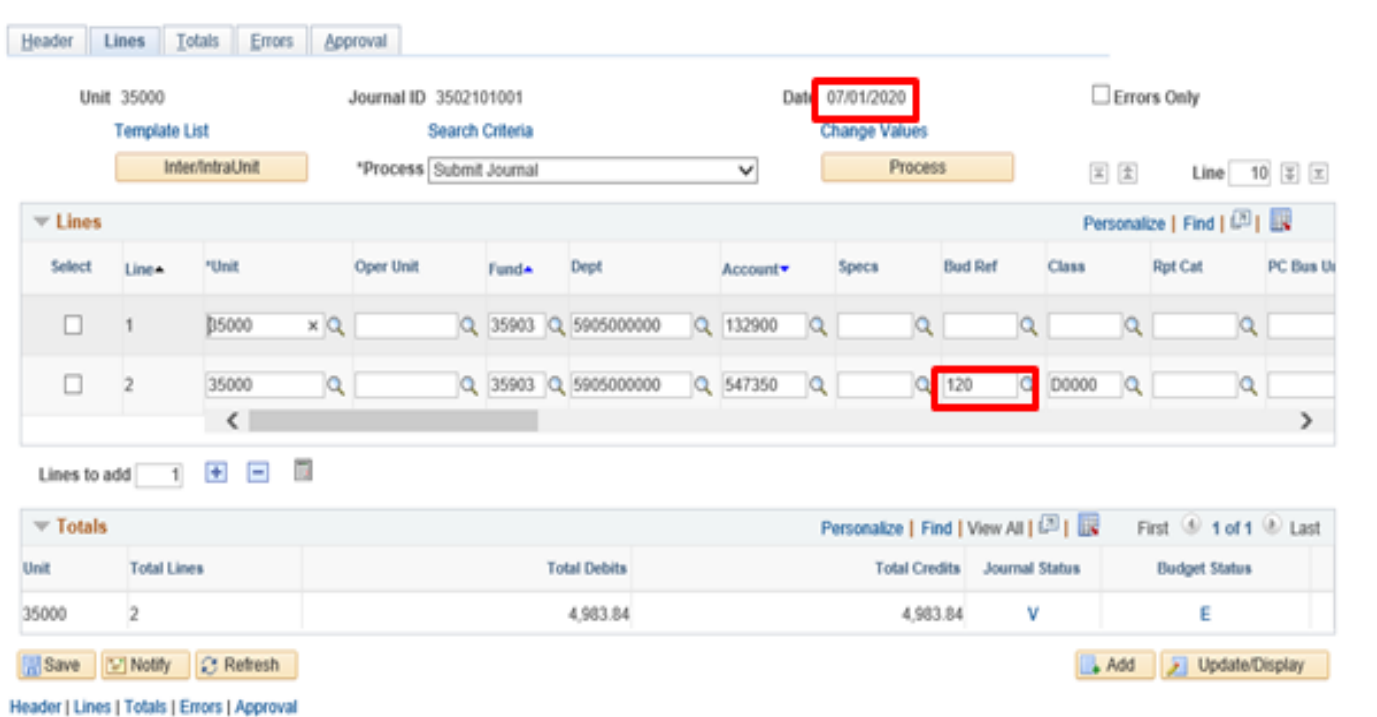

**Page 2 of 2 Deposit Exampl**e

If you receive monies in FY21 that is applicable to FY20, then the agency needs to make sure to do a journal entry in FY20 to record a receivable for that money and then in FY21, have the deposit offsetting the receivable account.

### **Warrant Cancellations for FY20 Charges**

**Need to understand that if the warrant cancelation has a Bud Ref of 120 but done during FY21, the general ledger will show the reduction to the total expenditure in FY21 but in regards to a budget reconciliation, it will be shown for FY20 NOT for FY21.**

#### **Warrant Cancellations continued**

#### **WARRANT CANCELLATION ENTRIES**

#### IF AGENCY DECIDES TO COMPLETE THE ENTRIES BETWEEN TWO FISCAL YEARS:

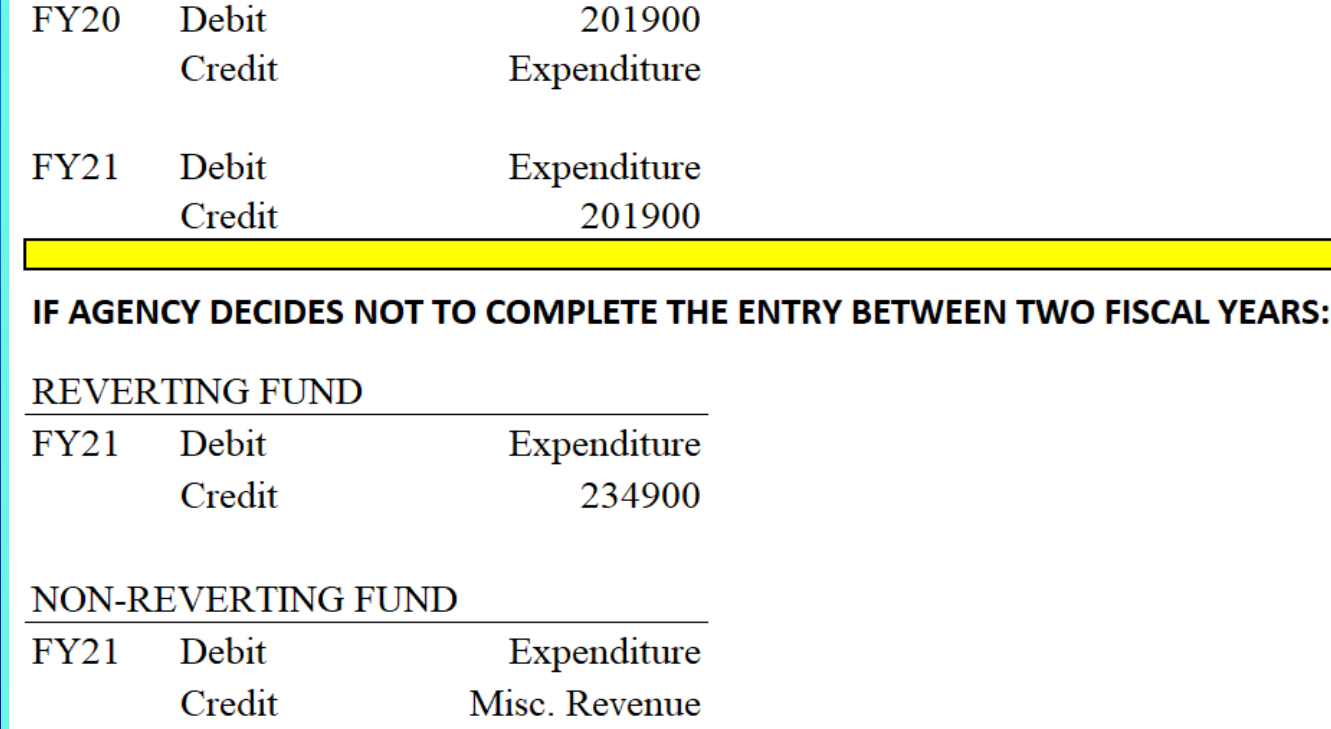

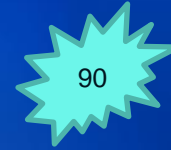

## **Warrant Cancellations**

**The warrant cancellation process may take up to 3 days for accounting entries to journalize.** 

**When you receive notification that your warrant has been cancelled, review your accounting entries to determine if a reclassification journal is required.** 

**Contact Christina for assistance/questions.** 

Homeschool day  $1.5$ Wondering how I can get this kid transferred out of my class.

**Home schooling going** well... two students suspended for fighting one teacher fired for drinking on the job

**Homeschooling Day 3:** They all graduated. #Done

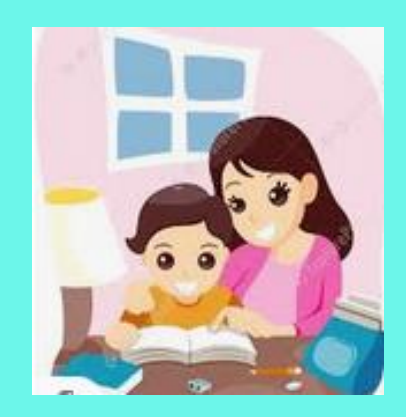

**ROLLOVER ISSUES**

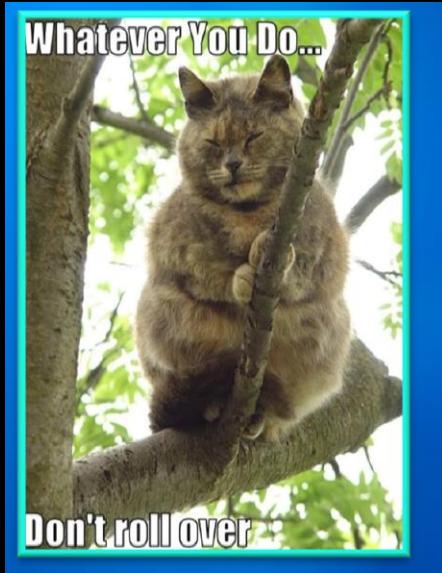

# **DFA COMPLETED THE FY20 ROLLOVER DURING THE WEEKEND OF 8/14 & 8/15.**

## **Period 998 is open for ACTUALS and FULLACCRUE**

**If you have questions or need training on how to reconcile a year end rollover – reach out to CAFR.**

## **FY20 Rollover**

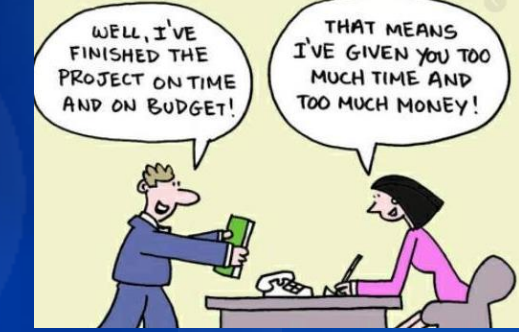

**If an agency utilizes the project module in SHARE, be advised that not all the required chartfields for project costing rolled over.** 

 **ONLY Project rolled over. ▶ Business Unit PC, Analysis Type and Activity ID did NOT rollover.**

#### **PROJECT ENTRIES**

**If you need to complete any journal entries in SHARE due to the project rollover issue, please reach out to Christina first. These JE's require DoIT assistance to do a force post.**

#### **Detailed information still available**

**REMEMBER – even though not all the chartfields rolled over, that detailed information is still available in the general ledger for FY20 (prior year).**

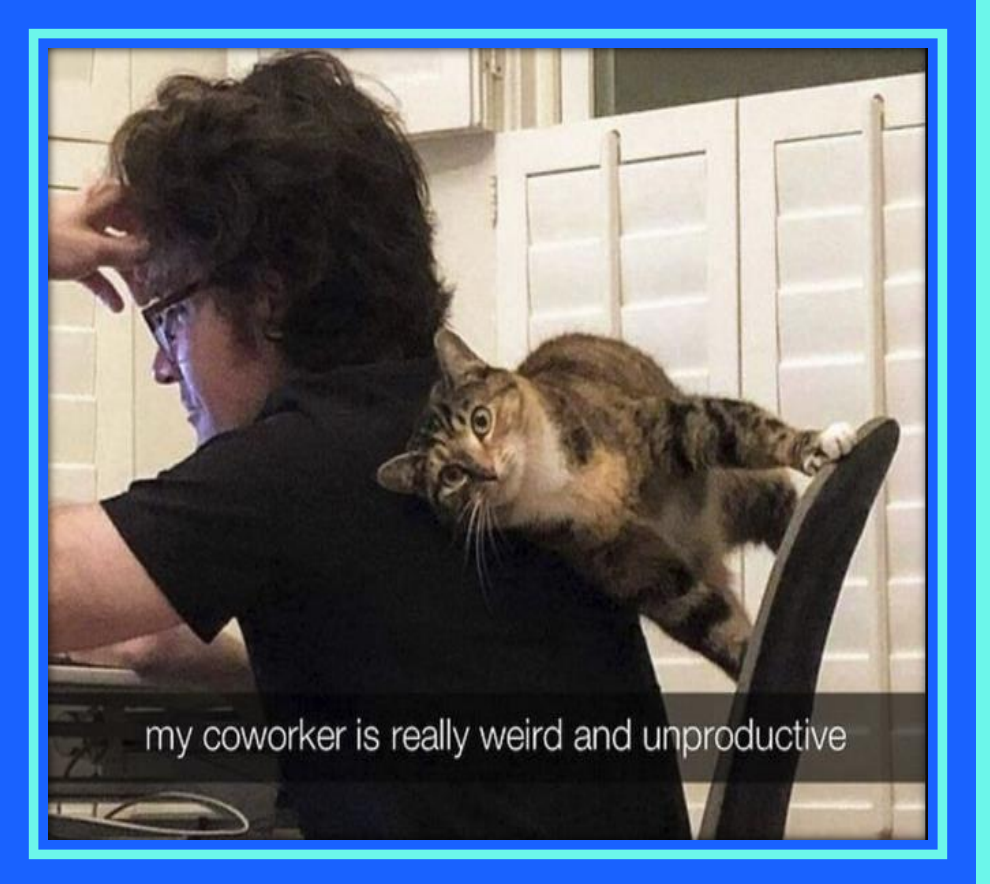

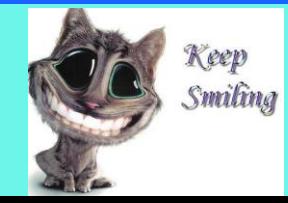

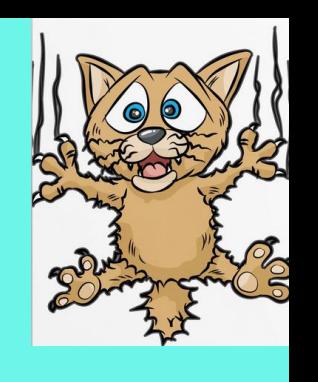

#### My plans for this weekend

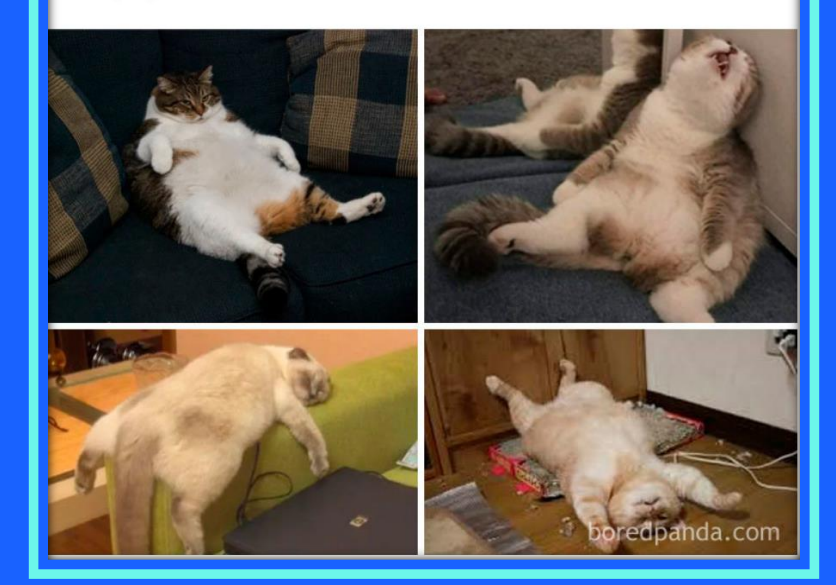

# **GASB PRONOUCEMENTS**

**Due to Covid – GASB decided to delay some pronouncements that were due to be implemented in FY20 and FY21. This will ensure agencies have more time to prepare for some big changes coming up – Custodial Funds and Leases.**

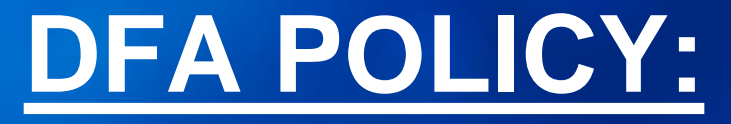

**NO EARLY IMPLEMENTATION OF ANY GASB PRONOUCEMENTS. MAPS FIN 14.2**

## **GASB 84 – Custodial Funds**

**Due to GASB 95, the implementation of GASB 84 has been delayed to FY21 instead of FY20.**

**Richard Torrence of the CAFR Unit is currently working on guidance to send to all agencies regarding this**  pronouncement.

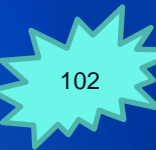

## **GASB 87 - Leases**

**Due to GASB 95, the implementation of GASB 87 has been delayed to FY22 instead of FY21.**

**James Chadburn of the CAFR Unit is currently working on guidance to send to all agencies regarding this pronouncement.** 

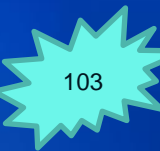

# **COMMON ERRORS**

## **GOOD JOB!!**

**For FY19, CFO's did a great job ensuring less errors and better reconciling between SHARE and Audit.**

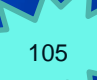

## **1) Trying to complete full accrual entries in the ACTUALS ledger**

**Remember to change the Ledger Group from ACTUALS to FULLACCRUE when needing to do full accrual entries**

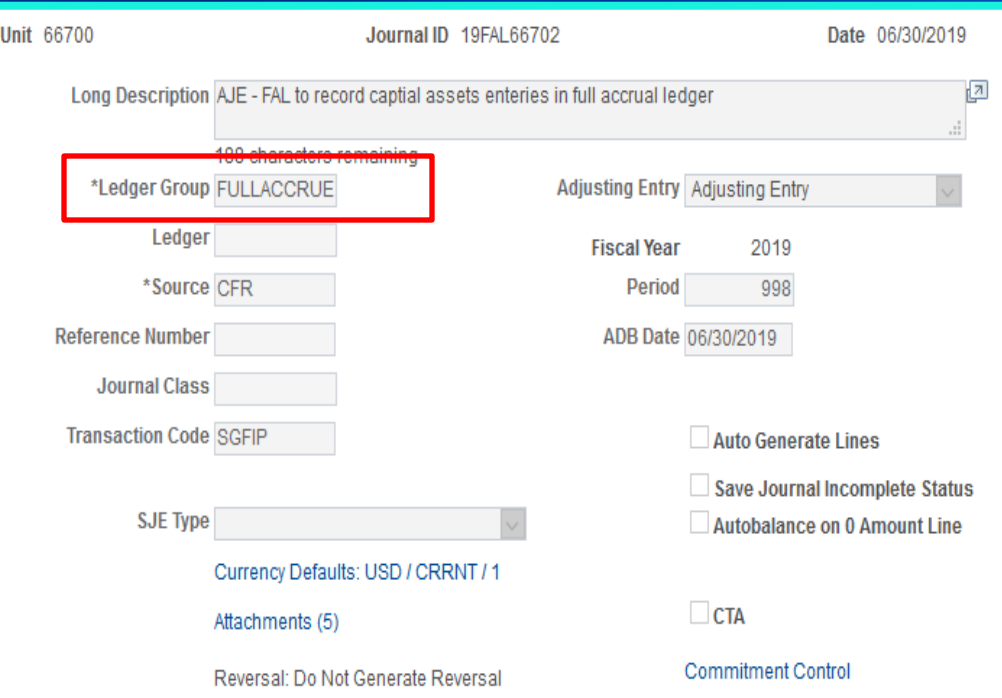

# **2) Netting Transfers**

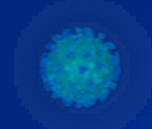

#### **MAPs FIN 15.2**

#### D. Policy

- State agencies must show on the fund financial statements Transfers In and Transfers Out 1. separately. Agencies are not allowed to combine these two account codes together for the fund financial statements.
- The following example should be used as a basis for this required note disclosure: 2.

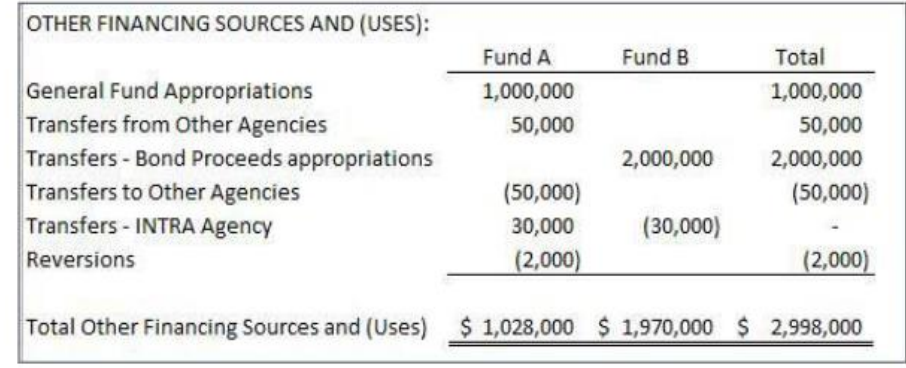

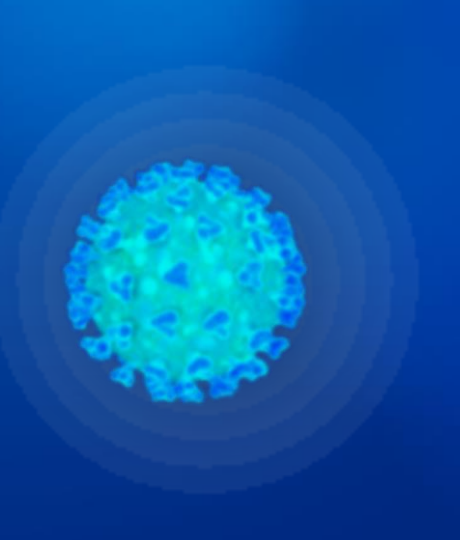

# **Example: Netting Transfers**

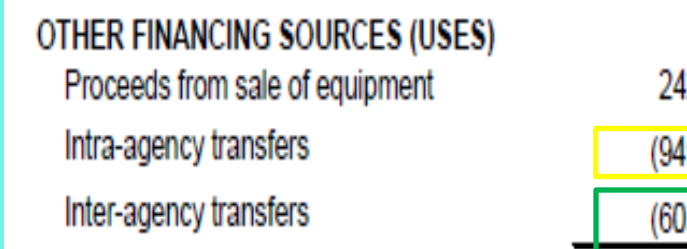

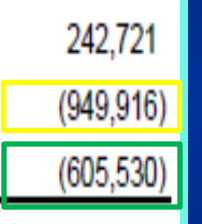

 **Agency combined Transfer In (499906) and Transfer Out (555106). Agency combined Transfer In (499905) and Transfer Out (555100)**

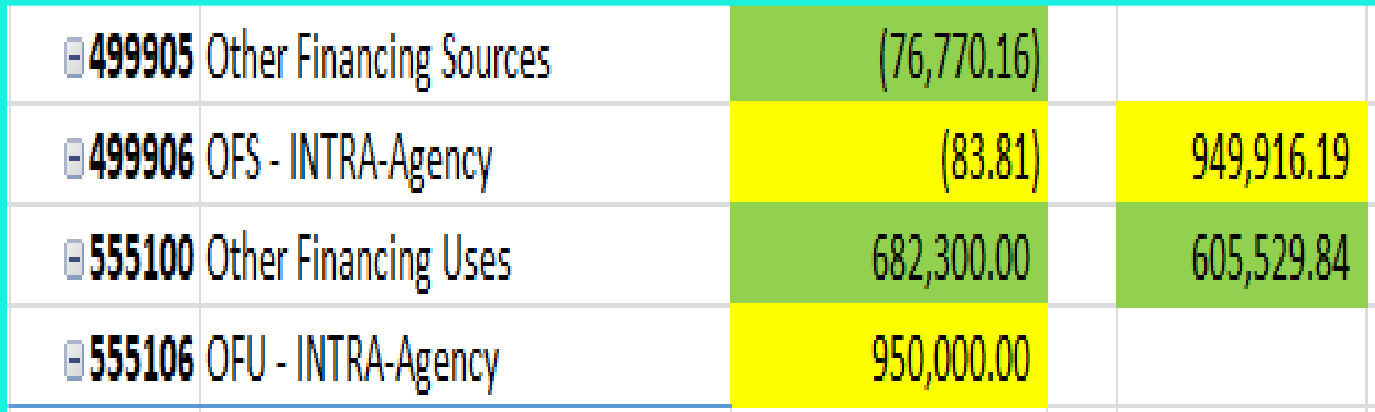
### **3) Fund Balance Reclass**

**This entry confuses most agencies.** 

**If the classification of the fund balance is not Unassigned (328900), then an entry needs to be done for the fund balance to ensure it rolls over into the correct fund balance classification as per the audited financial statements. For ALL funds, SHARE will complete the**  change in fund balance into 328900.

# **Example: Fund Balance Reclass**

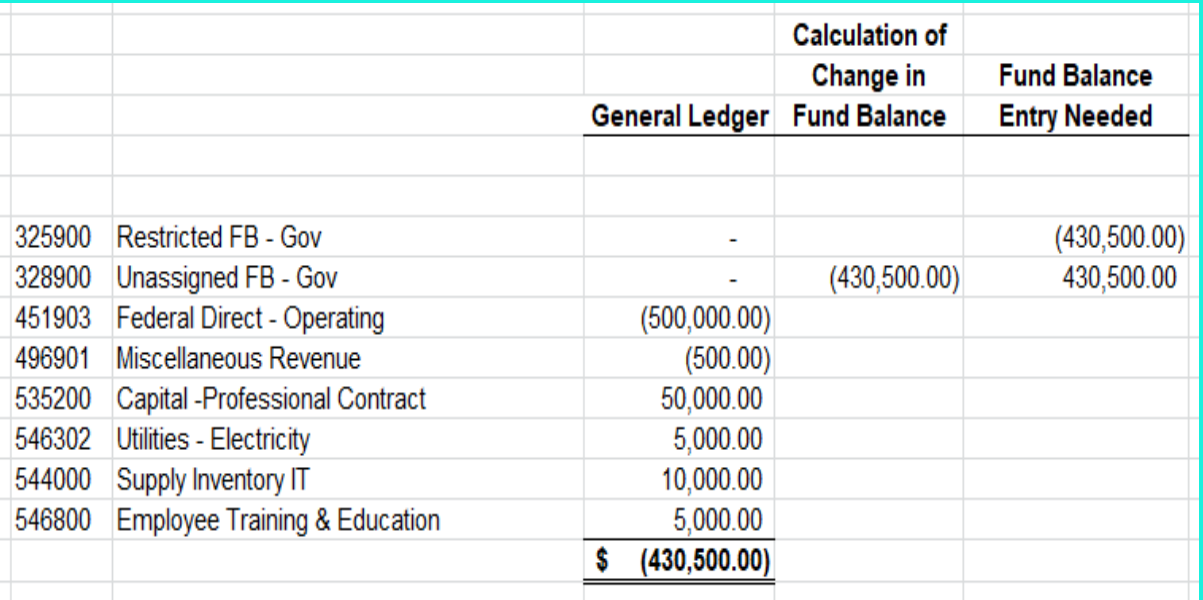

To calculate Change in Fund Balance, add all the expenditures and subtract all the revenue and transfers.

**In the audit report, the fund balance of \$430,500 was classified as Restricted. The system will calculate the change into 328900 (Unassigned) so an entry is needed.**

110

#### **Example: Fund Balance Reclass cont.**

**When CAFR sends your agency the TB reconciliation between SHARE and the audited financial statements and CAFR notes there is an entry to be done for fund balance, this is the reclass issue for GASB54.**

111

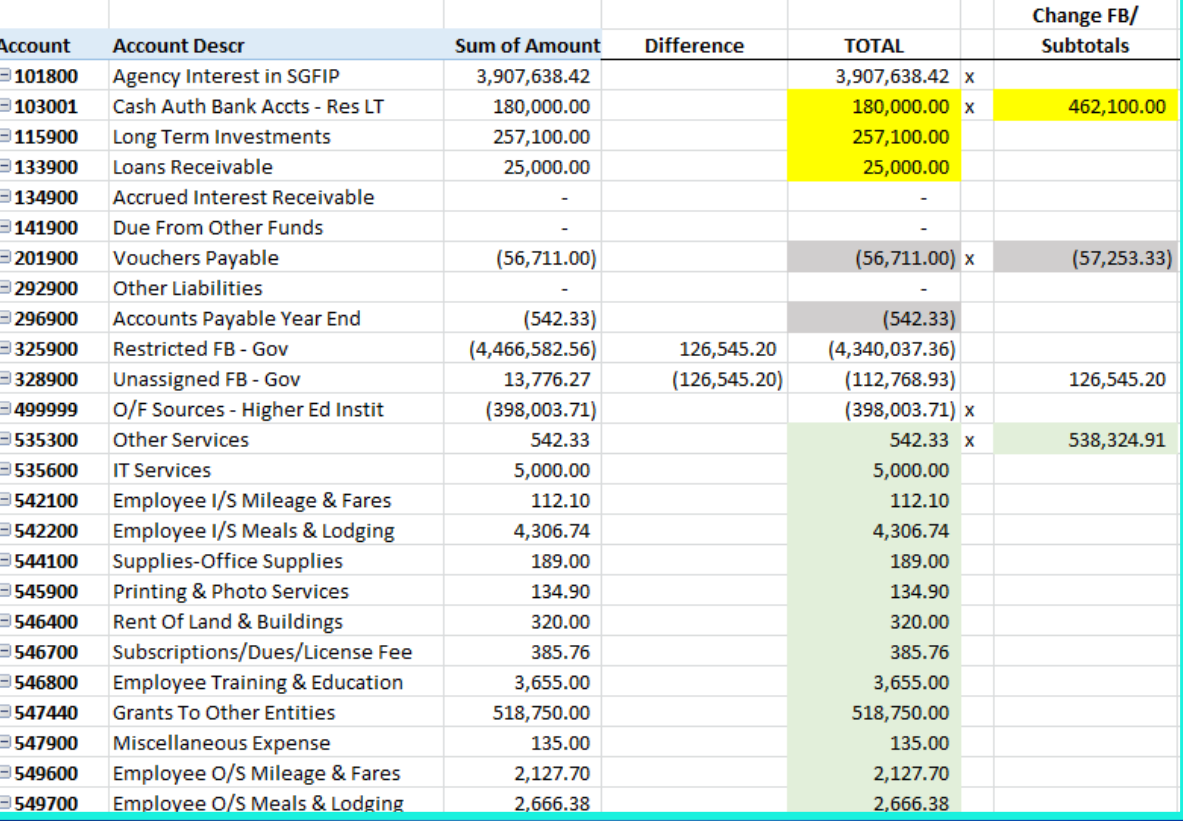

## **3) Fund Balance Reclass cont.**

#### **Governmental Fund Balance Classifications for Fund Financial Statements per GASB 54**

The following are categories of Fund Balance which are presented in the following order per GASB54:

- $\triangleright$  Nonspendable portion of resources that cannot be spent because of their form, such as pretty cash, inventories or prepaids, or are required to be maintained intact, such as an endowment trust.
- Example Restricted amounts can be spent only for specific purposes stipulated by constitution, external resource providers, or through enabling legislation.
- Committed can only be used for specific purposes determined by formal action of the agency's highest level of decision-making authority, but can be redeployed (used for other purposes) through appropriate due process of the governing authority
- Assigned intended to be used by the agency for a specific purposes but do not meet criteria for restricted or committed (includes all remaining amounts reported in governmental funds other than the general fund unless the funds have a deficit fund balance)
- Unassigned residual classification for the general fund and includes all ь spendable amounts not contained in other classifications

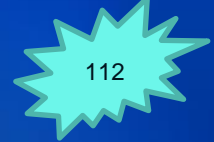

#### **4) Classification not agreeing between SHARE and Audited Financials**

SHARE is the book of record.

SHARE and the audited financial statements must reconcile to each other.

Make sure after audit turned into State Auditor's Office that everything reconciles.

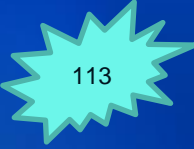

#### **Example: SHARE not reconciling**

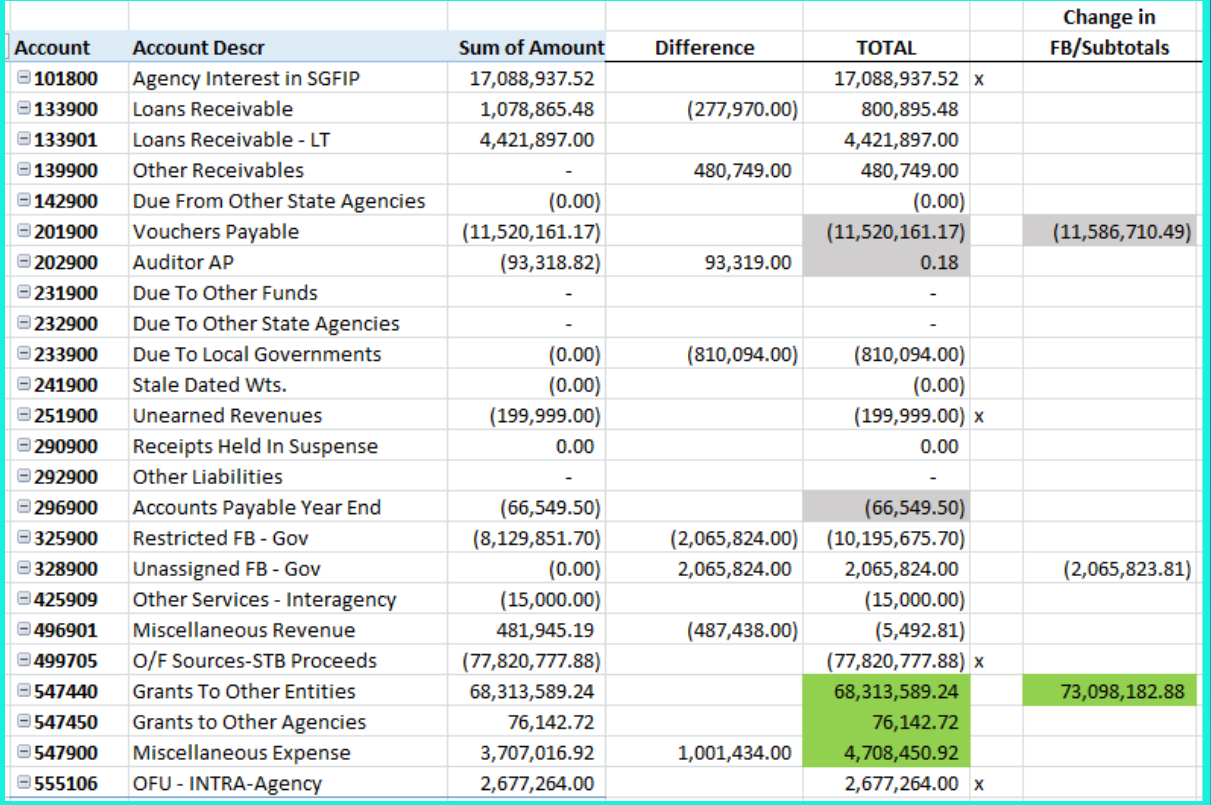

**When CAFR completes reconciliation between SHARE and audited financials, the reconciliation completed will note any difference in which an entry is needed.**

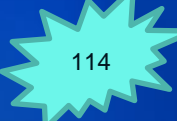

#### **5) Abnormal Balances**

**CAFR will quarterly complete a financial review of each agency's Trial Balance.**

**In that review, if the agency has an abnormal balance the CAFR unit will send an email to the CFO notifying them. CAFR will also try to work with them to fix before the auditors start their audit work.**

115

#### **Example: Abnormal Balances**

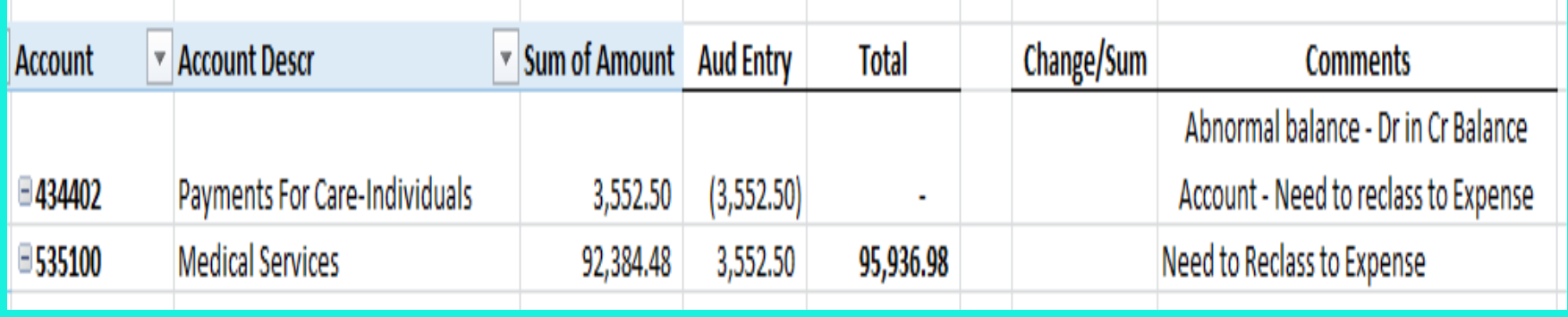

**This agency had a debit balance for a revenue. The auditor applied that debit balance to the total expenditure balance.** 

Looking at the map for some weekend travel ideas

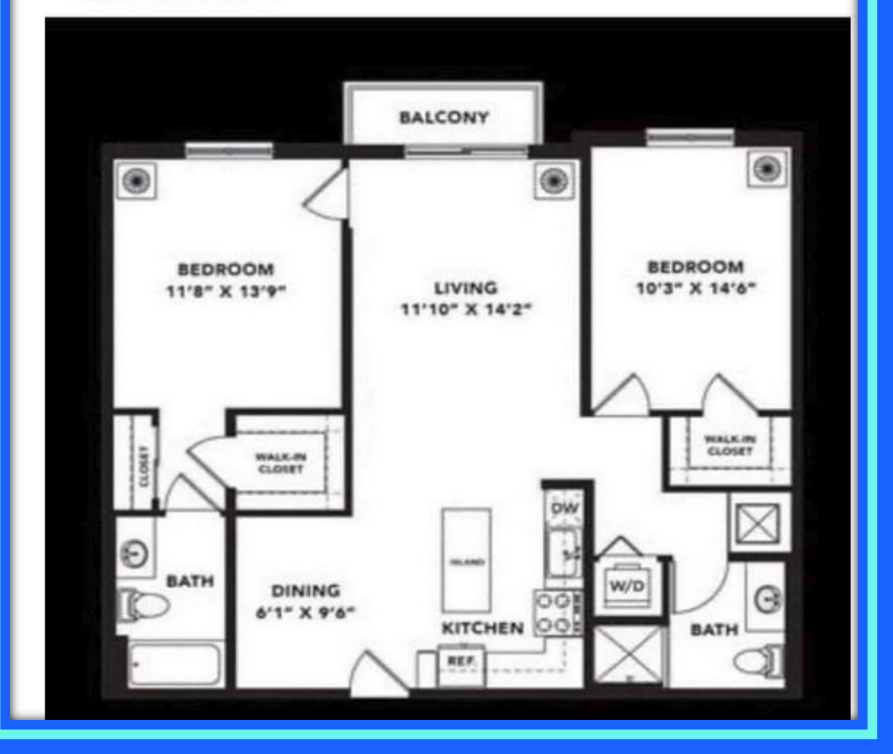

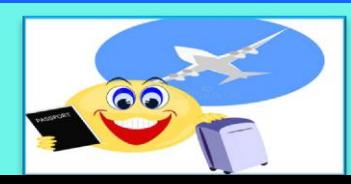

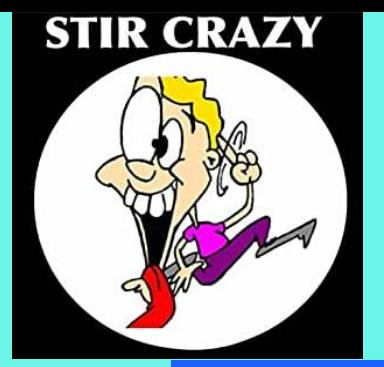

#### Where is your next travel destination?

- Las Kitchenas
- Los Lounges
- Santa Bedroomes
- Porto Gardenas
- Los bed
- Costa Del Balconia
- St bathroom
- La Rotonda De Sofa

# **REVERSIONS**

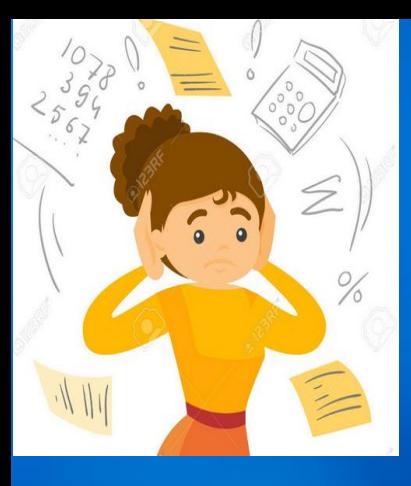

**Be careful with your reversion calculations this year – many of you received special monies that are not to be reverted at 6/30/20. Make sure to keep your special monies separate**  in your calculations.

**Cannot net current year reversion with a negative fund balance or debit in account 234900 (overreversion) in the fund from prior year.**

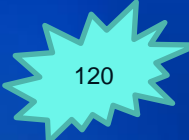

## **OVER-REVERSION**

#### **Agencies need to follow Section 6-5-10 NMSA 1978 and MAPs FIN 1.2**

Except as provided in Subsections B and C of this section, all unreserved undesignated fund balances in reverting А. funds and accounts as reflected in the central financial reporting and accounting system as of June 30 shall revert by September 30 to the general fund. The division may adjust the reversion within forty-five days of release of the audit report for that fiscal year.

121

The director of the division may modify a reversion required pursuant to Subsection A of this section if the В. reversion would violate federal law or rules pertaining to supplanting of state funds with federal funds or other applicable federal provisions.

#### **Over-Reversions cont.**

 **Some agencies are netting current year reversions with a prior year over-reversion in which the agency did not properly request a correction within the 45 days required (Section 6-5-10, NMSA 1978).**

 **In this netting, the agency then offsets the reversion amount that is required to be sent by this amount – therefore making the current reversion amount smaller.**

 **The agency MUST show a debit fund balance for the amount over-reverted then must ask for a deficiency appropriation. Agencies can work with their appropriate budget**  staff to obtain the deficiency.

### **Over-Reversions cont.**

- **The agency cannot just take the deficiency amount and book a Due From the General Fund. There is no statutory authority for the General Fund to send the money back to the agency after the 45 days have passed.**
- **► Based on that, the monies do not qualify for the recognition standards in GASB 33.**
- **Agencies cannot use current year appropriations to offset a prior year budget deficiency without Budget and Legislative approval. (MAPs FIN 1.2)**

A day may come when I get the coronavirus, but it will not be this day.

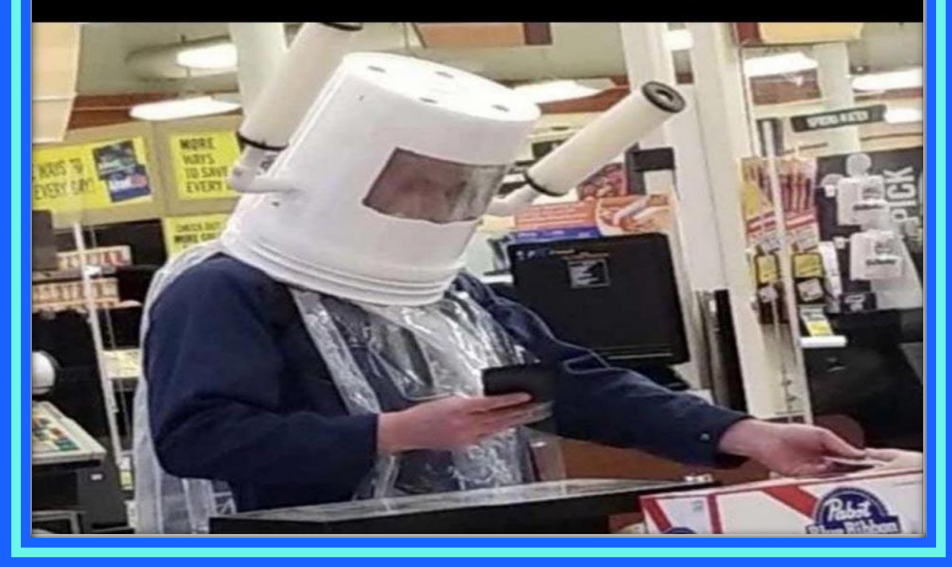

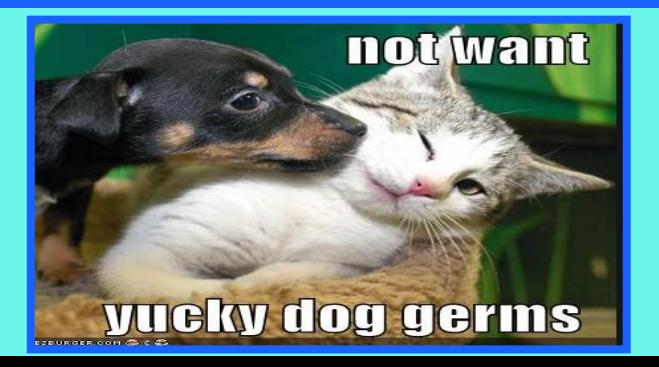

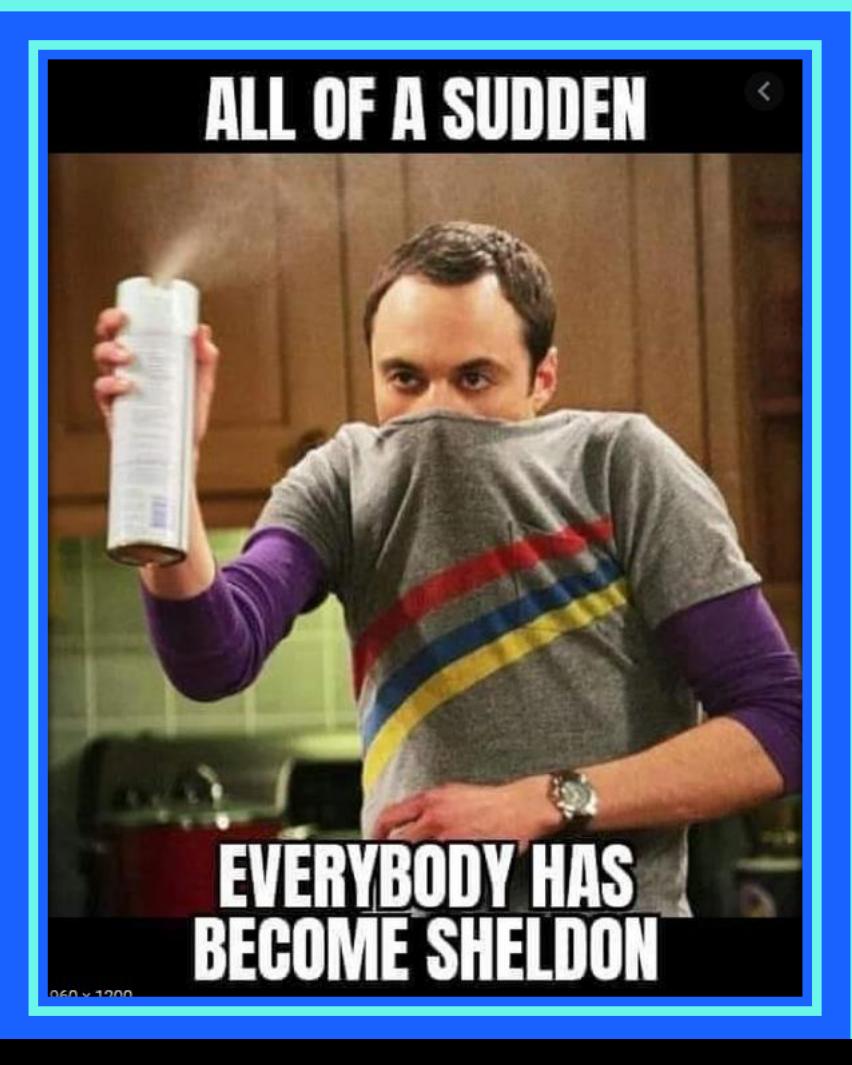

# **CAFR PACKET DUE DATES**

#### **Agency Representation Letter**

**Due September 1, 2020** Email the letter to [DFA.CAFR@state.nm.us](mailto:DFA.CAFR@state.nm.us)

The template representation letter is located in Year-End Closing instructions Attachment I.

## **Agency Representation Letter cont.**

#### **This is not MAPs Policy but Statute.**

#### 12-6-3(D) NMSA 1978.

D. Annual financial and compliance audits of agencies under the oversight of the financial control division of the department of finance and administration shall be completed and submitted by an agency and independent auditor to the state auditor no later than sixty days after the state auditor receives notification from the financial control division to the effect that an agency's books and records are ready and available for audit. The local government division of the department of finance and administration shall inform the state auditor of the compliance or failure to comply by a local public body with the provisions of Section 6-6-3 NMSA 1978.

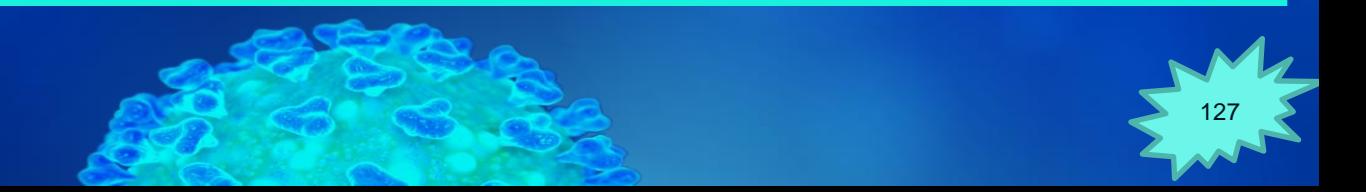

## **CAFR Packet Due Dates**

Agencies are required to submit the following information electronically to their assigned CAFR Unit accountant by 5 P.M. on November 3, 2020:

- Final adjusted year-end trial balance by fund ۰
- Financial statements and notes draft  $\bullet$
- Audit entries in SHARE in period 998 (both ACTUALS and FULLACCRUE) ۰
- Proposed audit entries from IPA for both fund financials and government wide. ۰
- Prior Period Reconciliation Form (if the agency had any prior period adjustments). ۰

**NOTE: If your audit is not due on November 2<sup>nd</sup> – your CAFR packet is due to the CAFR unit by 5pm the first workday following your due date.** 

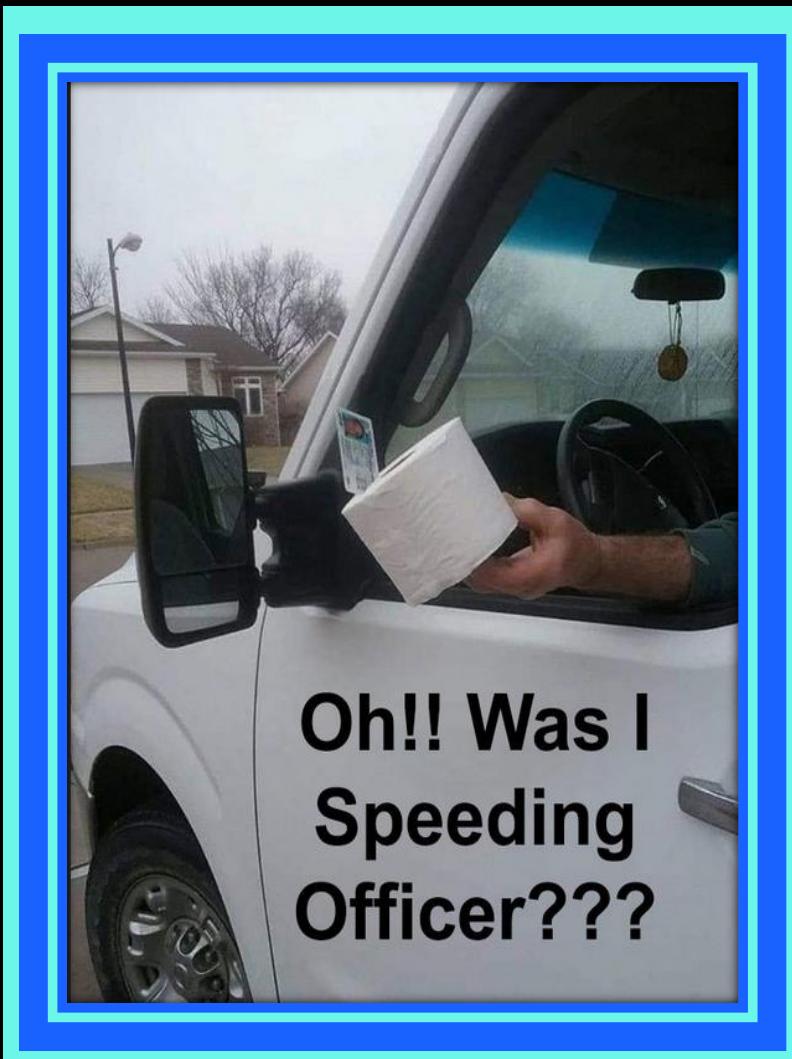

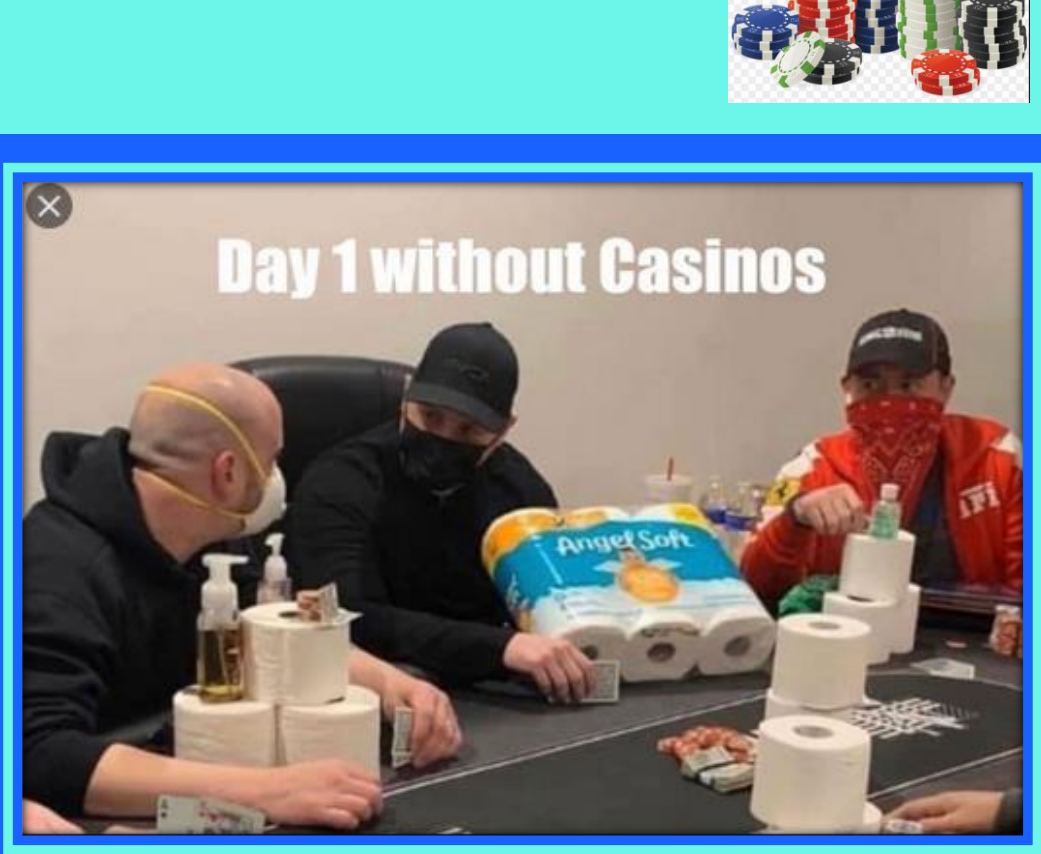

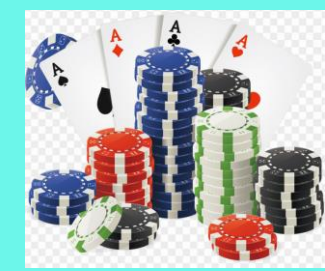

# **MISC. ITEMS**

## **Journal Entry Numbering**

**20AUDBU#xx – This numbering is for journals in period 998 for the ACTUALS ledger.**

**20FALBU#xx – This numbering is for journals in period 998 for FULLACCRUE ledger.**

131

#### **JE – ERROR MESSAGE YOU WILL GET**

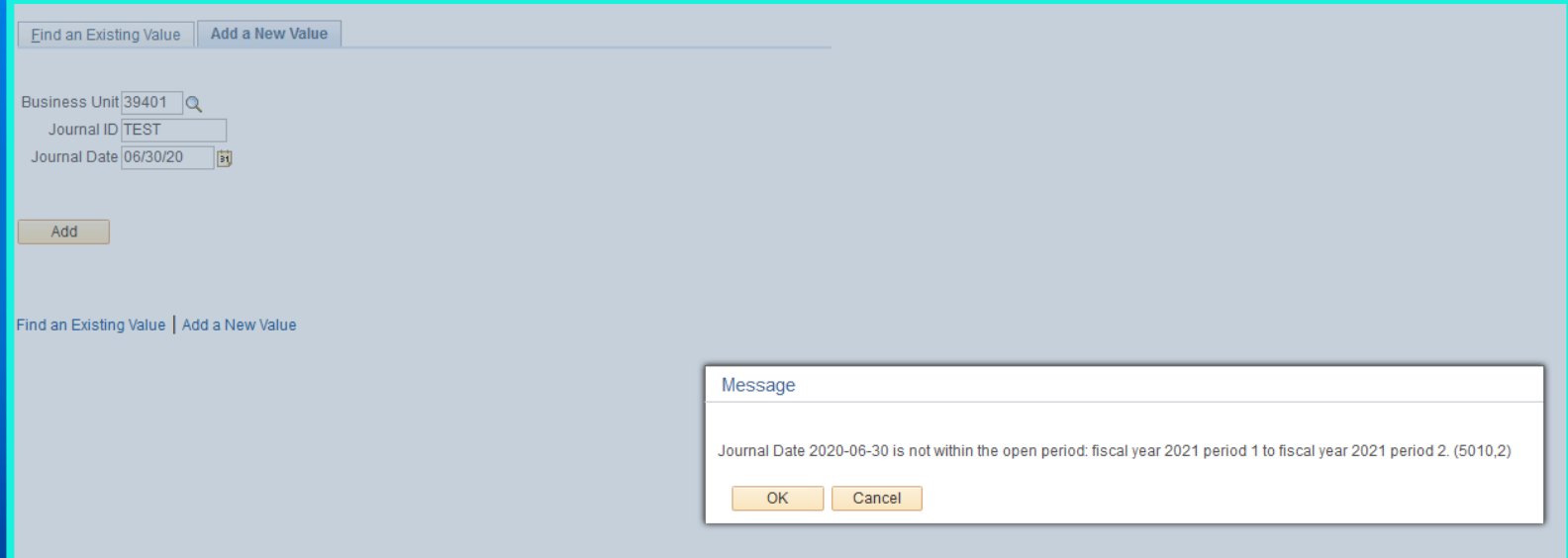

**Due to the fact you are entering 6/30/20 and we closed FY20, you will get this error message. Just hit "OK".** 

#### **JE - MAKE SURE CORRECT FY**

**Make sure Fiscal Year defaults to 2020 and not 2019 or 2021.**

**Reach out to Renae if year is different.**

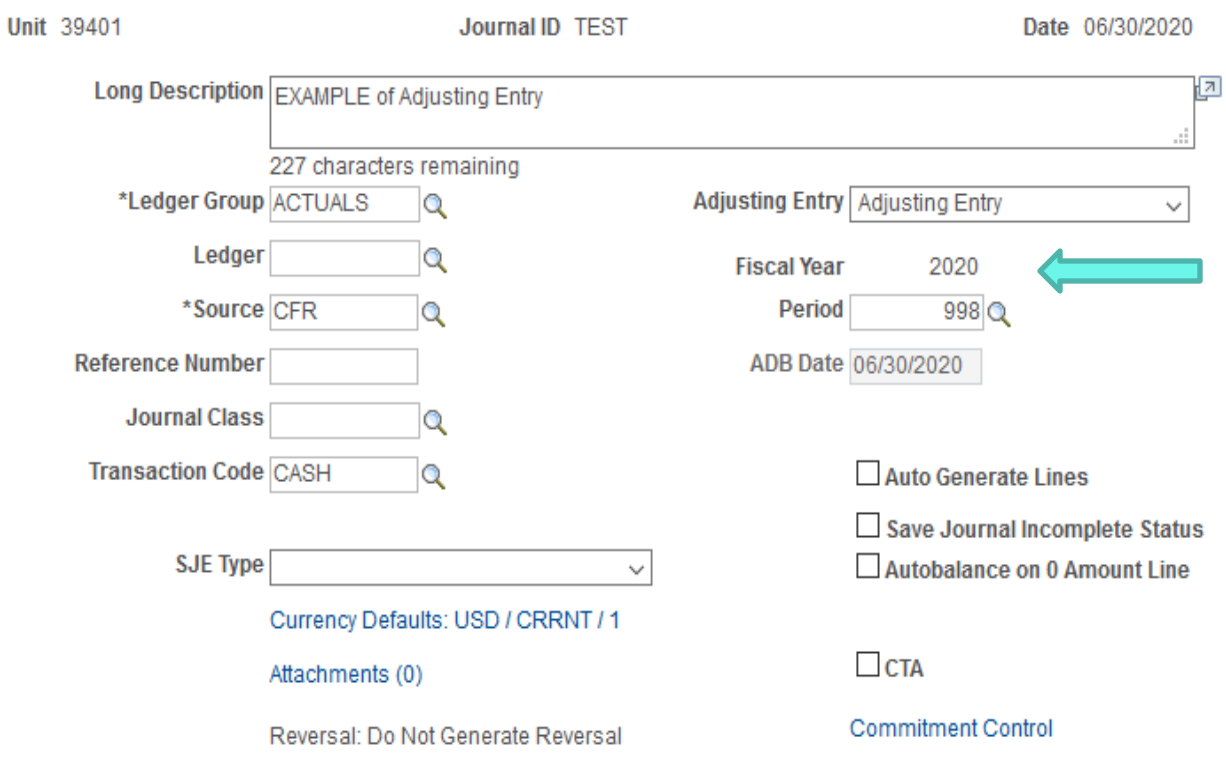

133

#### **Journal Entry Source Codes**

**In Period 998 – the allowable source codes are: OPR CSH CFR**

**No AGY entries are allowed in Period 998** 

## **NO AGY entries in FULLACCRUE**

**Remember – no AGY entries are allowed in the FULLACCRUE ledger from periods 1-12 unless you have received permission from CAFR.**

## **Inactivating Chartfields**

**If you ever need to inactivate a chartfield such as department, fund, etc., you need to verify that there are no balances in SHARE for that account before it will be closed.**

**Everything must be zero (at lowest level) before the chartfield will be inactivated**

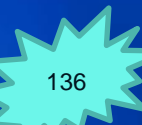

#### **EXAMPLE: INACTIVATE A DEPARTMENT**

**Agency wants to inactivate a department and runs query and all balances are zero**

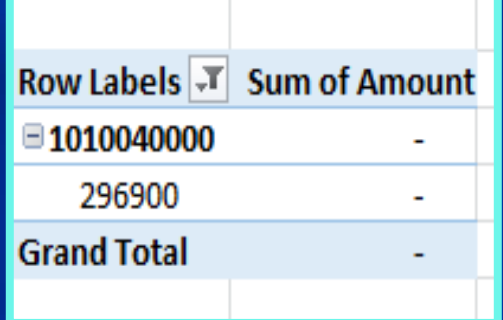

**But when you look at the lower level information, the balances are not zero and need to be zeroed out BEFORE the department is inactivated.**

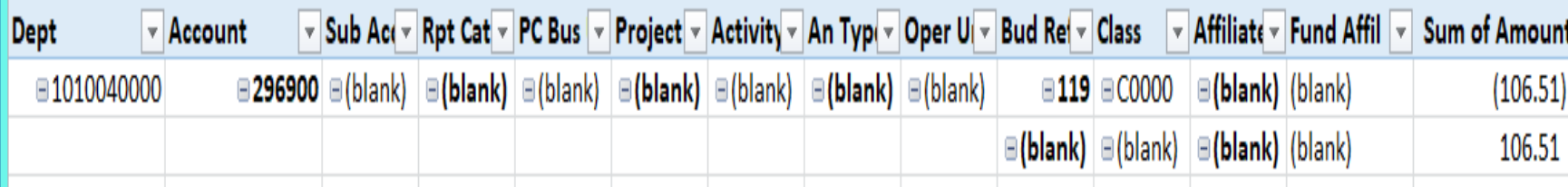

## **AGY Entries for Cleanup are allowed in period 1-12**

**Remember – Agencies can complete an AGY entry for clean-up entries for Balance Sheet accounts that have Bud Ref and Class codes.**

• **The account and fund must stay the same on the clean-up entry – just correct the Bud Ref and Class code.** 

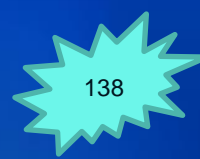

## **Request to Pay Prior Year Bills**

**Per Year-End Closing instructions, the first day to submit FY20 Prior Year requests is 10/1/20.**

**Requests applicable to fiscal years prior to FY20 can be submitted at any time.**

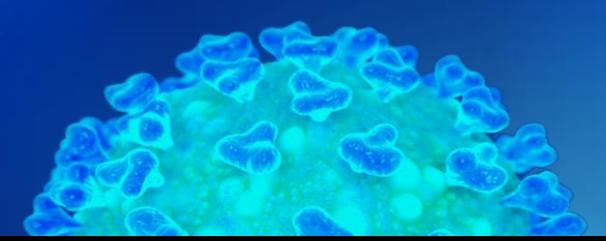

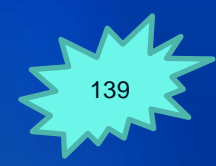

#### **Request to Pay Prior Year Bills cont.**

**Form is located in the Year-End Closing Instructions – Attachment H.**

#### **Contact Christina C'De Baca if you have any questions.**

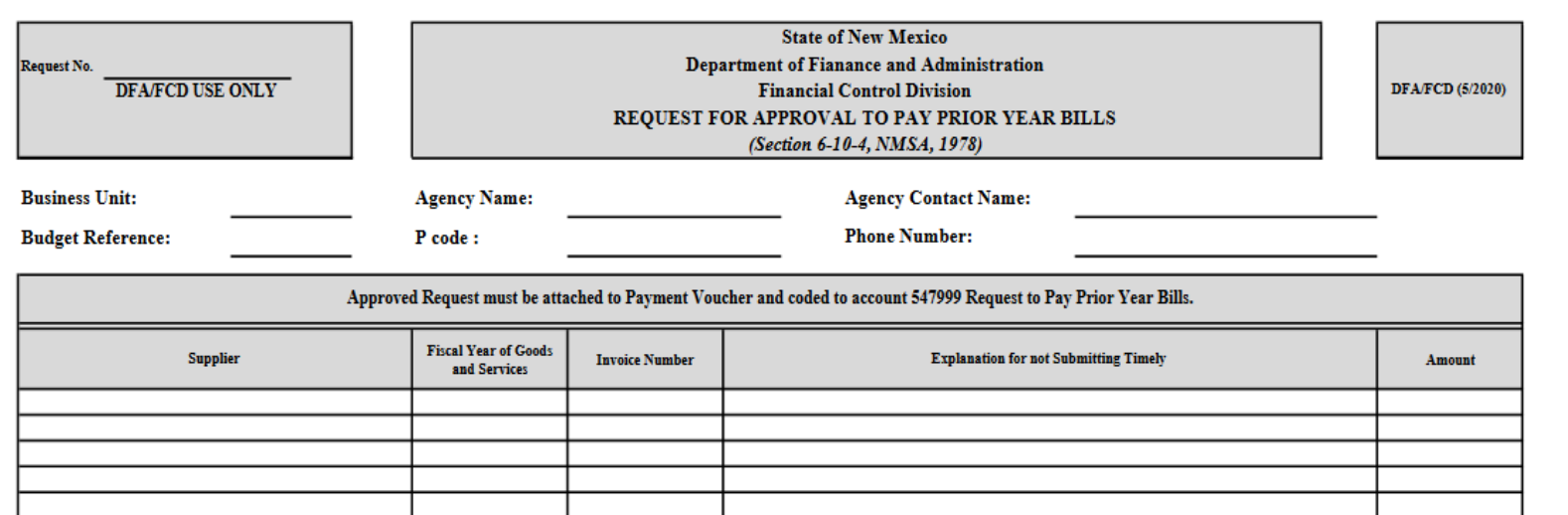

#### **Reversing and Correcting Journal Entries**

**If you need to reverse an entry completely – then you need to add an "R" to the original entry. Example: Original entry was 8020665002 so the reversing entry number should be R020665002. To then correct the entry, add a "C"**  to the original entry. C020665002

#### **WHAT PETS THINK ABOUT QUARANTINE**

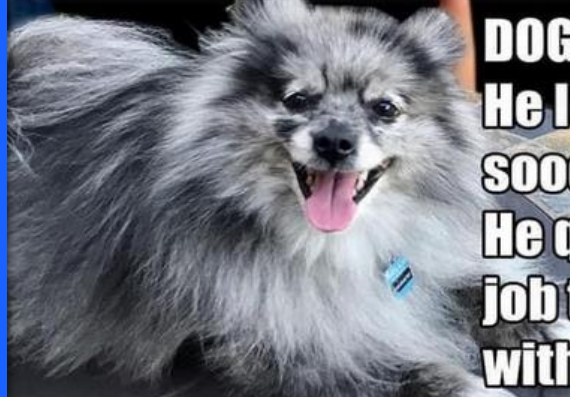

#### **CLICE Iknew that idiot Would get fired** one day.

DOGS: **He loves me** soooomuch. **Hequitibilities Foblohe** withmel

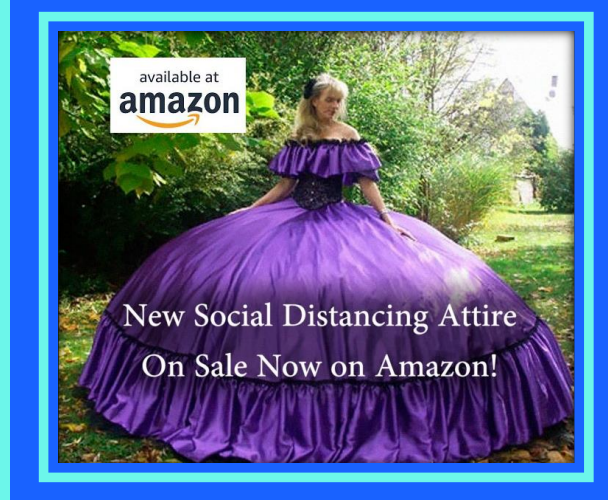

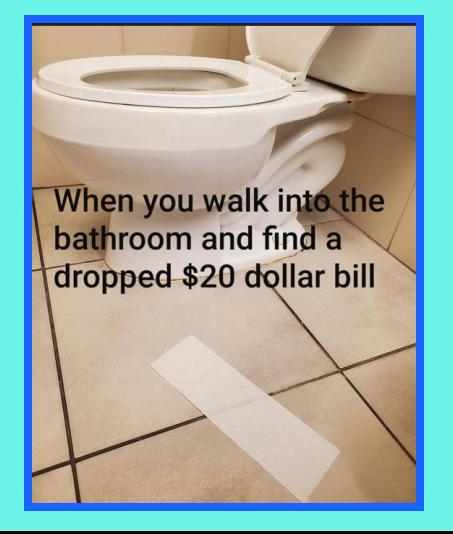

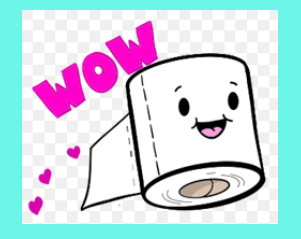

# **CAFR TRAININGS**

**CAFR offers a variety of trainings.**

**Most of these trainings are done with just the agency asking for training.**

**We have learned over the years that the training specialized for each CFO and their finance staff works better than a large training environment.**
## **Trainings Offered by CAFR**

- **1) CFO SHARE Training**
	- **\* This training teaches a CFO how to use SHARE to get budget reports/PO reports/AP detail/queries/etc.**
- **2) Payroll Reconciliation**
- **3) Journal Entry Training** 
	- **\* This training teaches a CFO how to use the Journal Upload Process for journal entries.**
- **4) Creating Financial Statements**
- **5) Basic Accounting Training (this can be a large classroom type training).**

**Reach out to your CAFR accountant if you are interested in any of these trainings.**

What's happening? Why are all the humans wearing muzzles?

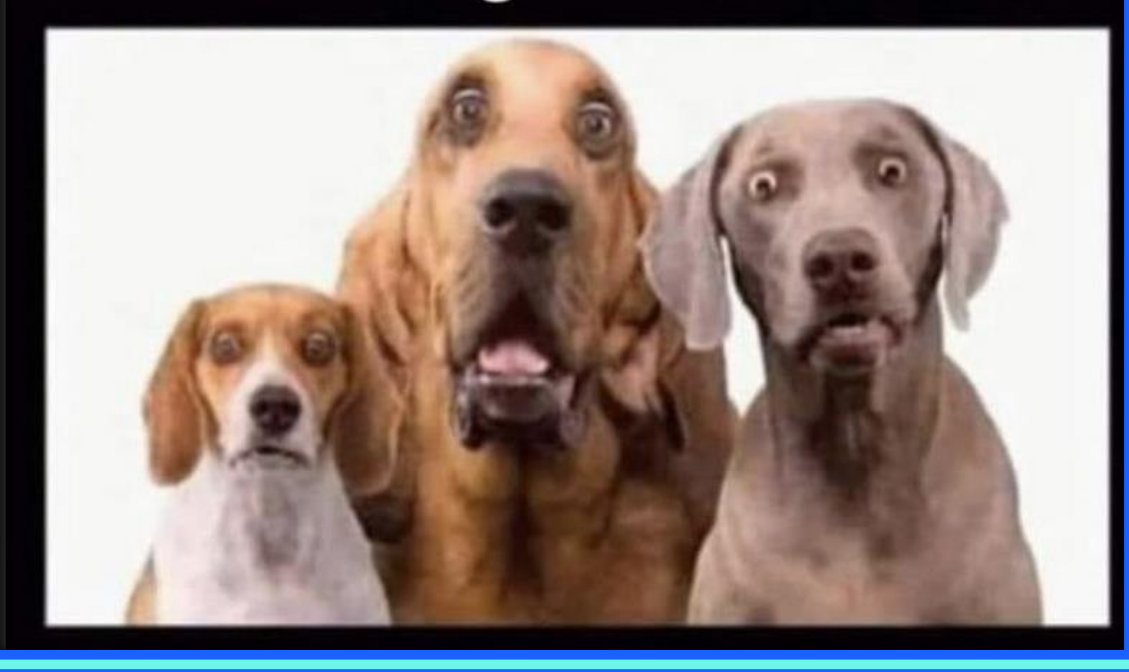

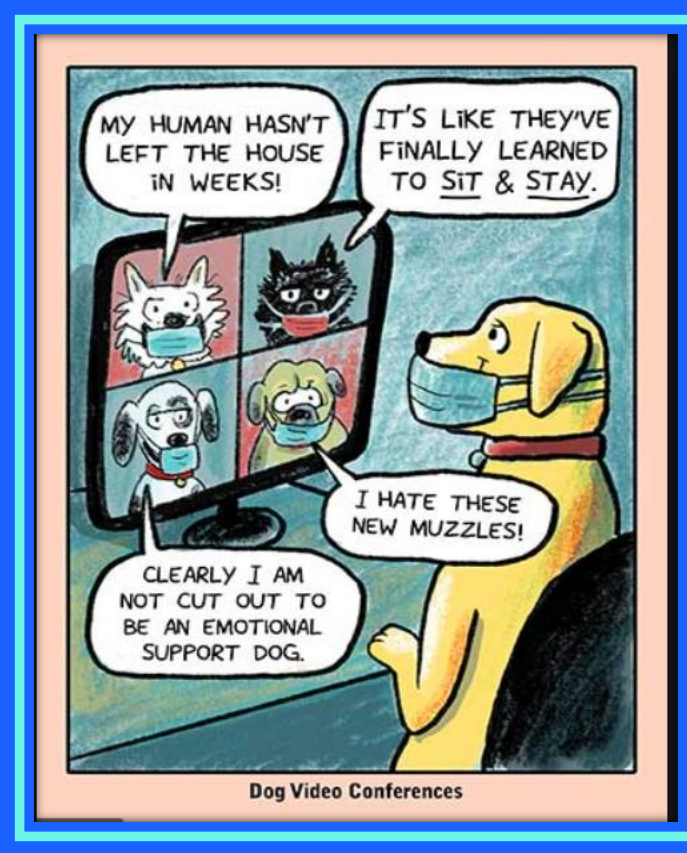

## **APPENDIX**

## **Affiliate and Fund Affiliate**

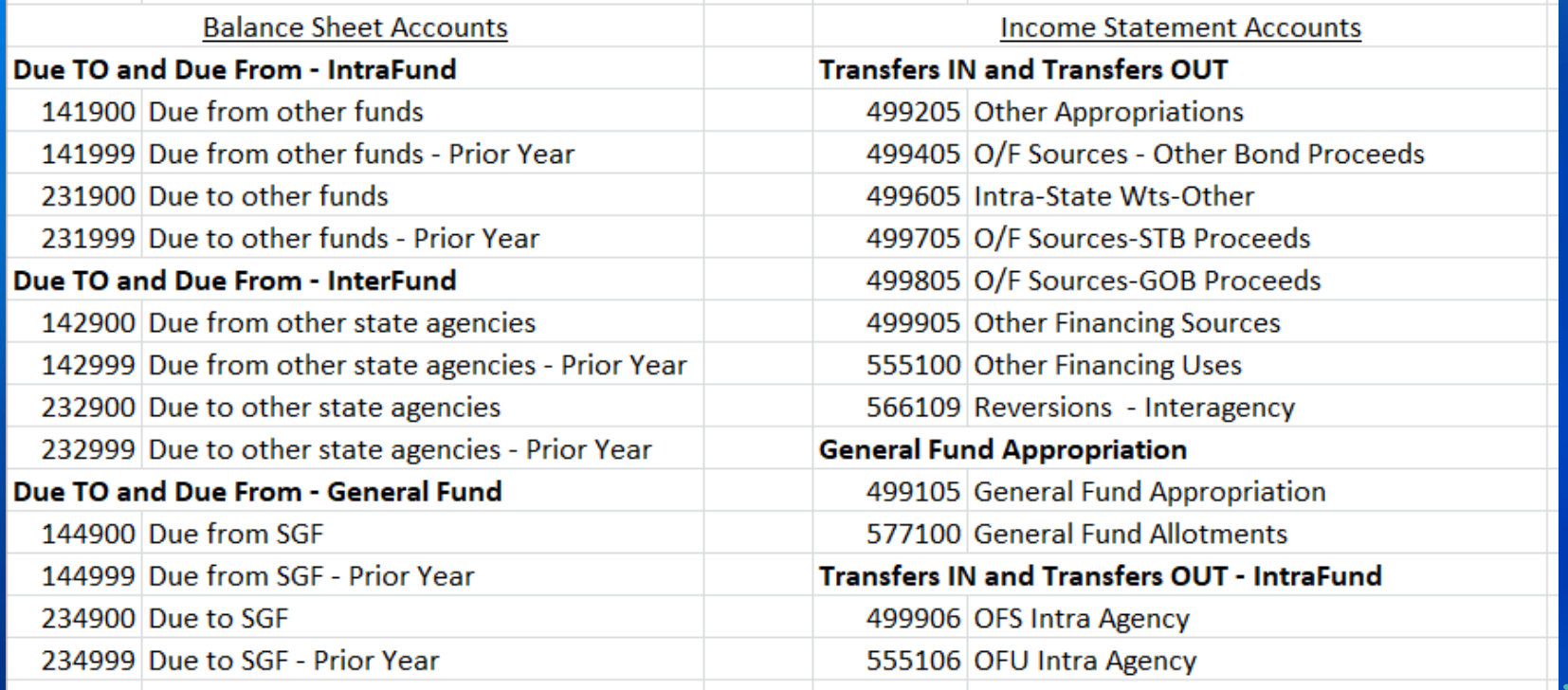

A-1

## **Affiliate and Fund Affiliate cont**

G

#### **Elimination Entries**

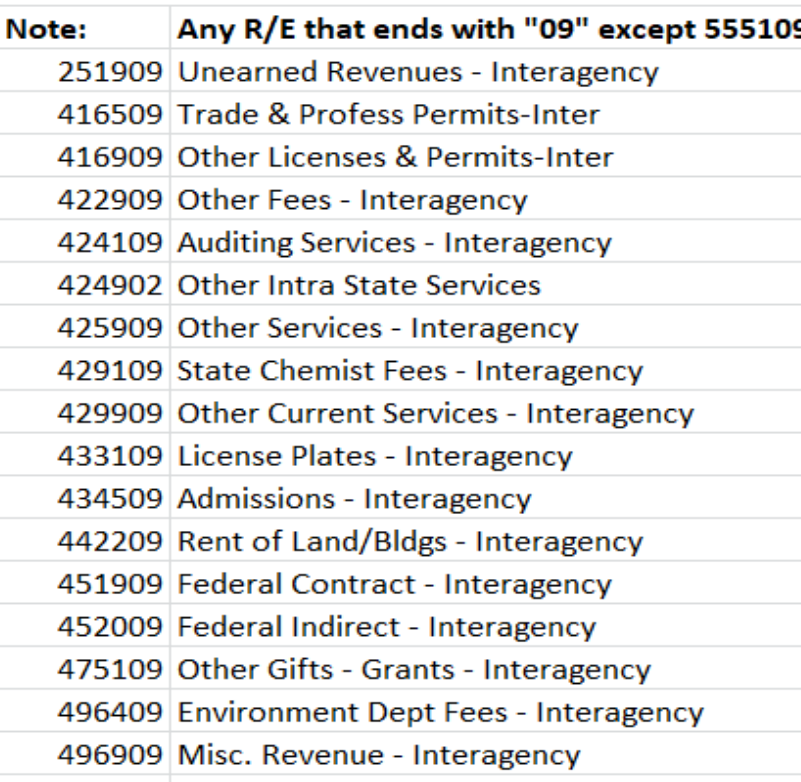

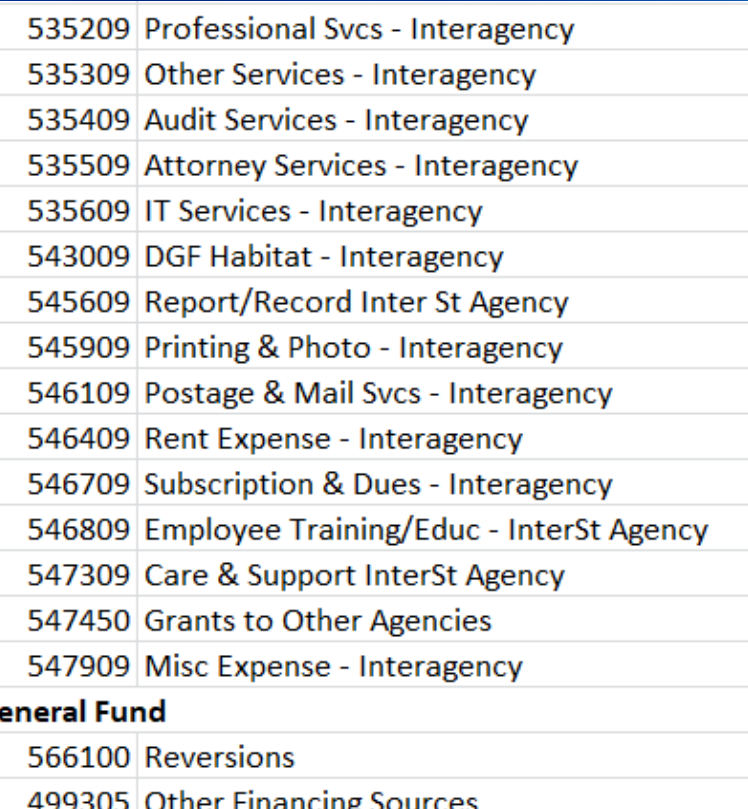

# **Higher Educational Institutions**

#### 143500 & 233500 related to Higher Education Institutions:

#### **Higher Educational Institutions:**

New Mexico School for the Blind and Visually Handicapped New Mexico School for the Deaf Eastern New Mexico University Eastern New Mexico University Foundation Eastern New Mexico University - Roswell Foundation Eastern New Mexico University - Ruidoso Foundation New Mexico Highlands University New Mexico Highlands University Foundation New Mexico Highlands University - Stable Isotopes Corporation New Mexico Institute of Mining and Technology New Mexico Institute of Mining and Technology Foundation New Mexico Institute of Mining and Technology – Research Park Corporation New Mexico Military Institute New Mexico Military Institute Foundation

New Mexico State University (NMSU) **NMSU Foundation** NMSU - Arrowhead Center, Inc. Northern New Mexico College Northern New Mexico College Foundation University of New Mexico (UNM) UNM - Sandoval Regional Medical Center **UNM Foundation** UNM - Medical Group **UNM Alumni Association UNM Lobo Club** UNM - Anderson School of Management Foundation  $UNM - STC$ UNM - Lobo Development Corporation UNM - Lobo Energy, Inc. Western New Mexico University Western New Mexico University Foundation

# **Component Units**

143700 & 233700 related to Component Units: Cumbres and Toltec Scenic RR Commission New Mexico Finance Authority New Mexico Lottery Authority New Mexico Mortgage Finance Authority New Mexico Renewable Transmission Authority New Mexico Small Business Investment Corporation

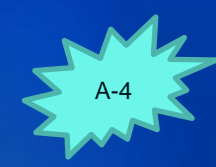

## **State Charter Charter Schools**

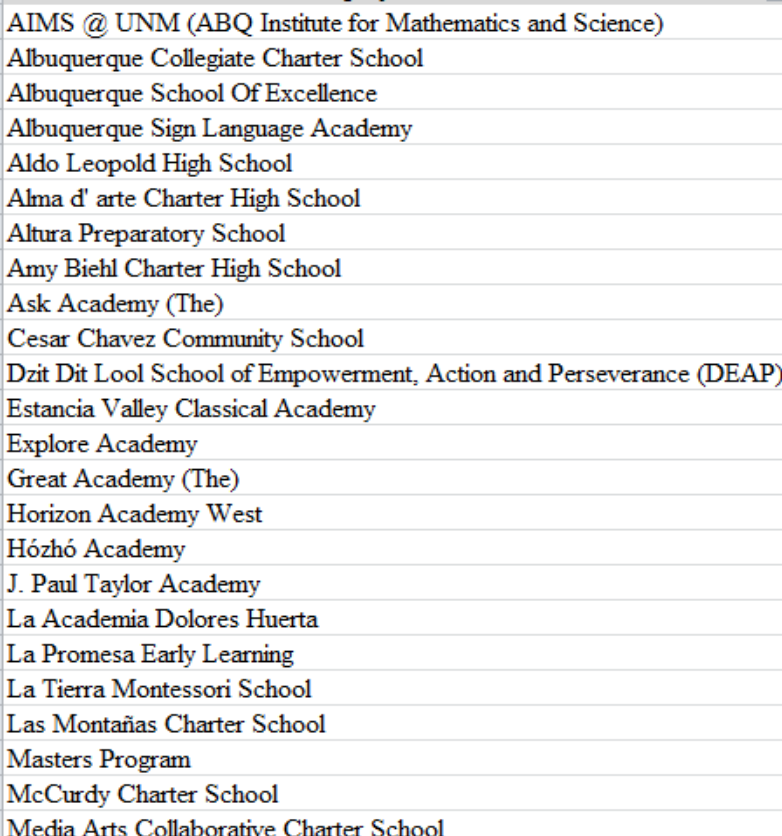

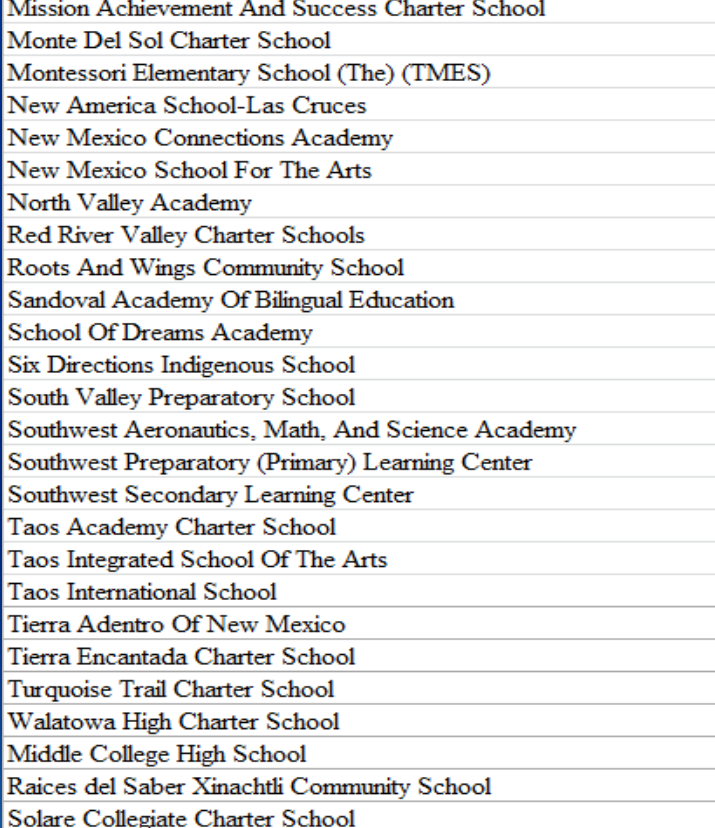

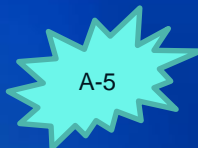

# THANKS!

### **Do you have any questions?**

CREDITS: This presentation template was created by [Slidesgo](http://bit.ly/2Tynxth), including icons by [Flaticon](http://bit.ly/2TyoMsr), and infographics & images by [Freepik](http://bit.ly/2TtBDfr)